**WRITE**

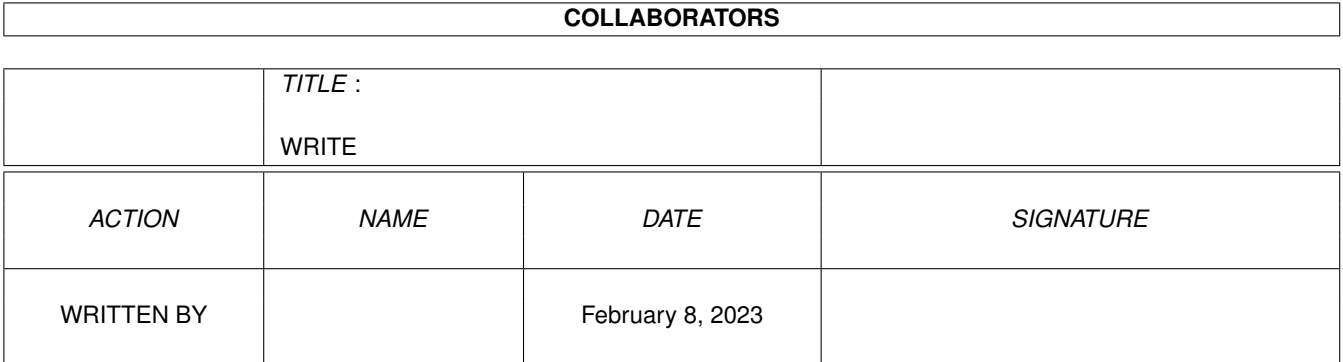

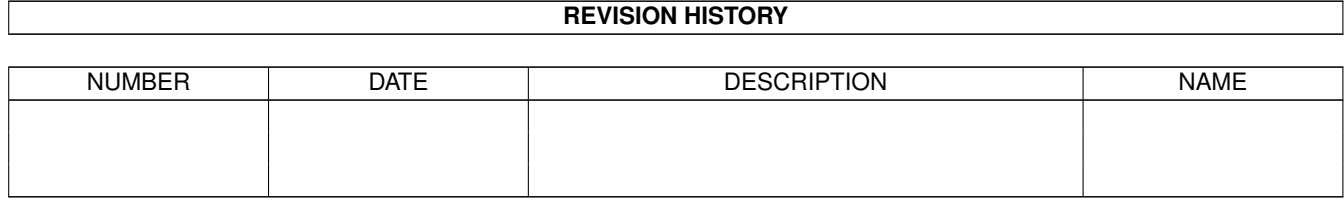

# **Contents**

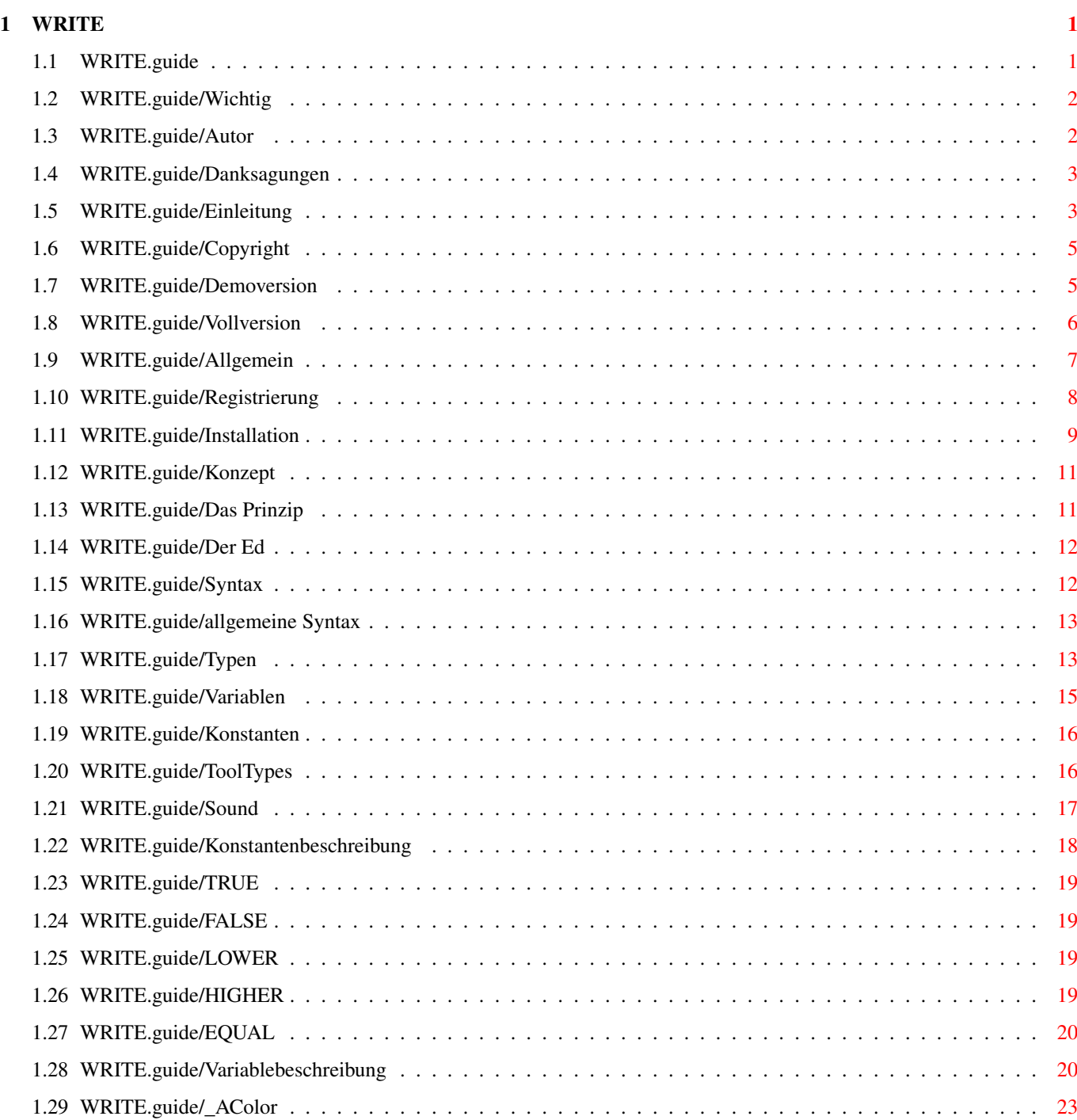

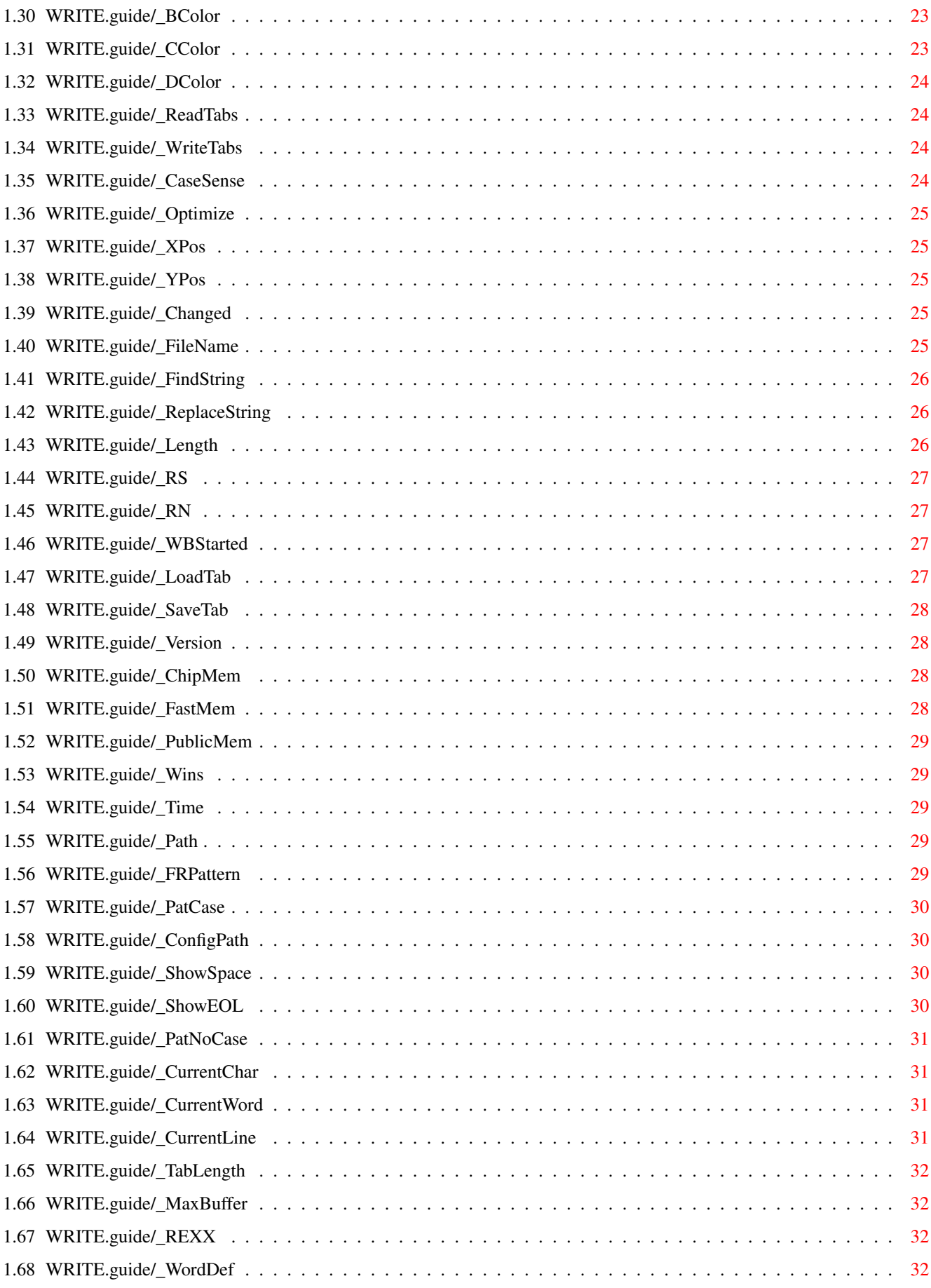

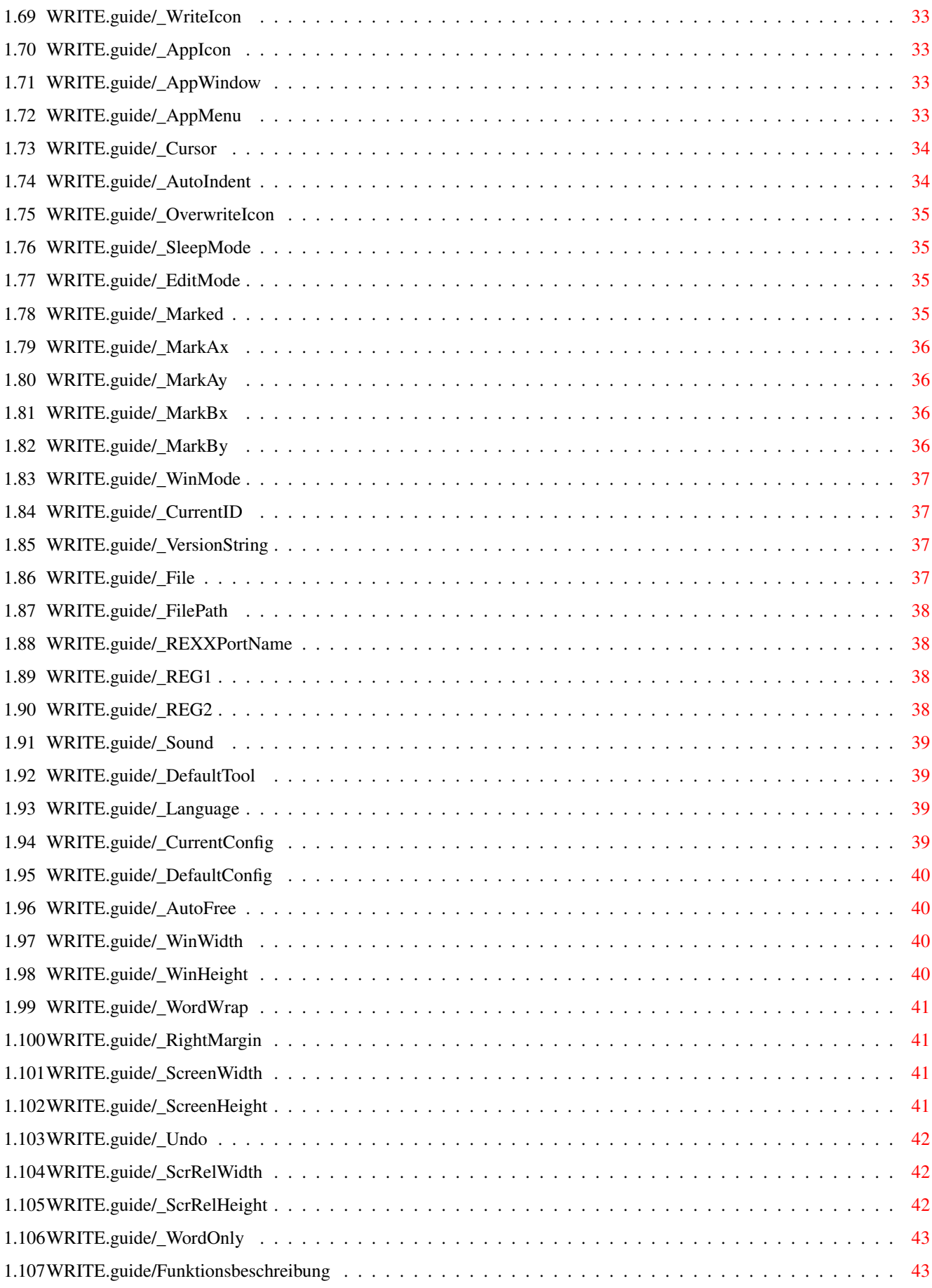

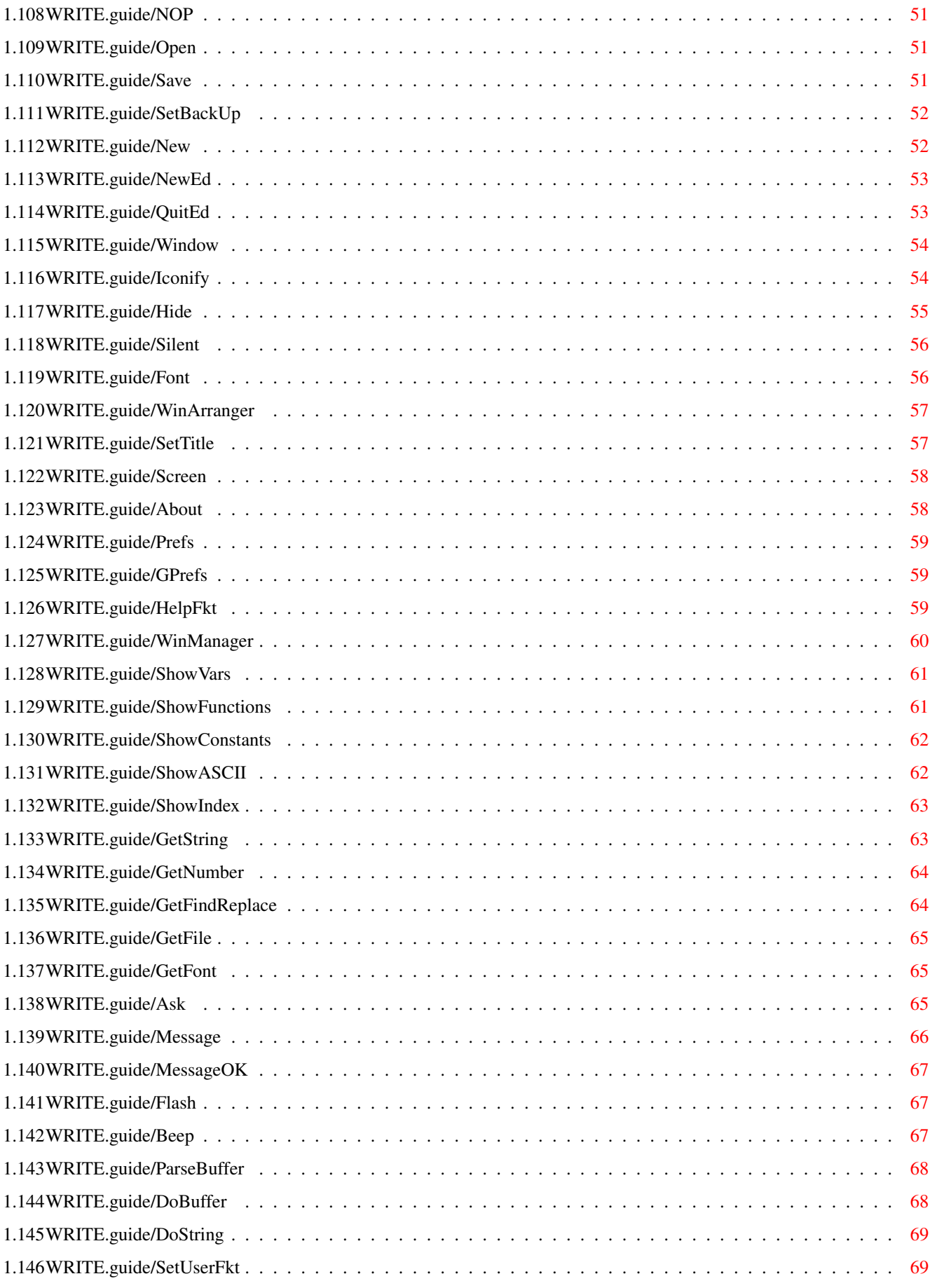

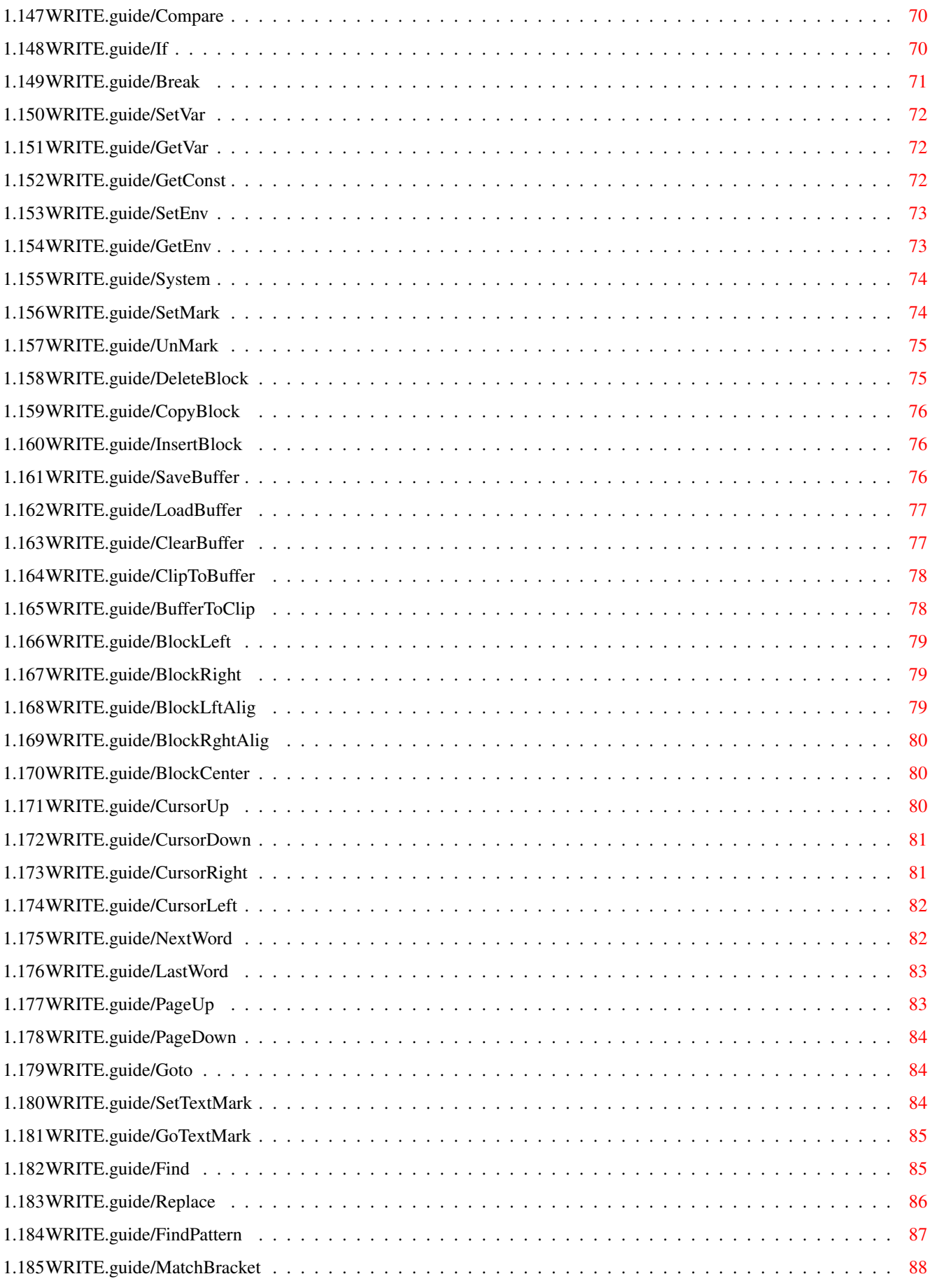

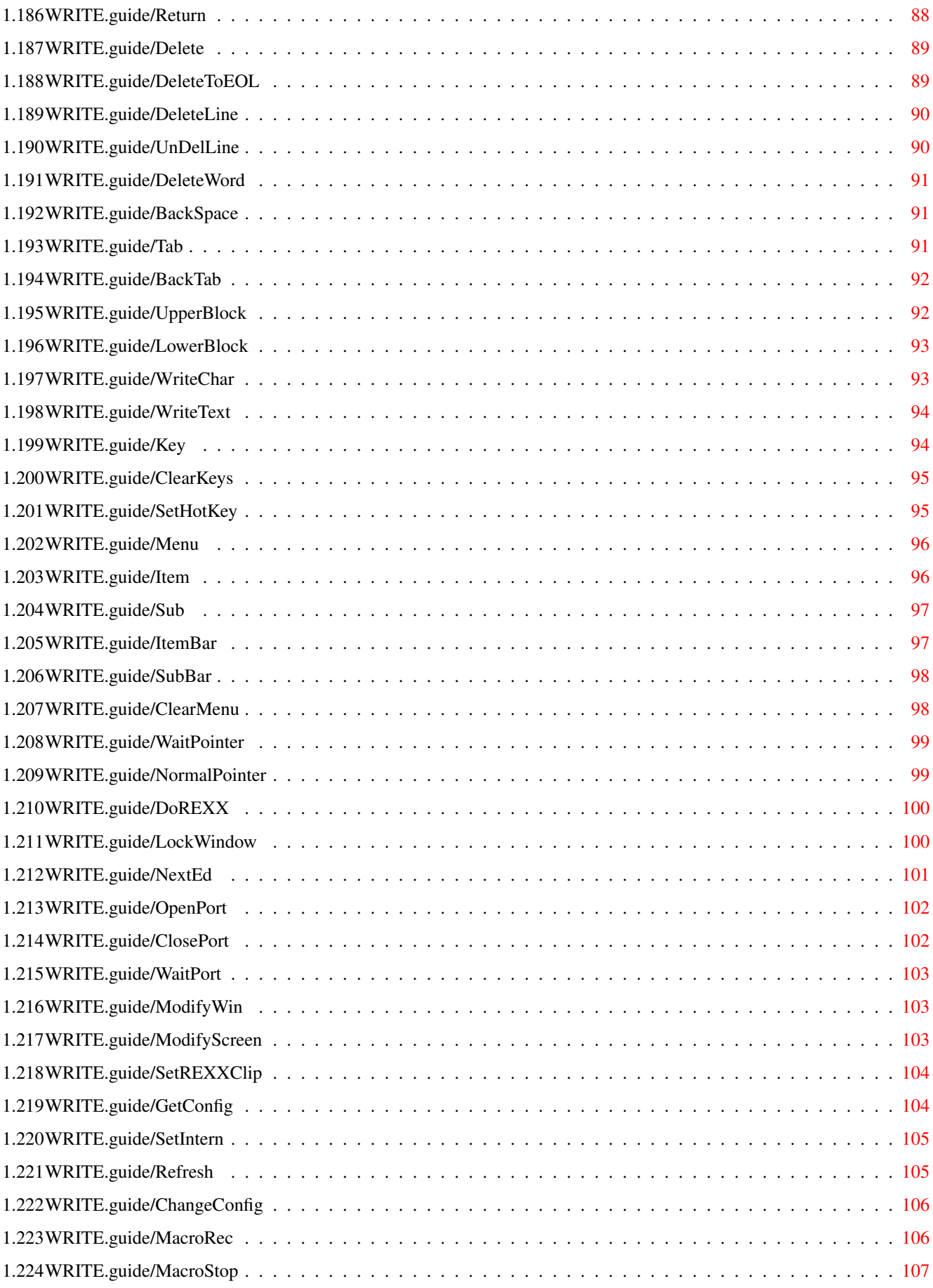

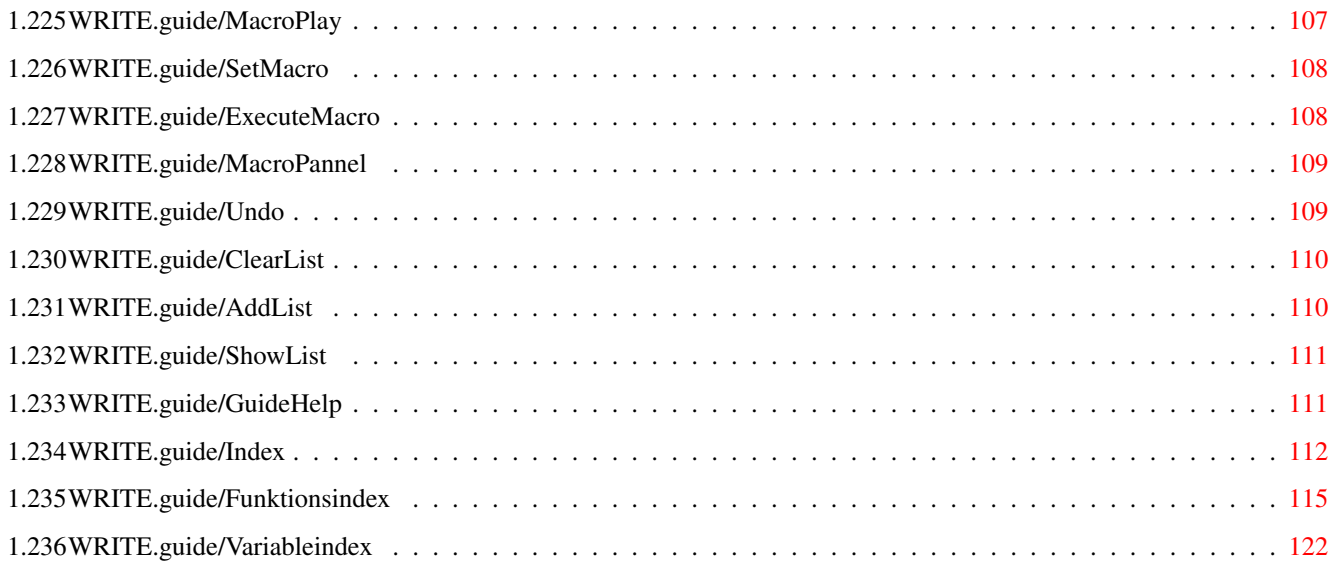

### <span id="page-9-0"></span>**Chapter 1**

## **WRITE**

### <span id="page-9-1"></span>**1.1 WRITE.guide**

Dokumentation für WRITE 3.256 vom 27 December 1993 \*\*\*\*\*\*\*\*\*\*\*\*\*\*\*\*\*\*\*\*\*\*\*\*\*\*\*\*\*\*\*\*\*\*\*\*\*\*\*\*\*\*\*\*\*\*\*\*\*\*

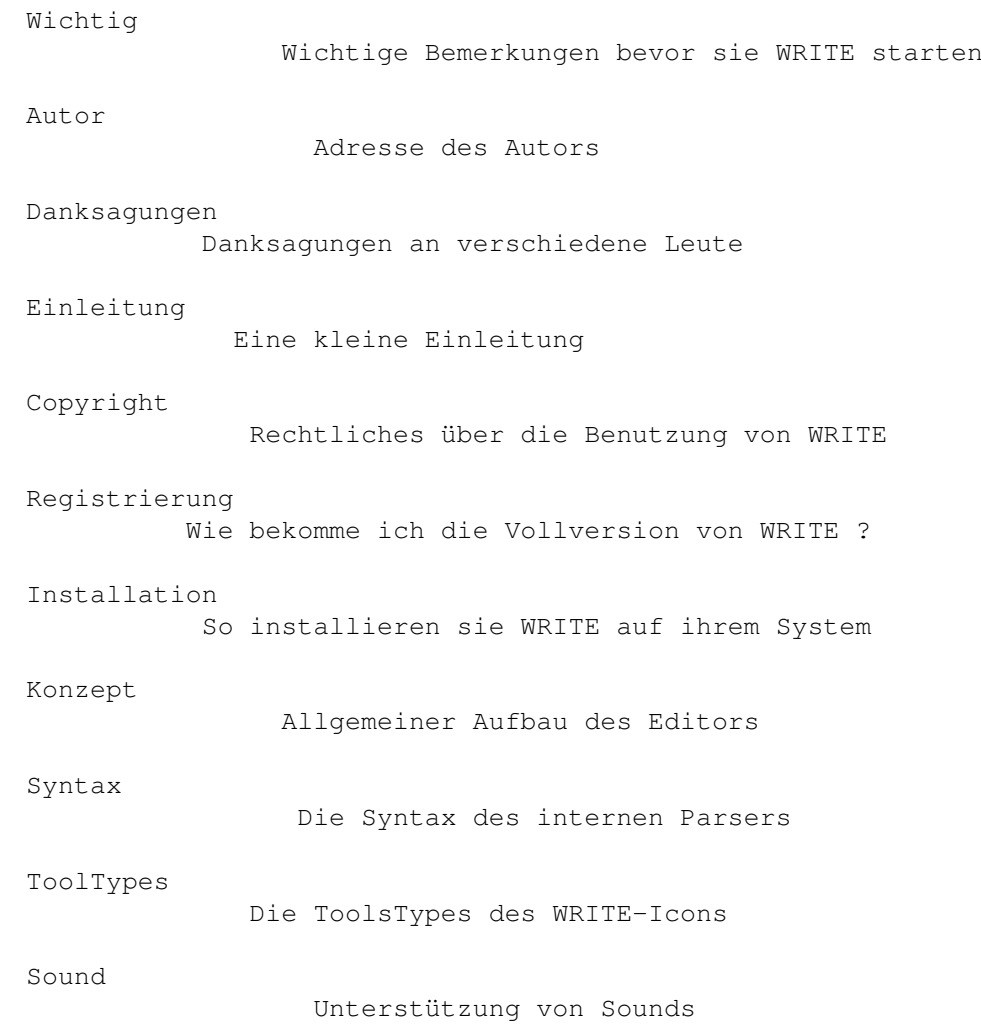

```
Konstantenbeschreibung
Beschreibung aller Konstanten
```

```
Variablebeschreibung
  Beschreibung aller Variablen
```
Funktionsbeschreibung Beschreibung aller Funktionen

Index

Das Stichwortverzeichnis

```
Funktionsindex
         Verzeichnis aller Funktionen
Variableindex
```
Verzeichnis aller Variablen

#### <span id="page-10-0"></span>**1.2 WRITE.guide/Wichtig**

```
Einige wichtige Bemerkungen
***************************
  - WRITE läuft nur unter OS 2.0 oder höher !!!
```

```
- Lesen sie bitte ausführlich die Anleitung bevor sie WRITE das erste
 Mal benutzen.Vor allen Dingen die Kapitel
             Copyright
             ,
             Registrierung
                  und
             Installation
             .
```
#### <span id="page-10-1"></span>**1.3 WRITE.guide/Autor**

Autor \*\*\*\*\*

Geld,Kritik,Vorschläge,Lob und Tadel in Deutsch oder English an:

Postadresse

Tim Teulings An der Dorndelle 16 59192 Bergkamen DEUTSCHLAND

EMailaddresse

```
MausNet :
          Tim Teulings @ UN
     InterNet :
          Tim_Teulings@un.maus.ruhr.de
Bankverbindung
          Sparkasse Berkamen - Bönen
         BLZ : 410 518 45
         KontoNr.: 16186496
         Tim Teulings
```
#### <span id="page-11-0"></span>**1.4 WRITE.guide/Danksagungen**

```
Danksagungen
************
```
Danke...

Chris Gray

Für den grandiosen Draco-Compiler mit dem WRITE bis zur Version 2.50 geschrieben wurde.

 $A + L$ 

Für ihren Oberon-Compiler, der das Schreiben von WRITE noch einfacher machte.

Lars Hanke

Für Tips, Ktitik und Beta-Testing.

Thomas Lottermoser Für Tips, Kritik und die Literatur.

Thomas Stuff Für Tips, Ktitik und Beta-Testing.

Andreas Schulz Für den sagenumwobenden DRACO-Club Deutschland.

COMMODORE

Für diesen schnuckeligen, kleinen Rechner, mit dem man Tag und Nacht viel Spaß haben kann. (Hehe...)

#### <span id="page-11-1"></span>**1.5 WRITE.guide/Einleitung**

Einleitung \*\*\*\*\*\*\*\*\*\*

Ich besitze den AMIGA nun seit mehreren Jahren. In dieser Zeit bin ich mit vielen Texteditoren in Berührung gekommen. Anfangs das NOTEPAD und ED, später mit verschieden Version von EMACS sowie PD-Editoren wie DME, AZ, DED und JED als auch einige komerziellen Produkte. Mit allen konnte man Texte schreiben, doch auch alle ließen endweder bei der Geschwindigkeit oder beim Bediehnungskomfort zu wünschen übrig. So erschütterten einige durch eine unerträgliche Scrollgeschwindigkeit, andere erschwerten einem die Arbeit durch unerträgliche und unmögliche Tastaturbelegungen und - kombinationen. Wieder andere erschlugen mich durch viele, für einen Texteditor unnötige Funktionen, die zu Lasten der Größe des Editors gingen, oder glänzten durch unzureichende Editiermöglichkeiten. So beschloß ich alle Vorteile in einem Programm zu vereinen (was sonst !) und einen Editor zu schreiben, der allen \*meinen\* Anforderungen entsprach.

- \* WRITE als reiner Texteditor ist dazu gedacht Texte oder Programme zu schreiben.
- \* Er besitzt alle gängigen Blockoperationen (Cut, Copy, Paste...), sowie umfangreiche Funktionen zum Suchen und Ersetzen von Wörtern etc...
- \* Seine Speicherverwaltung ist völlig dynamisch. Es können somit beliebig viele Textfenster geöffnet werden, der Text kann, ebenso wie jede Zeile beliebig lang sein. Einzige Begrenzung ist der vorhandene Speicherplatz.
- \* WRITE wird voll von Intuition unterstützt. D.h. alle Funktionen können über Menüs aufgerufen werden, der Cursor kann mit der Maus gesetzt, Blöcke mit ihr markiert werden.
- \* Menüs und Tastatur können über eine Textdatei beliebig konfiguriert werden. Auch ist WRITE darüber hinaus weiter programmierbar. WRITE kann somit selbst in Details den Erfordernissen und Wünschen des Benutzers vollständig angepaßt werden.
- \* WRITE besitzt eine Undo-Funktion, mit der eine beliebige, voreinstellbare Zahl von Textveränderungen wieder rückgängig gemacht werden kann.
- \* WRITE beherrscht das automatische generieren von Backups. Dabei kann einfach eine Endung an die Datei angehangen, die Datei unbenannt oder in ein angegebenes Verzeichnis unter einen festen Namen abgespeichert werden.
- \* Es können unterschiedliche Konfigurationen \*gleichzeitig\* benutzt werden. So kann man in einem Fenster mit einer TeX-Konfiguration arbeiten, während gleichzeitig in einem anderen Fenster typische Einstellungen zur Programmierung in C verwendet werden. Gleichzeitig kann man mit der 'MAILER.CONFIG' eine Mail mit Wordwrap etc. schreiben.
- \* Jede Konfiguration kann auf einem eigenen Screen mit einem eigenen Font in den eigenen Farben arbeiten. WRITE ist in allen seinen Fenstern und Requestern völlig auflösungs- und fontsensitiv. Es

wird immer der eingestellte DefaultFont eines Screen verwendet. Dabei kann es sich sogar um einen Proportionalfont handeln.

- \* WRITE läuft unter OS 2.0, OS 2.1 und OS 3.0
- \* WRITE unterstützt daher viele Features von OS 2.0, wie z.B. AppWindows, -menus und -icons, sowie auch einige Features von 3.0.
- \* WRITE unterstützt die 'locale.library' ab OS 2.1 und ist dadurch fast völlig lokalisierbar.
- \* WRITE besitzt eine komfortable AREXX-Schnittstelle und kann so beliebig weiter ausgebaut werden. Über diese Schnittstelle kann man voll auf die ungefähr 130 Funktionen und fast 80 Variablen zugreifen.
- \* WRITE beinhaltet einige konfortable AREXX-Scripts für SAS C, DFA, und den OBERON-Compiler der Firma A+L AG. Desweiteren liegen Scripts für umfangreichere Textverarbeitungoperationen sowie einige Beispielscripts für komplexere Funktionen bei.
- \* WRITE besticht in vielen Funktionen durch seine Schnelligkeit.

#### <span id="page-13-0"></span>**1.6 WRITE.guide/Copyright**

Copyright

\*\*\*\*\*\*\*\*\*

Demoversion Copyright der Demoversion

Vollversion Copyright der komerziell vertriebenen Version

Allgemein Allgemeine Hinweise für beide Versionen

#### <span id="page-13-1"></span>**1.7 WRITE.guide/Demoversion**

Demoversion ===========

- \* Die Demoversion von WRITE ist Shareware. Sie darf unter folgenden Bedingungen benutzt und weitergereicht werden:
- \* Eine Diskette, die dieses Demo von WRITE in irgendeiner Form beinhaltet, darf \*nicht\* für mehr als 5 DM oder deren Gegenwert in

einer ausländischen Währung kopiert, verkauft, weitergereicht werden.

- \* Fred Fish ist es ausdrücklich erlaubt diese Demoversion in seine Sammlung aufzunehmen.
- \* Das Paket darf nur vollständig weitergereicht werden !
- \* Dem Benutzer wird es gestattet, WRITE ein bis zwei Monate zu benutzen, dann muß er sich registrieren lassen oder den Gebrauch von WRITE einstellen.

#### <span id="page-14-0"></span>**1.8 WRITE.guide/Vollversion**

Vollversion ===========

- \* Diese Version von WRITE fällt ebenfalls unter dem Begriff Shareware. Es gelten jedoch folgende Einschränkungen
- \* WRITE darf nicht...

... in irgendeiner Form weitergereicht werden.

- ... von jemand anders als mir persönlich verkauft oder vertrieben werden.
- \* Eine vollständige Version ist bei mir unter der oben genannten Adresse für 30DM zu erhalten.
- \* Alle Limitierungen in der Demoversion sind in der vollständigen Version aufgehoben.
- \* Jeder, der eine voll funktionsfähige Version von WRITE mehr als \*einmal\* benutzt ohne sie offiziell gekauft zu haben, wird aufgefordert, ja sollte sich von seinem Gewissen gezwungen fühlen, diese nachträglich zu erwerben, da in WRITE mittlerweile mehr als \*vier\* Jahre Programierarbeit stecken !
- \* Besitzer der vollständigen Version werden über Updates informiert und können diese für ein weiteres Entgeld erwerben.
- \* Ich (als der Autor von WRITE) verpflichte mich \*gravierende\* Mängel zu beheben.
- \* WRITE darf nur auf einen einzigen Rechner installiert sein. Er darf z.B. also nicht in Netzwerken oder auf Mehrplatzsystem benutzt werden. Sollte dies jedoch erforderlich sein, so bitte ich um Rücksprache.

Ich möchte hier außerdem ausdrücklich bemerken, daß ich nicht verpflichtet bin an WRITE weiterzuarbeiten. Ich kann jederzeit Teile des Editors ändern, rauschmeißen, neues einfügen. Das Format des Konfigurationsfiles kann sich jedezeit ändern. Kompatibilität zu

älteren Versionen kann somit auch auf Grund der Leistungsoptimierung nicht immer gewährleistet werden. Ich kann jeder Zeit Preise und Kaufbedingungen ändern.

Ich mache darauf aufmerksam, daß die Programmiererei nur eines meiner Hobbies ist und ich auch noch nebenbei studiere. Sollte also nicht sofort am nächsten Tag WRITE in der Post liegen, so gilt der klassische Spruch: \*KEINE PANIK !!!\*. Einen bis eineinhalb Monate Bearbeitungszeit nehme ich mir in Ausnahmefällen schon heraus. Möglicherweise programmiere ich auch gerade an einer neuen Version mit doppelt so vielen Features... ?

Schließlich bin ich nicht in der Lage nach jedem Bugfix allen Besitzer eine neue Version zuzuschicken (ich habe einfach nicht das Geld !). Sollte es jedoch bei einzelnen Personen zu gravierenden, unumgehbaren Fehlern in hochwichtigen Funktionen kommen, so sollte sich immer etwas machen lassen. Spätestens dann, wenn man mir mit der ausführlichen Fehlerbeschreibung einen Rückantwortbrief beilegt.

Registierte Besitzer erhalten einen Keyfile, mit dem sie in der Lage sind jede neu herausgekommene Version sofort ohne weitere Umstände zu benutzen. Über größere Updates weren alle registrierten Benutzer postalisch/EMail benachrichtigt. Ein Update kann man auch direkt von mir gegen eine Gebühr von 5DM bzw. 10DM für alle Länder außerhalb Europaserhalten.

Die Zeit die ich in WRITE investiere, sowie die Höhe der Registrierungsgebühr hängen entscheidend von der Zahl der Registrierungen ab. Also ... Je mehr sich registrieren lassen ...

#### <span id="page-15-0"></span>**1.9 WRITE.guide/Allgemein**

Allgemein

=========

- \* Ich kann \*keine\* Haftung für jegliche Schäden, die direkt oder indirekt durch WRITE enststehen, übernehmen. So bin ich z.B. nicht für versehendlich gelöschte oder durch Absturz verlorengegangende wichtige Dokumente, noch für qualmende Hardware, defekte Software, verwirrte Geister, gescheiterten Ehen etc., die irgendwie berechtigt oder unberechtigt mit WRITE in Verbindung gebracht werden können, verantwortlich zu machen. WRITE ist gut aber nicht perfekt. ( noch nicht ! )
- \* Jegliche Änderungen an Teilen dieses Paketes (Docs...) sind \*verboten\* !
- \* Das widerrechtliche Benutzen (klauen) von Teilen dieses Paketes ist ebenfalls \*verboten\* !
- \* Es ist verboten WRITE zu dissassemblieren, decodieren, decompilieren...
- \* Der Käufer akzeptiert mit der Benutzung von WRITE obige Konditionen.

\* Jeder, der gegen diese Bedingungen verstößt, sollte sich bewust sein, daß damit gegebenenfalls eine strafbare Handlung begeht, gegen die ich entsprechend vorgehen werde. Speziell das Vertreiben der Vollversion von WRITE als Raubkopie fällt unter diesen Punkt.

#### <span id="page-16-0"></span>**1.10 WRITE.guide/Registrierung**

Registrierung

#### \*\*\*\*\*\*\*\*\*\*\*\*\*

Wie bekomme ich den nun die Vollversion von WRITE ?

1. Sie schicken mir offiziell eine Bestellung per Post oder EMail mit ungefähr folgenden Wortlaut :

"Hiermit bestelle ich die neuste Vollversion von WRITE. Ich akzeptiere die in der Anleitung unter den Punkten Copyright und Registrierung genannten Kaufbedingungen und Hinweise."

Fügen sie dem Brief auf jeden Fall ihre komplette Adresse, wenn möglich auch ihre EMailadresse und ihre Telephonnummer bei. Sollte es zu Rückfragen kommen, ist es sicherlich im ihren Sinne, wenn ich sie so schnell wie möglich erreiche.

Geben sie an, wie viele Versionen sie von WRITE haben wollen.

Geben sie an, für welchen Prozessor die Vollversion kompiliert werden soll. Momentan habe ich die Möglichkeit Code für den 68000 aber auch für 68020 und 68030 zu erzeugen.

Geben sie an, ob sie WRITE sofort bekommen wollen, oder noch gegebenenfalls auf eine neue Version warten wollen.

2. Lassen sie mir das Geld zukommen. Sie können mir das Geld in Form von Bargeld oder auch als Scheck zukommen lassen. Auch eine Überweisung auf das unter

Autor

angegebene Konto sowie eine

postalische Zustellung sind möglich. Naturalien nehme ich nicht an. Im Einzelfall läßt sich auch über eine Begleichung durch ein eigenes, sharewarebehaftetes Profukt reden.

Für Versendung auserhalb Europas bitte ich sie, weitere 5DM zu überweisen !

Stellen sie auf jeden Fall sicher das ich mit dem Geld auch ihren Namen und Addresse erhalte, damit ich ihnen auch WRITE zustellen kann.

- 3. Warten sie darauf, daß der Postbote ihnen WRITE in Haus bringt.
- 4. Klatschen sie in die Hände, freuen sie sich und werden sie sich bewußt, daß sie einen weiteren, entscheidenen Schritt in ihrem Leben getan haben.

#### <span id="page-17-0"></span>**1.11 WRITE.guide/Installation**

Installation

\*\*\*\*\*\*\*\*\*\*\*\*

Folgende Sachen sind unbedingt zu beachten:

- \* Auf ihren System muß OS 2.0 oder höher installiert sein !
- \* Folgende Libraries sollten sich im LIBS:-Verzeichnis befinden. Sie sind Bestandteil des Betriebssystems.

```
'asl.library'
'diskfont.library'
'commodities.library'
'iffparse.library' (optional)
optional für REXX:
```
'rexxsyslib.library' 'rexxsupport.library'

- \* Es sollte genügend Speicher vorhanden sein ! Obwohl WRITE speichersparen programmiert ist, braucht er doch einige 100KByte an Speicher. Doch ist es möglich durch Verzicht auf ein weinig Komfort den Speicherbedarf zu verinngern.
- \* WRITE braucht recht viel Stack (ca. 20000 Bytes). Sollte dieser nicht vorhanden sein, setzt WRITE ihn selbst auf 30000 Bytes herauf.
- \* Auf der Diskette, die sie bekommen haben, sollte sich ein Installer-Skript für den Installer, den sie mit ihren Betriebssystemdisketten bekommen haben, befinden. Alles was sie also im Normalfall zu tun haben, ist mit einem Doppelklick auf das entsprechende Icon das automatische Installationsprogramm zu starten und die Fragen ihren Wünschen entsprechend zu beantworten.

Wollen sie dennoch WRITE manuell installieren, sollten sie wie folgt vorgehen.

- 1. Der(Die) Konfigurationsfile(s) sollte(n) auf folgende Weise installiert werden:
	- 1. Schaffen sie auf ihrer Platte ein neues Verzeichnis mit beliebigem Namen.
	- 2. Kopieren sie alle Konfigurationsdateien dort hinein.
	- 3. In der Umgebungsvariable 'WRITE.CONFIG' des Betriebsystems sollte der \*vollständige\* Pfad dieses Verzeichnisses stehen. Dies kann dadurch erreicht werden,...

... daß man diese mit dem Befehl 'SetEnv' ( oder 'Set'

für eine COMMODORE-SHELL ) manuell nach jedem Bootvorgang setzt.

- ... daß man einen diese Befehle in seine 'startup-sequence' oder noch besser in die 'user-startup' einfügt.
- ... daß man nach Setzen dieser Variable den File 'WRITE.CONFIG' aus dem 'ENV:'-Verzeichniss ins 'ENVARC:'-Verzeichnis kopiert, so daß die Umgebungsvariable automatisch nach jedem Boot-Vorgang gesetzt wird.

(Letzteres ist meiner Meinung nach die geschickteste Methode ! )

WRITE such nun alle Konfigurationsdateien in diesen Verzeichnis, oder, falls die Umgebungsvariable nicht gesetzt wurde, im aktuellen. Zur Referenz des Konfigurationsfiles brauchen sie somit immer nur den Dateinamen ohne Pfad.

- 2. Kopieren sie die 'garbagecollector.library' ins LIBS:-Verzeichnis.
- 3. Kopieren sie die Datei 'WRITE.guide' in ein Verzeichnis, wo sie von AmigaGuide bzw. MultiView gefunden wird. Der Guide-File ist für die Online-Hilfe wichtig.

Es besteht auch die Möglichkeit die Umgebungsvariabel 'WRITE.guide' mit dem kompletten Pfad Des Guide-Files zu setzten.

- 4. Kopieren sie die '.catalog'-Files in die entsprechenden Verzeichnisse ihrer Workbench.
- 5. Kopieren sie die 'REXX'-Scripts in ein Verzeichnis, welches im Suchpfad von REXX liegt.
- \* Kopieren sie nun WRITE selbst samt seinem Icon in das von ihnen gewünschte Verzeichnis.
- \* Beenden sie möglichst alle weiteren Programme, starten sie das 'GarbagePrefs'-Programm in der 'Prefs'-Schublade der Installationsdiskette, wählen sie den Menüpunkt 'Editieren/Werte vorschlagen' bestätigen sie mit 'Speichern' und verlassen das Programm.
- \* Ändern sie die ToolTypes des WRITE-Icons ihren Wünschen entsprechend.
- \* Starten sie WRITE.

Schließlich (auch nach der Installation durch das Installationsscript)

sollten noch folgende Dinge getan werden :

- \* Setzten sie in den REXX-Scripts 'open.wrx', 'mailer.wrx' und 'OpenWrite.wrx' den Pfad von WRITE an der entsprechend makierten Stelle ein.
- \* Kontrollieren sie, ob die Einstellungen im File 'STARTUP.CONFIG' ihren Wünschen entsprechen. Es kann sein, daß die dort definierten Hotkeys sich mit bereits vorhandenen Hotkeys überschneiden, oder das die eingestelleten Backup-Modi auf nicht existierende Verzeichnisse zeigen.

#### <span id="page-19-0"></span>**1.12 WRITE.guide/Konzept**

Konzept

\*\*\*\*\*\*\*

Das Prinzip Allgemeine Einleitung

Der Ed Die interne Reprensentation eines Textes

#### <span id="page-19-1"></span>**1.13 WRITE.guide/Das Prinzip**

Das Prinzip ===========

Viele Texteditoren sind durch eine feste Tastatur- und Menübelegung recht beschränkt in ihren Möglichkeiten. Stört den Benutzer irgendetwas an der Handhabung so muß er sich daran gewöhnen oder mit einen anderen Texteditor vorlieb nehmen.

Bei der Programmierung von WRITE wurde versucht dem Benutzer Möglichkeiten zur Beeinflussung der Handhabung, des äußeren Erscheinungsbildes, mitzugeben.

Dies wird dadurch erreicht,daß WRITE mittels einer kleinen in den Editor eingebauten Interpretersprache, einer Mischung aus der Batchsprache des Betriebssystems und AREXX, programmierbar ist.

Der Editor führt also direkt keine Tastaturkommandos oder Menüpunkte aus, sondern nur noch Befehlsfolgen, die der Tastatur und Menü beliebig zugewiesen werden können. Der Benutzer kann frei bestimmen, was passiert, wenn diese Taste gedrückt oder jener Menüpunkt ausgewählt wird. Ja selbst die Menüs an sich sind frei definierbar; und sollten die Möglichkeiten des internen Interpreters nicht reichen, so können AREXX-Makros verwendet werden. Jeder interne Befehl ist auch über AREXX erreichbar.

#### <span id="page-20-0"></span>**1.14 WRITE.guide/Der Ed**

Der Ed

======

Die interne Struktur zum Verwalten eines Textes wird Ed genannt. Für jeden Text, der geladen wird, gibt es einen Ed. Im Prinzip kann man einen Ed mit einem Editorfenster identifizieren (Obwohl nicht jeder Ed ein Fenster besitzen muß).

Jedem Ed kann bei seiner Erschaffung (mittels

NewEd

) ein eigene

Konfigurationsdatei zugewiesen werden. WRITE läd diese Datei, wenn sie nicht schon bereits für einen anderen Ed benutzt wurde, automatisch nach. D.h., startet man WRITE so, daß er keinen Ed öffnet, läd er auch keinen Konfigurationsfile.

Dies klingt alles recht kompliziert. Sie vermuten, daß sie nun vor der ersten Benutzung erst einmal stundenlang die Anleitung studieren müssen. Doch keine Panik! Es liegt ein dokumentierter Beispielfile bei, der die Möglichkeiten von WRITE ausführlich demonstriert. Spielen sie mit diesem ein wenig herum, merken sie sich Dinge, die sie stören, schauen sie sich ihre Realisierung im Konfigurationsfile an, versuchen sie mittels der Dokumentation zu verstehen, was passiert und Überlegen sie sich , wie sich dies anders machen ließe, um dann schließlich den Konfigurationsfile zu ändern. Achten sie dabei darauf, daß sie immer einen lauffähigen Konfigurationsfile parat haben, da WRITE sich mit einem fehlerhaften Konfigurationsfile nicht starten läßt. Sie währen somit nicht in der Lage WRITE zu benutzen, um die Fehler zu korriegieren. Das Beste ist es, die geänderte Stelle zu markieren und sie mit dem Menüpunkt 'INTERN/Parse block' auf ihre syntaktische Richtigkeit zu überprüfen.

#### <span id="page-20-1"></span>**1.15 WRITE.guide/Syntax**

Die Syntax des internen Interpreters \*\*\*\*\*\*\*\*\*\*\*\*\*\*\*\*\*\*\*\*\*\*\*\*\*\*\*\*\*\*\*\*\*\*\*\*

> allgemeine Syntax Allgemeine Syntax

Typen

Die verschieden Typen

```
Variablen
        Variablen
```
Konstanten Konstanten

#### <span id="page-21-0"></span>**1.16 WRITE.guide/allgemeine Syntax**

Allgemeine Syntax

=================

Der interne Interpreter verarbeitet beliebig lange Befehlsfolgen. Diese bestehen aus einer Liste von Befehlen, im weiteren auch Funktionen genannt, samt ihrer Argumente. Dabei besitzt jeder Befehl eine feste Zahl von Argumenten von jeweils klar definiertem Typ. Argumente dürfen also z.B. nicht einfach weggelassen werden. Ein Beispiel:

```
Befehl1 Argument1
Befehl2 Argument1 Argument2 Argument3
```
Dem interne Parser (im Gegensatz zu AREXX) ist es dabei egal wie die Befehlsfolge formatiert ist. So kann obriges Beispiel auch folgenderweise geschrieben werden:

Befehl1 Argument1 Befehl2 Argument 1 Argument 2 Argument3

Der Interpreter arbeitet nun die Befehlsfolge von oben nach unten ab. Doch ist es dies nicht immer sinnvoll. So öffnet der 1. Befehl z.B. ein Fenster, während der 2. in dieses einen Text schreibt. Was würde passieren wenn z.B. das Fenster wegen Speichermangel nicht geöffnet werden kann ? Es würde versucht in ein nicht vorhandenes Fenster eine Text zu schreiben. Deshalb geben einige Befehle einen Fehler zurück Ist ein Fehler aufgetreten, so wird die Abarbeitung der Befehlsfolge sofort abgebrochen.

Eine komplette Auflistung aller Funktionen finden sie im Kapitel

Funktionsbeschreibung

#### <span id="page-21-1"></span>**1.17 WRITE.guide/Typen**

=====================

Die verschieden Typen

Der Interpreter unterscheidet zwischen 4 verschieden Typen:

1. Zahlen. Zahlen sind vorzeichenlose Dezimalzahlen von 0 bis 214783647. Einige Beispiele:

1234 , 4567 , 229874 , 0

Zahlen sind zuweisungskompatibel zu Zeichenketten. Ihr Inhalt wird bei einer Zuweisung automatisch in einen String umgewandelt.

- 2. Strings. Es gibt zwei unterschiedliche Arten
	- 1. Wörter. Wörter bestehen aus einem optionalen Unterstrich,einem Buchstaben und weiteren Buchstaben oder Ziffern.Bei jedem Wort schaut der Interpreter nach, ob es sich bei dem Wort nicht um einen Befehl oder eine Variable handelt. Befehle werden ausgeführt, Variablen durch ihren Inhalt ersetzt. Beispiele:

\_EinWort , W2345r , \_w2swd

2. Zeichenketten. Zeichenketten können im Gegensatz zu Wörtern aus belieben Zeichen bestehen. Sie werden durch sogenannte Quotes umschlossen. Quotes können sein: '"",(),'''.Variablen können mittels '\$VariableName\$' in die Zeichenkette eingefügt werden. Auch können Zeichenketten mittels folgender Syntax über mehrere Zeilen verteilt werden:

> "1. Teil des Strings"+ (2. Teil des Strings)

- 3. Tags. Tags bestehen aus einer einleitenden,geschweiften Klammer '{' beliebig vielen Zahlen oder Konstanten und einer abschließenden, geschweiften Klammer '}'. Leere Tags können und sollten weggelassen werden.
- 4. Funktionsliste. Funktionlisten bestehen aus einer Befehlsfolge (d.H. einer Reihe von Befehlen sammt ihren Argumenten) und einem abschließenden Semikolon. Beispiel:

Befehl1 Argument 1 Befehl2 Argument1 Argument2 Argument3;

5. Kommentare. Kommentare fangen mit '/\*' an und hören mit '\*/' auf. Alles, was im Kommentar steht wird vom Parser ignoriert. Kommentare können überall gesetzt werden. Kommentare können auch verschachtelt werden. Folgendes Konstrukt ist deshalb erlaubt :

> /\* Ein paar Sachen zum Debugen  $/*$  Aufruf 1  $*/$ blabla 1 2 3  $/*$  Aufruf 2  $*/$ blupblup "Eine Wasserblase "

\*/

#### <span id="page-23-0"></span>**1.18 WRITE.guide/Variablen**

Variablen

=========

Damit der Benutzer nicht nur die internen Funktionen aufrufen, sondern auch auf interne Einstellungen zugreifen und diese verändern kann, gibt es Variablen. Variablen sind vom Typ 'Zeichenkette' oder 'Zahl'. Auch hier gilt Zahlen sind zuweisungskompatibel zu Zeichenketten. Möchte man nun z.B. als Parameter einer Funktion statt einer Zahl eine Variablen angeben, so tätigt man dies einfach durch die Nennung des Variablenamens. Hat zum Beispiel die Variable 'x' den Inhalt '25' so sind die Funktionsaufrufe

MacheMitZahl 25 MacheMitZahl x

identisch.

Im Zusammenhang mit Funktionen gibt es zwei spezielle Variablen: \_RS und

\_RN . Sie existieren, da einige Funktionen ein Resultat zurückgeben. ← Ist der Rückgabewert vom Typ 'Zahl', dann steht er in  $RN$ , ist er vom Typ 'Zeichenkette', dann steht er in der Variable

\_RS . Auf den Rückgabewert einer Funktion kann also solange zugegriffen werden, bis er von einer Funktion selben Rückgabetyps überschrieben wird.

Wie schon in

.

Typen erwähnt können Variablen durch '\$VariableName\$' in einen String eingefügt werden. So ergibt 'Message "Zeit : \$\_Time\$' zum Beispiel einen Requester mit der aktuellen Zeit.

Bitte beachten sie, daß einige Variabeln nur geschrieben/ausgelesen werden können, wenn der entsprechende Ed/die entsprechende Konfiguration aktiviert ist. Dies geschieht mit LockWindow und GetConfig

Eine ausführliche Auflistung aller Variablen finden sie im Kapitel

Variablebeschreibung

#### <span id="page-24-0"></span>**1.19 WRITE.guide/Konstanten**

.

Konstanten

==========

Konstanten wurden hauptsächlich für den Typ 'Tag' eingeführt. Durch Kombination der beiden ist es möglich, auf äußerst einfache Weise das Verhalten von Funktionen zu beeinflussen. Konstanten verhalten sie für den Benutzer genauso wie Variablen. Der einzige Unterschied ist halt der, das der Inhalt einer Variablen nach dem Start von WRITE immer gleich bleibt und das sie nicht geändert werden kann. Von REXX aus können Konstanten mit dem Befehl

> GetConst ausgelesen werden.

#### <span id="page-24-1"></span>**1.20 WRITE.guide/ToolTypes**

ToolTypes

\*\*\*\*\*\*\*\*\*

Über die Toltypes können einige wichtige Einstellungnen von WRITE gleich beim Starten von WRITE getätigt werden.

Beachten sie, das WRITE, im Gegensatz zum üblichen Vorgehen, seine ToolTypes \*immer\* analysiert. D.H., sowohl beim Start von der Workbench, als auch beim Start aus einer Shell, werden die ToolTypes gelesen.

Die ToolTypes und ihre Bedeutung :

- \* APPMENU Setzt die Variable \_AppMenu .
- \* APPICON Setzt die Variable \_AppMenu .
- \* APPWIN Setzt die Variable \_AppWindow .
- \* SLEEPMODE Setzt die Variable \_SleepMode

.

\* SOUND Setzt die Variable \_Sound . \* STDCONFIG Setzt die Variable \_DefaultConfig \* GUIDEMODE Ist diese Variable FALSE, so öffnet WRITE beim ← Hochfahren gleich den Hilffile 'WRITE.guide'. Ist die Variable TRUE, so wird der Guidefile erst exeplizit beim Aufruf der Hilfe geöffnet und anschließend wieder geschlossen. Die erste Methode ist schneller. Der Guide wird einmal geladen und steht dann immer schnell da speicherresident zur Verfügung. Der Nachteil ist, daß der Guidefile permanent im Speicher gehalten wird. Nach groben Schätzungen müßten dies mindesten 300 - 400 KB

sein. Die zweite Methode ist wesendlich langsamer (auf meinen 68020 dauert es schon ein paar Sekunden bis AmigaGuide da ist) aber halt speicherplatzsparend, da der GuideFile bei jeder Anfrage neu geladen wird.

#### <span id="page-25-0"></span>**1.21 WRITE.guide/Sound**

Sound

\*\*\*\*\*

Neben der Tonausgabe mittels des Befehls

Beep unterstützt WRITE in

bestimmten Situationen das Abspielen von Samples über das Programm 'Upd' ((C) Jonas Petersson). Dazu müssen in 'Upd.ids' folgende weitere id's definiert werden, die dann in den entsprechenden Situationen falls vorhanden abgespielt werden.

- \* write\_start Wird beim Start von WRITE gespielt.
- \* write\_ask Wird jedesmal, wenn der Ask -Requester erscheint, gespielt.
- \* write\_message Ertönt bei jedem Message -Requester.
- \* write\_getstring Für den GetString -Requester.
- \* write\_getnumber Entsprechend für den GetNumber -Requester.
- \* write\_list Für die List-Requester.
- \* write\_manager Beim Erscheinen des WinManager s
- \* write\_help Wird bei Erscheinen des Help-Requesters gespielt.
- \* write\_about Ebenso für den About -Requester.
- \* write\_getfile FileRequester.
- \* write\_getfont FontRequester.
- \* write\_gprefs Wird beim Öffnen des GlobalPreferences-Requesters geöffnet.
- \* write\_prefs Wird beim Öffnen des Preferences-Requesters geöffnet.
- \* write\_end Wird bei Verlassen des Editor gespielt.

```
* write_macropannel Wird beim Öffnen des
            MacroPannel
             s gestartet.
```

```
* write_getfindreplace Wird beim Öffnen des
             GetFindReplace
             -Requesters
 abgespielt.
```
#### <span id="page-26-0"></span>**1.22 WRITE.guide/Konstantenbeschreibung**

Konstantenbeschreibung \*\*\*\*\*\*\*\*\*\*\*\*\*\*\*\*\*\*\*\*\*\*

TRUE

FALSE

LOWER

HIGHER

EQUAL

#### <span id="page-27-0"></span>**1.23 WRITE.guide/TRUE**

TRUE

 $=$ 

Schreiben : Nein

Beschreibung : Ist immer 1. Dient dazu Variablen, die das Verhalten eines Schalters haben (0 = AUS, #0 = AN), verständlich einen Wert zuzuweisen.

#### <span id="page-27-1"></span>**1.24 WRITE.guide/FALSE**

FALSE  $=$   $=$   $=$   $=$   $=$ 

 $=$ 

Schreiben : Nein

Beschreibung : Ist immer 0. Dient dazu Variablen, die das Verhalten eines Schalters haben (0 = AUS, #0 = AN), verständlich einen Wert zuzuweisen.

#### <span id="page-27-2"></span>**1.25 WRITE.guide/LOWER**

LOWER

Schreiben : Nein

Beschreibung : Ist immer 1. Möglicher Rückgabewert der Funktion Compare .

#### <span id="page-27-3"></span>**1.26 WRITE.guide/HIGHER**

HIGHER  $======$ Schreiben : Nein Beschreibung : Ist immer 2. Möglicher Rückgabewert der Funktion Compare .

#### <span id="page-28-0"></span>**1.27 WRITE.guide/EQUAL**

EQUAL ===== Schreiben : Nein

Beschreibung : Ist immer 0. Möglicher Rückgabewert der Funktion Compare .

#### <span id="page-28-1"></span>**1.28 WRITE.guide/Variablebeschreibung**

Variablebeschreibung \*\*\*\*\*\*\*\*\*\*\*\*\*\*\*\*\*\*\*\*

\_AColor

\_BColor

\_CColor

\_DColor

\_ReadTabs

\_WriteTabs

\_CaseSense

\_Optimize

\_XPos

\_YPos

\_Changed

\_FileName

\_FindString

\_ReplaceString

\_Length

\_RS

 $RN$ 

- \_WBStarted
- \_LoadTab
- \_SaveTab
- \_Version
- \_ChipMem
- \_FastMem
- \_PublicMem
- \_Wins
- \_Time
- \_Path
- \_FRPattern
- \_PatCase
- \_ConfigPath
- \_ShowSpace
- \_ShowEOL
- \_PatNoCase
- \_CurrentChar
- \_CurrentWord
- \_CurrentLine
- \_TabLength
- \_MaxBuffer
- \_REXX
- \_WordDef
- \_WriteIcon
- \_AppIcon
- \_AppWindow
- \_AppMenu
- \_Cursor
- \_AutoIndent
- \_OverwriteIcon
- \_SleepMode
- \_EditMode
- \_Marked
- \_MarkAx
- \_MarkAy
- \_MarkBx
- \_MarkBy
- \_WinMode
- \_CurrentID
- \_VersionString
- \_File
- \_FilePath
- \_REXXPortName
- \_REG1
- \_REG2
- \_Sound
- \_DefaultTool
- \_Language
- \_CurrentConfig
- \_DefaultConfig
- \_AutoFree
- \_WinWidth
- \_WinHeight
- \_WordWrap
- \_RightMargin
- \_ScreenWidth
- \_ScreenHeight

\_Undo

\_ScrRelWidth

\_ScrRelHeight

\_WordOnly

#### <span id="page-31-0"></span>**1.29 WRITE.guide/\_AColor**

\_AColor =======

Schreiben : Ja

Beschreibung : Setzt die aktuelle Vordergrundfarbe (Farbe der Schrift) auf die entsprechende Farbnummer (0..MAXCOLOR-1). Die Farben werden anhand der Reihenfolge im Paletterequester von 0 an aufwärts durchnummeriert.

#### <span id="page-31-1"></span>**1.30 WRITE.guide/\_BColor**

\_BColor

=======

Schreiben : Ja

Beschreibung : Setzt die aktuelle Hintergrund auf die entsprechende Farbnummer (0 ... MAXCOLOR-1). Die Farben werden anhand der Reihenfolge im Paletterequester von 0 an aufwärts durchnummeriert.

#### <span id="page-31-2"></span>**1.31 WRITE.guide/\_CColor**

```
_CColor
=======
```
Schreiben : Ja

Beschreibung : Setzt die aktuelle Vordergrundfarbe (Farbe der Schrift) für markierten Text auf die entsprechende Farbnummer (0..MAXCOLOR-1). Die Farben werden anhand der Reihenfolge im Paletterequester von 0 an aufwärts durchnummeriert.

#### <span id="page-32-0"></span>**1.32 WRITE.guide/\_DColor**

\_DColor =======

Schreiben : Ja

Beschreibung : Setzt die aktuelle Hintergrundfarbe für markierten Text auf die entsprechende Farbnummer (0..MAXCOLOR-1). Die Farben werden anhand der Reihenfolge im Paletterequester von 0 an aufwärts durchnummeriert.

#### <span id="page-32-1"></span>**1.33 WRITE.guide/\_ReadTabs**

\_ReadTabs =========

Schreiben : Ja

Beschreibung : Variable , die angibt, ob beim Einlesen eines Files gefundene Tabulatoren in die entsprechende Anzahl von Spaces umgewandelt werden soll. 0=NEIN, ansonsten JA.

#### <span id="page-32-2"></span>**1.34 WRITE.guide/\_WriteTabs**

\_WriteTabs ==========

Schreiben : Ja

Beschreibung : Variable , die angibt, ob beim Schreiben eines Files Spaces in Tabulatoren umgewandelt werden sollen. Die Files werden dadurch kürzer. Doch nicht alle Programme konvertieren Tabulatoren wieder richtig zurück. 0=NEIN, ansonsten JA.

#### <span id="page-32-3"></span>**1.35 WRITE.guide/\_CaseSense**

```
_CaseSense
==========
Schreiben : Ja
Beschreibung : Variable, die angibt, ob beim Suchen ein Unterschied
zwischen Groß- und Kleinschreibung gemacht werden soll. 0=NEIN,
ansonsten JA.
```
#### <span id="page-33-0"></span>**1.36 WRITE.guide/\_Optimize**

\_Optimize =========

Schreiben : Ja

Beschreibung : Wenn gesetzt, werden beim Abspeichern Spaces hinter dem letzten Buchstaben einer Zeile gelöscht. 0=NEIN, ansonsten JA.

#### <span id="page-33-1"></span>**1.37 WRITE.guide/\_XPos**

\_XPos =====

Schreiben : Nein

Beschreibung : Gibt aktuelle Spalte, in der sich der Cursor befindet, an.

#### <span id="page-33-2"></span>**1.38 WRITE.guide/\_YPos**

\_YPos  $=====$ 

Schreiben : Nein

Beschreibung : Gibt aktuelle Spalte, in der sich der Cursor befindet, an.

#### <span id="page-33-3"></span>**1.39 WRITE.guide/\_Changed**

\_Changed

========

Schreiben : Ja

Beschreibung : Wenn ungleich 0, ist der Text seit dem letzten Abspeichern verändert worden.

#### <span id="page-33-4"></span>**1.40 WRITE.guide/\_FileName**

\_FileName ========= Schreiben : Ja Beschreibung : Beinhaltet den Namen des Textes im aktuellen Ed.

#### <span id="page-34-0"></span>**1.41 WRITE.guide/\_FindString**

\_FindString =========== Schreiben : Ja Beschreibung : Zeichenfolge, nach der Find suchen soll.

#### <span id="page-34-1"></span>**1.42 WRITE.guide/\_ReplaceString**

\_ReplaceString ============== Schreiben : Ja Beschreibung : Zeichenfolge, die Replace für ein Vorkommen von \_FindString einsetzten soll.

### <span id="page-34-2"></span>**1.43 WRITE.guide/\_Length**

\_Length ======= Schreiben : Nein Beschreibung : Länge des Textes in Zeilen.

#### <span id="page-35-0"></span>**1.44 WRITE.guide/\_RS**

 $\_RS$  $=$ 

Schreiben : Nein

Beschreibung : Variable, in die Funktionen ein eine Variable vom Typ Zeichenkette zurückgeben.

#### <span id="page-35-1"></span>**1.45 WRITE.guide/\_RN**

\_RN  $=$ 

Schreiben : Nein

Beschreibung : Nummerischer Rückgabewert von Funktionen.

#### <span id="page-35-2"></span>**1.46 WRITE.guide/\_WBStarted**

\_WBStarted ==========

Schreiben : Nein

Beschreibung : Ist '\_WBStarted' ungleich null, so ist WRITE von der Workbench gestartet worden, ansonsten aus einer Shell.

#### <span id="page-35-3"></span>**1.47 WRITE.guide/\_LoadTab**

\_LoadTab

========

Schreiben : Ja

Beschreibung : Umrechnungfaktor für die Konvertierung von Tabulatoren zu Spaces beim Laden eines Textes. Im Zusammenhang mit \_SaveTab können

Texte durch Laden und anschließendes Abspeichern von einer Tabulatorgröße zu einer anderen konvertiert werden.
## **1.48 WRITE.guide/\_SaveTab**

\_SaveTab

========

Schreiben : Ja

Beschreibung : Umrechnungfaktor für die Konvertierung von Tabulatoren zu Spaces beim Speichern eines Textes. Im Zusammenhang mit \_LoadTab können Texte durch Laden und anschließendes Abspeichern von einer Tabulatorgröße zu einer anderen konvertiert werden.

#### **1.49 WRITE.guide/\_Version**

\_Version

========

Schreiben : Nein

Beschreibung : Gibt die Kompatibilitäsversion von WRITE in Form einer Zahl an.

### **1.50 WRITE.guide/\_ChipMem**

\_ChipMem ========

Schreiben : Nein

Beschreibung : Momentan verfügbarer CHIP/Graphik-Speicher.

#### **1.51 WRITE.guide/\_FastMem**

\_FastMem ======== Schreiben : Nein Beschreibung : Momentan verfügbarer FAST-Speicher.

## **1.52 WRITE.guide/\_PublicMem**

\_PublicMem ==========

Schreiben : Nein

Beschreibung : Momentan verfügbarer Gesamt-Speicher.

## **1.53 WRITE.guide/\_Wins**

\_Wins

 $=$   $=$   $=$   $=$   $=$ 

Schreiben : Nein

Beschreibung : Anzahl der Momentan verfügbarer CHIP/Graphik-Speicher.

## **1.54 WRITE.guide/\_Time**

\_Time

 $=$   $=$   $=$   $=$   $=$ 

Schreiben : Nein

Beschreibung : Die aktuelle Zeit in Form eines String, der Tagesnamen Datum und Zeit beinhaltet.

### **1.55 WRITE.guide/\_Path**

\_Path  $=====$ 

Schreiben : Ja

Beschreibung : Die Pfad des Filerequesters.

## **1.56 WRITE.guide/\_FRPattern**

\_FRPattern ==========

Schreiben : Ja

Beschreibung : Das Auswahlpattern für den Filerequester.

## **1.57 WRITE.guide/\_PatCase**

\_PatCase ======== Schreiben : Ja Beschreibung : Pattern für die Funktion

.

FindPattern

## **1.58 WRITE.guide/\_ConfigPath**

\_ConfigPath ===========

Schreiben : Ja

```
Beschreibung : Das Verzeichnis, in dem WRITE alle Konfigurationsdateien
sucht.
```
### **1.59 WRITE.guide/\_ShowSpace**

\_ShowSpace ==========

Schreiben : Ja

Beschreibung : Wenn #0, werden Spaces durch das Zeichen '·' angezeigt.

### **1.60 WRITE.guide/\_ShowEOL**

\_ShowEOL ========

Schreiben : Ja

Beschreibung : Wenn #0, wird das Ende einer Zeile im Text durch das Zeichen '¶' angezeigt.

## **1.61 WRITE.guide/\_PatNoCase**

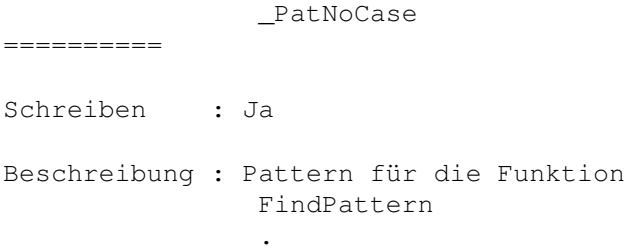

## **1.62 WRITE.guide/\_CurrentChar**

\_CurrentChar ============ Schreiben : Nein Beschreibung : ASCII-Code des Zeichens unter dem Cursor. 0 wenn kein Zeichen.

## **1.63 WRITE.guide/\_CurrentWord**

\_CurrentWord ============ Schreiben : Nein Beschreibung : Das Wort unter dem Cursor. Definition eines Wortes ist abhängig vom Inhalt der Variable \_WordDef .

### **1.64 WRITE.guide/\_CurrentLine**

\_CurrentLine ============ Schreiben : Ja Beschreibung : Inhalt der aktuellen Zeile.

## **1.65 WRITE.guide/\_TabLength**

\_TabLength

==========

Schreiben : Ja

Beschreibung : Abstand zwischen Tabulatoren wärend des Editierens. Wird von den Funktionen Tab und BackTab benutzt.

#### **1.66 WRITE.guide/\_MaxBuffer**

\_MaxBuffer

==========

Schreiben : Nein

```
Beschreibung : Zahl der Textbufer minus 1. Textbuffere gehen also von
0..' MaxBuffer'-1.
```
## **1.67 WRITE.guide/\_REXX**

\_REXX =====

Schreiben : Nein

Beschreibung : Wenn #0, so ist REXX installiert und es können REXX-Sripte gestartet werden. (WRITE kontrolliert allerdings nur das Vorhandensein von 'LIBS:rexxsyslib.library'.)

#### **1.68 WRITE.guide/\_WordDef**

\_WordDef ========

Schreiben : Ja

Beschreibung : Definiert, was WRITE unter einem Wort zu verstehen hat. Ist '\_WordDef'=0, dann besteht ein Wort nur aus Buchstaben, d.h. 'a'-'z', 'A'-'Z', '\_', Umlaute etc. Ist '\_WordDef'=1, werden Wörter durch

sogenannte Trennzeichen getrennt. Trennzeichen sind : '', '.', ',', ';', ': ', '!', '?', ''', ''', ''', '(', ')' und '"'. Ist '\_WordDef'=2, so werden Wörter ausschließlich durch Spaces getrennt.

### **1.69 WRITE.guide/\_WriteIcon**

\_WriteIcon

Schreiben : Ja

==========

Beschreibung : Wenn #0, so wird beim Abspeichern auch ein entsprechendes Icon kreiert. Siehe auch \_OverwriteIcon

#### **1.70 WRITE.guide/\_AppIcon**

\_AppIcon

Schreiben : Ja

========

Beschreibung : Wenn #0, so wird auf der Workbench ein AppIcon installiert, über welches der WinManager aufgerufen und Texte geladen werden können.

#### **1.71 WRITE.guide/\_AppWindow**

\_AppWindow ==========

Schreiben : Ja

Beschreibung : Wenn #0, so wird jedes Editorfenster auch zu einem AppWindow. D.h. mit dem ziehen von Workbenchicons in dieses Fenster, können diese geladen werden.

### **1.72 WRITE.guide/\_AppMenu**

\_AppMenu ======== Schreiben : Ja Beschreibung : Wenn #0, wird im 'Hilfsmittel'menü der Workbench ein Menüpunkt installiert, über den man den WinManager aufgerufen und selektierte Texte laden kann.

#### **1.73 WRITE.guide/\_Cursor**

\_Cursor =======

Schreiben : Ja

Beschreibung : Je nach Wert wird der Cursor auf verschiedene Weise dargestellt.

### **1.74 WRITE.guide/\_AutoIndent**

\_AutoIndent =========== Schreiben : Ja Beschreibung : AutoIndent heißt, das noch einem Return der Cursor automatisch nicht am Anfang der Zeile, sondern unter dem ersten Buchstaben der Zeile darüber steht. Dies ist besonders paktisch, wenn man mit WRITE Programme schreibt, da hier besonders oft mit Texteinrückungen gearbeitet wird. '\_AutoIndent' sagt WRITE nun, wie wieviele Leerzeilen er rückwärts suchen soll, um nach dem Indent, dem Maß der Einrückung, zu suchen. Beispiel : DerCursor steht an der Position %. Hier steht ein Text !!!  $\frac{1}{2}$ 1 2

Ist '\_AutoIndent' größer als 2, so steht der Cursor nach einem Return an der Position 2, ansonsten an der Position 1. Ist '\_AutoIndent'=0, so ist dieses Feature abgeschaltet.

### **1.75 WRITE.guide/\_OverwriteIcon**

\_OverwriteIcon ============== Schreiben : Ja Beschreibung : Diese Variable gibt an, ob WRITE, wenn \_WriteIcon #0 ist, ein bestehendes Icon überschreiben soll. Ist '\_OverwriteIcon'=0, so wird nur, wenn nicht bereits vorhanden, in das bestehende Icon WRITE als DefaultTool eingetragen, ansonsten schreibt WRITE sein eigenes Icon.

#### **1.76 WRITE.guide/\_SleepMode**

\_SleepMode

==========

Schreiben : Ja

Beschreibung : Ist diese Variable ungleich null, so wird WRITE \*nicht\* beendet, wenn der letzte Ed geschlossen worden ist. Dieser Modus wird empfohlen und sollte immer eingeschaltet sein, wenn es der Speicherplatz zuläßt.

#### **1.77 WRITE.guide/\_EditMode**

\_EditMode =========

Schreiben : Ja

Beschreibung : Wenn#0, kann der Text auch verändert werden. Gilt für alle Fenster !

### **1.78 WRITE.guide/\_Marked**

\_Marked =======

Schreiben : Nein

Beschreibung : Ist '\_Marked'=0 so ist weder eine Blockmarke gesetzt, noch ein Block markiert. Ist '\_Marked'=1, so ist eine Blockmarke gesetzt und

ist '\_Marked'=2, so ist ein Block markiert worden.

### **1.79 WRITE.guide/\_MarkAx**

\_MarkAx =======

Schreiben : Nein

Beschreibung : Spaltennummer der 1. Blockmarke. 0, wenn keine Marke gesetzt.

## **1.80 WRITE.guide/\_MarkAy**

\_MarkAy =======

Schreiben : Nein

Beschreibung : Zeilennummer der 1. Blockmarke. 0, wenn keine Marke gesetzt.

### **1.81 WRITE.guide/\_MarkBx**

\_MarkBx =======

Schreiben : Nein

Beschreibung : Spaltennummer der 2. Blockmarke. 0, wenn keine Marke gesetzt.

#### **1.82 WRITE.guide/\_MarkBy**

\_MarkBy ======= Schreiben : Nein Beschreibung : Zeilennummer der 1. Blockmarke. 0, wenn keine Marke gesetzt.

## **1.83 WRITE.guide/\_WinMode**

```
_WinMode
========
Schreiben : Ja
Beschreibung : Hier kann ausgelesen weren, ob der aktuelle Ed ein Fenster
geöffnet hat (0) (
               Window
                ), ikonifiziert worden ist(1) (
               Iconify
               ), kein
Fenster offen hat (2) (
               Hide
               ), oder schließlich ein Fenster offen hat,
aber die graphische Ausgabe unterdrückt wird (3) (
                Silent
                ).
```
## **1.84 WRITE.guide/\_CurrentID**

\_CurrentID ========== Schreiben : Nein Beschreibung : ID des aktuellen Eds. Ist der ID 0, so ist kein Ed aktiviert.

# **1.85 WRITE.guide/\_VersionString**

\_VersionString ==============

Schreiben : Nein

Beschreibung : Versionsstring von WRITE.

## **1.86 WRITE.guide/\_File**

\_File =====

Schreiben : Nein

Beschreibung : Dateiname des aktuellen Textes, ohne kompletten Pfad.

#### **1.87 WRITE.guide/\_FilePath**

\_FilePath =========

Schreiben : Nein

Beschreibung : Directory des aktuellen Textes.

## **1.88 WRITE.guide/\_REXXPortName**

\_REXXPortName =============

Schreiben : Nein

Beschreibung : Name des globalen REXX-Ports von WRITE.

## **1.89 WRITE.guide/\_REG1**

\_REG1

=====

Schreiben : Ja

Beschreibung : Variable, die für die eigene Verwendung freigestellt ist.

### **1.90 WRITE.guide/\_REG2**

\_REG2 ===== Schreiben : Ja

Beschreibung : Variable, die für die eigene Verwendung freigestellt ist.

======

## **1.91 WRITE.guide/\_Sound**

\_Sound

Schreiben : Ja

Beschreibung : Wenn #0, so ruft WRITE für einige Requester Upd auf, um Samples abzuspielen. Siehe auch Sound .

### **1.92 WRITE.guide/\_DefaultTool**

\_DefaultTool ============

Schreiben : Ja

Beschreibung : Bestimmt, was als DefaultTool in Icons abgespeichert werden soll. Voreigestellt ist WRITE (inclusive kompletten Pfad) selbst.

#### **1.93 WRITE.guide/\_Language**

\_Language

=========

Schreiben : Nein

Beschreibung : Hier steht, auf welche Sprache WRITE eingestellt ist.

### **1.94 WRITE.guide/\_CurrentConfig**

\_CurrentConfig ==============

Schreiben : Nein

Beschreibung : Der Name der aktuellen Konfiguration. Ist er "", so ist keine Konfiguration aktiviert. Eine Konfiguration läßt sich mit

> GetConfig aktivieren.

## **1.95 WRITE.guide/\_DefaultConfig**

\_DefaultConfig ==============

Schreiben : Ja

Beschreibung : Der Name der Konfiguration, die immer dann benutzt wird, wenn expliziet eine bestimmte Konfiguration vorgegeben wird.

### **1.96 WRITE.guide/\_AutoFree**

\_AutoFree =========

Schreiben : Ja

Beschreibung : Ist diese Variable ungleich Null, so wird eine Konfiguration, die von keinem Ed mehr gebraucht wird, automatisch freigegeben.

#### **1.97 WRITE.guide/\_WinWidth**

\_WinWidth

=========

Schreiben : Nein

Beschreibung : In dieser Variable steht die Breite des aktuellen Fensters in Zeichen.

#### **1.98 WRITE.guide/\_WinHeight**

\_WinHeight ==========

Schreiben : Nein

Beschreibung : In dieser Variable steht die Höhe des aktuellen Fensters in Zeichen.

## **1.99 WRITE.guide/\_WordWrap**

\_WordWrap ========= Schreiben : Ja Beschreibung : '\_WordWrap' steuert das WordWrapping von WRITE. Ist '\_WordWrap'=0, so gibt es kein WordWrap. Ist '\_WrdWrap'=1, so ertönt ein Beepen, wenn der Text einer Zeile über den in \_RightMargin angegebenen Rand geht. Dies ist ähnlich dem Verhalten einer Schreibmaschine. Ist '\_WordWrap'=2, so bricht WRITE eine Zeile, wer sie über den Rand geht, automatisch um. Der Inhalt der Variable \_AutoIndent wird dabei beachtet.

### **1.100 WRITE.guide/\_RightMargin**

\_RightMargin ============ Schreiben : Ja Beschreibung : Gibt den rechten Rand für die WordWrap-Funktion ( \_WordWrap ) an.

### **1.101 WRITE.guide/\_ScreenWidth**

\_ScreenWidth ============ Schreiben : Nein Beschreibung : Breiten des aktuellen Screens.

## **1.102 WRITE.guide/\_ScreenHeight**

\_ScreenHeight ============= Schreiben : Nein

Beschreibung : Höhe des aktuellen Screens.

### **1.103 WRITE.guide/\_Undo**

\_Undo  $=====$ 

Schreiben : Ja

Beschreibung : Gibt die Größe des Undo-Puffers an. WRITE merkt dich alle Veränderungen am Text. 'Undo' gibt nun an, wieviele Veränderungen er sich behalten soll. Ist '\_Undo'=0, so ist die Undo-Funktion ausgeschaltet.

#### **1.104 WRITE.guide/\_ScrRelWidth**

\_ScrRelWidth

Schreiben : Ja

============

Beschreibung : Wird beim Aufruf des Befehls Window

das Tag '@SCREENREL'

übergeben, so beziehen sich alle Größenangaben nicht auf die reale Screengröße sondern auf den hier angegebenen Wert. Dies ist zum Beispiel nützlich, wenn ein Script 'WINDOW 0 0 0 0' zum öffnen eines bildschrimfüllenden Fenster benutzt. Auf großen Bildschirmen ist dies aber nicht unbedingt erwünscht. Mit dieser Variablen kann man nun einen Screen der angegebenen Größe vortäuschen.

#### **1.105 WRITE.guide/\_ScrRelHeight**

\_ScrRelHeight ============= Schreiben : Ja Beschreibung : Wird beim Aufruf des Befehls Window das Tag '@SCREENREL' übergeben, so beziehen sich alle Größenangaben nicht auf die reale Screengröße sondern auf den hier angegebenen Wert. Dies ist zum Beispiel nützlich, wenn ein Script 'WINDOW 0 0 0 0' zum öffnen eines bildschrimfüllenden Fenster benutzt. Auf großen Bildschirmen ist dies aber nicht unbedingt erwünscht. Mit dieser Variablen kann man nun einen Screen der angegebenen Größe vortäuschen.

## **1.106 WRITE.guide/\_WordOnly**

\_WordOnly

=========

Schreiben : Ja

Beschreibung : Variable, die angibt, ob beim Suchen nur nach ganzen Wörtern oder auch nach Wortteilen gesucht werden soll. 0=NEIN, ansonsten JA. Die Definition eines Wortes hängt von dem Inhalt der Variable

> \_WordDef ab.

### **1.107 WRITE.guide/Funktionsbeschreibung**

Funktionenbeschreibung \*\*\*\*\*\*\*\*\*\*\*\*\*\*\*\*\*\*\*\*\*\*

Funktionen für Ed's und Fenster

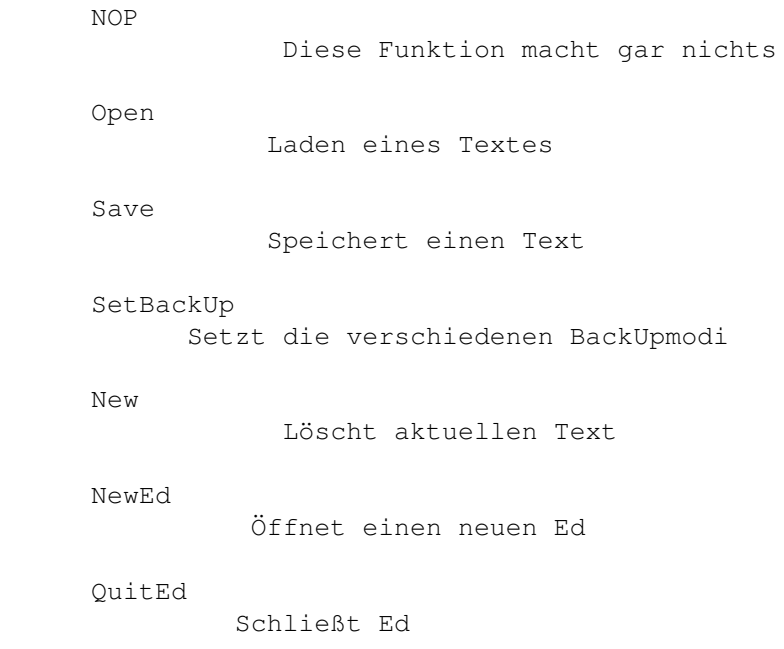

Requester

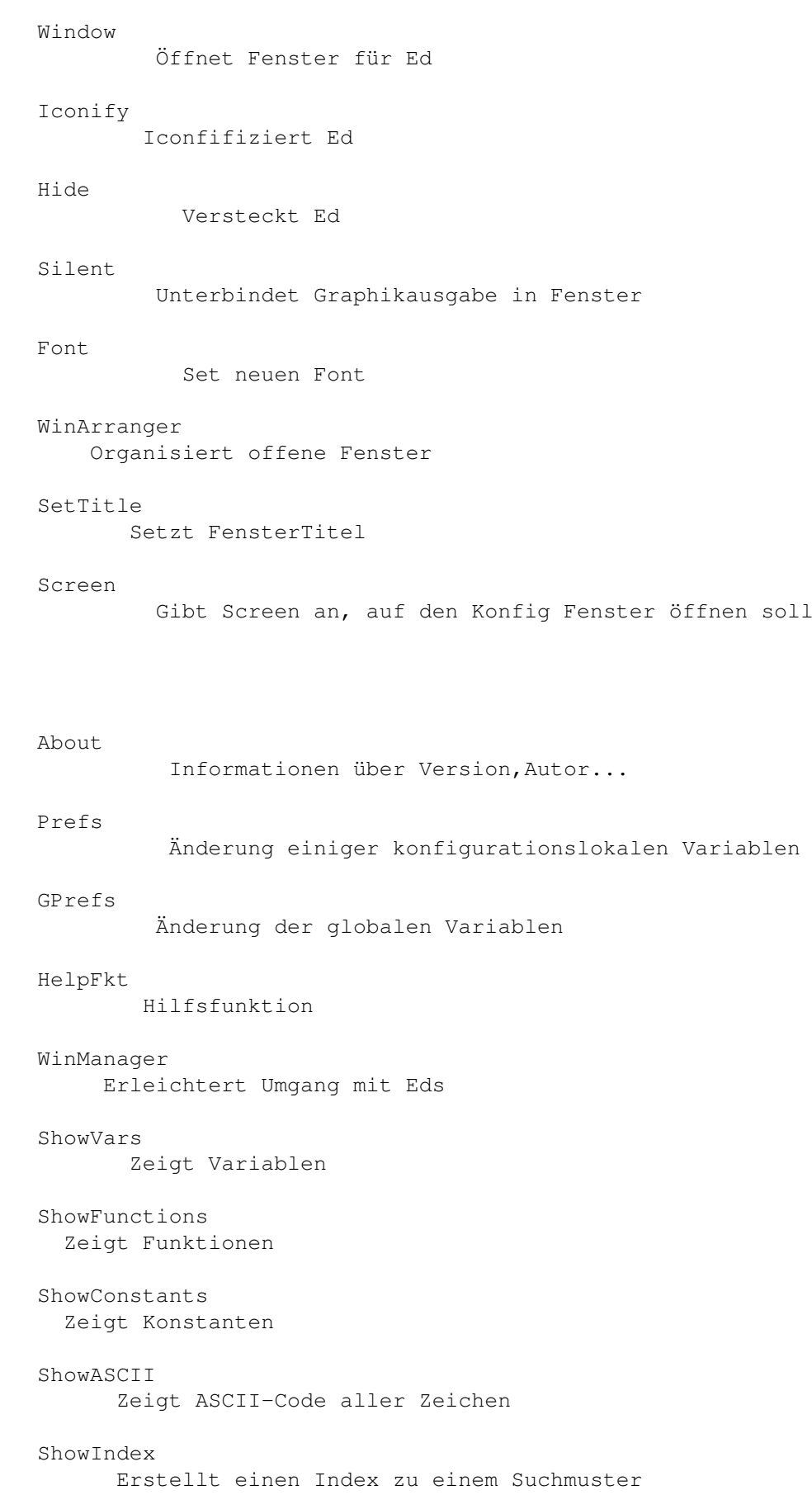

GetString Requester für Stringeingabe GetNumber Requester für Zahleneingabe GetFindReplace Requester für die Eingabe von Suchwörtern GetFile Der Filerequester GetFont Fontrequester Ask Frage Requester mit definierbaren Gadgets Message Zeigt kurz eine Meldung MessageOk Zeigt Nachricht und erwartet Bestätigung Flash Bildschirmblitz Beep Beep Funktionen für den internen Parser und das Betriebssystem ParseBuffer Parsen eines Puffers DoBuffer Führt Puffer aus DoString Führt String aus SetUserFkt Set eine UserFunktion Compare Vergleicht zwei Werte T<sub>f</sub> Bedingte Abarbeitung Break Abbruch eine Anweisungsfolge SetVar Setzt eine Variable

GetVar Liest Variable GetConst Liest Konstante SetEnv Setzt Umgebungsvariabel GetEnv Liest Umgebungsvariabel System Führt DOS-Befehle etc. aus Puffer- und Blockopperationen SetMark Setzt die Marken für Blockoperationen UnMark Löscht die aktuelle Blockmarkierung DeleteBlock Löscht den markierten Block CopyBlock Kopiert den markierten Block InsertBlock Fügt einen Puffer an der Cursorposition ein SaveBuffer Speichert ein Puffer ab LoadBuffer Läd einen Puffer ClearBuffer Löscht einen Puffer ClipToBuffer Kopiert Text im 'clipboard-device' in einen Puffer BufferToClip Kopiert einen Puffer ins 'clipboard-device' BlockLeft Verschiebt Block nach Links BlockRight Verschiebt Block nach Rechts BlockLftAlig Macht Block linksbündig

BlockRghtAlig Macht Block rechtsbündig

BlockCenter Zentriert einen Block

Befehle für die Bewegung im Text

CursorUp Bewegt den Cursor 1 hoch CursorDown Bewegt Cursor 1 runter CursorRight Bewegt Cursor 1 rechts CursorLeft Bewegt Cursor 1 links NextWord Springt zum Anfang des nächsten Wortes LastWord Springt zum Anfang des letzten Wortes PageUp Springt eine Seite nach oben PageDown Springt eine Seite nach unten Goto Springt zu einer angegebenen Zeile/Spaltenposition SetTextMark Setzt eine TextMarke GoTextMark Springt zu einer TextMarke Suchen und Finden Find Springt zum gesuchten Text Replace Ersetzt Suchstring durch anderen String FindPattern Sucht Text nach einen Muster

> MatchBracket Sucht die entsprechende 2. Klammer

```
Befehle für die Texteditierung
                 Return
                         Zeilenumbruch
                 Delete
                         Löscht Zeichen unter dem Cursor
                 DeleteToEOL
                    Löscht vom Cursor bis Ende der Zeile
                 DeleteLine
                     Löscht ganze Zeile
                 UnDelLine
                      Setzt mit DeleteLine gelöschte Zeile wieder ein
                 DeleteWord
                     Löscht Wort unter Cursor
                 BackSpace
                      Einen nach links und dann löschen
                 Tab
                            Springt zum nächstem Tab
                 BackTab
                        Springt zum letzten Tab
                 UpperBlock
                     Wandelt einen Textbereich in Großbuchstaben um
                 LowerBlock
                     Wandelt einen Textbereich in Kleinbuchstaben um
                 WriteChar
                      Schreibt in Zeichen
                 WriteText
                      Schreibt Zeichenkette
Menüs und Tastaturbelegung
                 Key
                            Belegt eine Taste mit einer Befehlsfolge
                 ClearKeys
                      Löscht die Tastaturbelegung
                 SetHotKey
                      Definiert einen HotKey mit einer Befehlsfolge
                 Menu
```
Neues Menü

REXX

Item Definiert einen Menüeintrag Sub Definiert einen Untermenüeintrag ItemBar Macht in einem Menü einen Unterteilungsstrich SubBar Macht in einem Untermenü einen Unterteilungsstrich ClearMenu Löscht die Menübelegung WaitPointer Erzeugt eien Wartemauszeiger NormalPointer Normaler Mauszeiger DoREXX Führt ein REXX-Script aus LockWindow Alle REXX-Komandos gehen an das markierte Fenster NextEd Aktierviert einen bestimmten Ed OpenPort Öffnet einen REXX-Port für ein Fenster ClosePort Schließt diesen WaitPort Wartet bis das Fenster geschlossen wird ModifyWin Verändert Editorfenster ModifyScreen Toggle Screen nach vorne und hinten SetREXXClip Kopiert den Inhalt einer Zeile/Puffer in das REXXClipboard GetConfig Aktiviert eine bestimmte Konfiguration SetIntern Setzt einige internen Variablen direkt

MAKROS

UNDO

LISTEN

HELP

Refresh Aktuallisiert das Fenster ChangeConfig Ändert die Konfiguration eines bestehenden Eds MacroRec Startet die Aufzeichnung eines Makros MacroStop Stopt die Aufzeichnung eines Makros MacroPlay Spielt ein Makro ab SetMacro Funktionsliste als Makro definieren ExecuteMacro Makro Ausführen MacroPannel Selektion aller Makros über GadgetPannel Undo Macht Veränderungen wieder Rückgängig ClearList Löscht eine Liste AddList Hängt einen Eintrag an eine Liste ShowList Zeigt Liste/Selektieren aus Liste GuideHelp

Ruft AmigaGuide mit bestimmten Stichwort auf

### **1.108 WRITE.guide/NOP**

NOP  $=$  $=$  $=$  $=$ 

Aufruf : NOP

Benötigt :

Setzt Fehler :

Ergebnisse :

Beschreibung : NOP steht für 'no operation'. Diese Funktion macht gar nichts.

Siehe auch =>

 $=$ 

#### **1.109 WRITE.guide/Open**

Open

Aufruf : Open Dateiname/S

Benötigt : Ed

Setzt Fehler : Ja

Ergebnisse : Nein

Beschreibung : Diese Funktion versucht den Text mit dem angegebenen Dateinamen in den aktuellen Ed zu laden. Ist dies nicht möglich, so bricht dies Funktion mit einer Fehlermeldung ab. Diese Funktion mach keine Sicherheitsabfrage, falls der alte Text verändert sein sollte!

Siehe auch =>

GetFile

### **1.110 WRITE.guide/Save**

Save ==== Aufruf : Save Dateiname/S Mode/T Benötigt : Ed Setzt Fehler : Ja

Ergebnisse : Keine

Beschreibung : Save speichert den Text im aktuellen Ed unter dem angegebenen Namen ab. Namensangaben wie 'PRT:' zum Drucken sind möglich. WRITE restauriert dabei die ursprünglichen Protection-Flags mit Ausnahme des Archive-Flags ('A'). Ist in 'Mode' '@RAW' gesetzt, werden LF nur bei leeren Zeilen abgespeichert. WRITE erzeugt so überlange Zeilen die aus jeweils einem ganzen Absatz bestehen. Sehr günstig, falls man den Text anschließend in eine Textverarbeitung einlesen will.

```
Siehe auch \Rightarrow
```
GetFile

#### **1.111 WRITE.guide/SetBackUp**

SetBackUp

=========

Aufruf : SetBackUp Mode/N Pattern/S To/S

Benötigt : Nichts

Setzt Fehler : Nein

Ergebnisse : Nein

Beschreibung : SetBackUp stellt die verschiedenen BackUpmodi von WRITE ein. BackUp bedeutet, daß, wenn ein Text unter einem Dateinamen, der bereits existiert, abgespeichert werden soll, von der bereits bestehenden Datei eine Sicherheitskopie gemacht wird. Momentan gibt es 3 Modi :

- 1. Modus 0 : Entspricht die Datei dem angegebenen DOS-Pattern, so wird sie als angegebe Datei 'To' umbenannt bzw. kopiert.
- 2. Modus 1 : Entspricht die Datei dem Pattern, so wird die angegebene Endung angehangen.
- 3. Modus 2 : Entspricht die Datei dem Pattern, so wird sie in das angegebene Directory kopiert.

WRITE vergleicht die Pattern in absteigender Reihenfolge, d.h. 2... 1...0.

Siehe auch =>

#### **1.112 WRITE.guide/New**

New

===

Aufruf : New

Benötigt : Ed Setzt Fehler : Nein Ergebnisse : Nein Beschreibung : New löscht den aktuellen Text unwiederruflich. Eine eingebaute Sicherheitsabfrage gibt es dabei nicht. Siehe auch  $\Rightarrow$ 

#### **1.113 WRITE.guide/NewEd**

NewEd  $=$  $=$  $=$  $=$  $=$ Aufruf : NewEd Konfiguration/S Benötigt : Nichts Setzt Fehler : Ja Ergebnisse : Ja Beschreibung : 'NewEd' öffnet einen neuen Ed mit dem angegebenen Konfigurationsfile. Wird als Konfigurationsfile '""' angegeben, so wird der \_DefaultConfig benutzt. Kann der Konfigurationfile nicht gefunden werden, oder tritt beim Parsen ein Fehler auf, so bricht 'NewEd' ab und gibt einen Fehler zurück. Siehe auch =>

Der Ed

#### **1.114 WRITE.guide/QuitEd**

QuitEd  $=$ Aufruf : QuitEd Benötigt : Ed Setzt Fehler : Nein Ergebnisse : Nein Beschreibung : Die Funktion schließt den aktuellen Ed, den dazugehörigen Text sowie, wenn geöffnet, das Fenster. Eine Sicherheitsabfrage gibt es nicht

Siehe auch =>

```
NewEd
```
### **1.115 WRITE.guide/Window**

Window ====== Aufruf : Window dx1/N dy1/N dx2/N dy2/N Tags/T Benötigt : Ed Setzt Fehler : Ja Ergebnisse : Nein Beschreibung : Window öffnet für den aktuellen Ed ein Fenster mit den angegebenen Maßen. Dabei steht (x1,y1) für die linke obere Ecke relativ zur linken oberen Ecke des Bildschirms und (x2/y2) für die rechte untere Ecke relativ zur rechten unteren Ecke. Window 0 0 0 0 öffnet ein Fenster über den ganzen Screen. WINDOW 50 50 50 50 öffnet ein Fenster, dessen Seiten jeweils 50 Pixel vom Bildschirmrand entfernt sind. Hatte der Ed schon einmal ein geöffnetes Fenster, so werden dessen Maße benutzt. Konnte das Fenster nicht geöffnet werden, so wird ein Fehler zurückgegeben. Ist in Tags das '@SCREENREL' gesetzt, so beziehen sich die Größenangaben nicht auf die tatsächliche Screengröße sondern auf einen Screen der bei \_ScrRelWidth und \_ScrRelHeight angegebenen Größe. Dies ist nützlich für übergroße Screen wie man sie bei Grafikkarten besitzt. Siehe auch => Iconify , Hide , Silent

#### **1.116 WRITE.guide/Iconify**

=======

Aufruf : Iconify

Iconify

Benötigt : Ed

Setzt Fehler : Ja

Ergebnisse : Nein

Beschreibung : Schließt ein eventuell vorhandenes Fenster und öffnet ein iconifiziertes Fenster für den aktuellen Ed. Dieses ist ein kleines Fenster mit einen Schließsymbol in der rechten, oberen Ecke des Screens. Betätigt man dieses Schließsymbol, so wird wieder ein Fenster der alten Größe geöffnet. Mehere Icons werden untereinander plaziert. Kann das Iconfenster nicht geöffnet werden, so wird ein Fehler zurückgegeben.

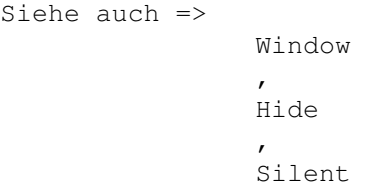

### **1.117 WRITE.guide/Hide**

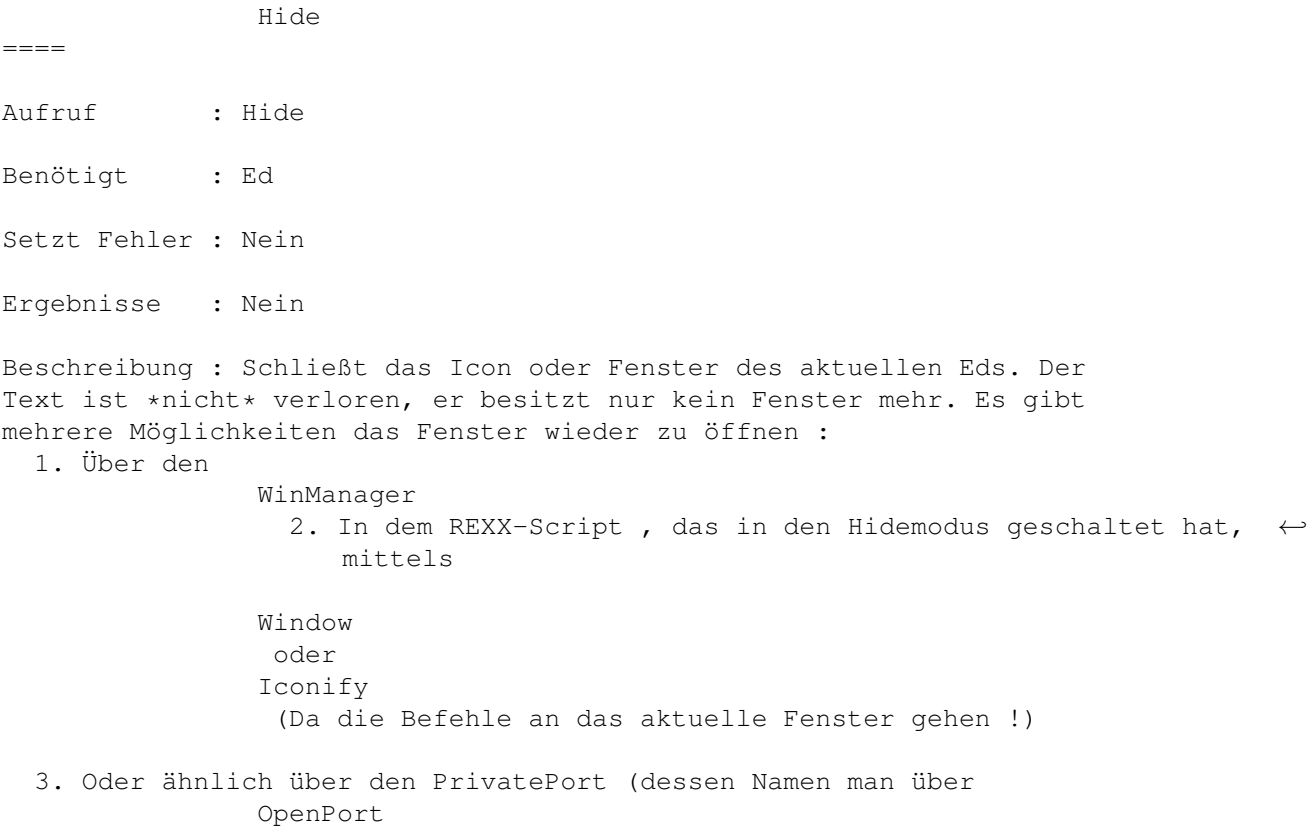

```
bekommen hat, oder den man mit dem ID, der von
                NewEd
                  zurückgegeben
     wird, öffnet.
Siehe auch =>
                Window
                 ,
                Iconify
                 ,
                Silent
```
## **1.118 WRITE.guide/Silent**

Silent  $=$ Aufruf : Silent Benötigt : Ed Setzt Fehler : Nein Ergebnisse : Nein Beschreibung : Das Fenster des aktuellen Ed (wenn er eins geöffnet hat) wird in den Silentmode geschaltet. D.h., daß alle graphischen Ausgaben unterdrückt werden. Einige Funktionen wie z.B. Replace erreichen so ein vielfaches ihrer Geschwindigkeit. Siehe auch => Window , Iconify , Hide

#### **1.119 WRITE.guide/Font**

Font  $=$  $=$  $=$  $=$ Aufruf : Font Name/S yGröße/N DiskFont/N Benötigt : Nichts Setzt Fehler : Ja

```
Ergebnisse : Nein
Beschreibung : Der Text im Editierfenster wird in dem angegebenen Font
dargestellt. 'Name' und 'yGröße' stehen dabei für den Namen und die
Höhe des Textes. Ist 'DiskFont'#0, so wird der Font von Diskette geladen,
ansonsten wird er im ROM gesucht. Kann der Font nicht gefunden
werden,wird ein Fehler zurückgegeben
Siehe auch =>
```

```
GetFont
```
#### **1.120 WRITE.guide/WinArranger**

WinArranger ===========

Aufruf : WinArranger Tags/T

Benötigt : Nichts

Setzt Fehler : Nein

Ergebnisse : Nein

Beschreibung : WinArranger versucht alle geöffneten Fenster übersichtlich und flächendeckend auf dem Screen zu plazieren. Momentan wird nur ein Mode unterstützt : Alle offenen Fenster werden untereinander plaziert und nach vorne gebracht.

Siehe auch =>

### **1.121 WRITE.guide/SetTitle**

```
SetTitle
========
Aufruf : SetTitle Titel/S NoHold/N
Benötigt : Ed
Setzt Fehler : Nein
Ergebnisse : Nein
Beschreibung : SetTitle setzt den Fenstertitel aud 'Titel'. Die Flags und
Positionsangaben bleiben dabei sichtbar. Ist 'NoHold'=0, so wird der
Titel nach Ausführung der aktuellen Befehlsfolge gelöscht, ansonsten
nicht.
Siehe auch =>
```
### **1.122 WRITE.guide/Screen**

Screen  $=$ 

Aufruf : Screen Data/S Titel/S Flags/T

Benötigt : Konfiguration

Setzt Fehler : Ja

Ergebnisse : Nein

Beschreibung : 'Screen' gibt an, auf welchem Screen eine Konfiguration ihre Fenster öffnen soll. Momentan werden nur fremde PublicScreen unterstützt. Dabei ist 'Titel' der Name des PublicScreens. In Flags muß '@PUBLIC' gesetzt sein.

Der neue Screen gilt erst für alle \*neu\* geöffneten Screen. 'Screen' sollte deshalb schon bereits im Konfigurationsfile aufgerufen werden.

Kann 'Screen' auf einen Screen nicht zugreifen, so wird der "DefaultPublicScreen" benutzt. Dies ist meißtens die Workbench. Außerdem gibt 'Screen' dann einen Fehler zurück.

Es sollte hier noch einmal außdrücklich erwähnt werden, daß WRITE sich völlig an die Gegebenheiten eines beliebigen Screens anpaßt. Dies sind vor allem die Auflösung, so wie der eingestellte Zeichensatz des Screens. Alle Fenster und Requester von WRITE sind fontsensitiv und passen sich sogar Proportionalfonts problemlos an.

Siehe auch =>

#### **1.123 WRITE.guide/About**

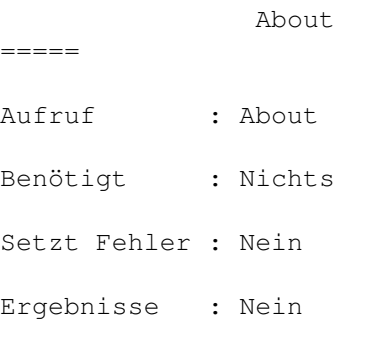

Beschreibung : About öffnet ein kleines Fenster, in dem die Versionsnummer, mein Name und meine Adresse, sowie ein kleiner Hinweis in Sachen Raubkopien und dem legalen Besitz von Originalen stehen.

 $=====$ 

Siehe auch => Copyright ,

Vollversion

### **1.124 WRITE.guide/Prefs**

Prefs

Aufruf : Prefs

Benötigt : Ed

Setzt Fehler : Nein

Ergebnisse : Nein

Beschreibung : Hier kann man einige konfigurationsspezifische Einstellungen temporär ändern. Bitte beachten sie, daß die hier gemachten Einstellungen nicht in den Konfigurationsfile übernommen werden !

Siehe auch =>

GPrefs

### **1.125 WRITE.guide/GPrefs**

GPrefs

Aufruf : GPrefs

 $=$ 

Benötigt : Nichts

Setzt Fehler : Nein

Ergebnisse : Nein

Beschreibung : Hier kann man einige globale Einstellungen temporär ändern.

Siehe auch =>

Prefs

### **1.126 WRITE.guide/HelpFkt**

Help  $=$  $=$  $=$  $=$  $=$ Aufruf : Help Benötigt : Nichts Setzt Fehler : Nein Ergebnisse : Nein Beschreibung : Help öffnet ein kleines Fenster mit verschieden Gadgets über die einige weitere Hilfrequester geöffnet werden können. Siehe auch => ShowVars , ShowFunctions , ShowASCII

#### **1.127 WRITE.guide/WinManager**

WinManager ==========

- Aufruf : WinManager
- Benötigt : Nichts
- Setzt Fehler : Nein

Ergebnisse : Nein

Beschreibung : WinManager öffnet ein Fenster mit einem Listrequester, in dem alle geöffneten Eds gezeigt werden. Da bei bedeutet die erste Zahl der ID, ein anschließendes Sternchen zeigt an, daß der Text verändert wurde, und ein abschließendes 'h', 'i', 's' gibt an, ob sich der Ed im Hiden-, Iconify- oder im Silent-Mode befindet. Der Eintrag schließt mit dem Dateinamen des aktuellen Textes ab. Mit den darunter angebrachten Gadgets kann der Requester wieder verlassen, ein neues Fenster geöffnet, ein selektierter Ed gezeigt, oder, falls kein Ed vorhanden, WRITE verlassen werden. Ein Eintrag kann durch anklicken mit der Maus, oder über die CursorUp bzw. CursorDown Tasten selektiert werden.

die Taste 'Neues Fenster' führt bei Selektion die Userfunktion 2 aus. Damit läßt sich konfigurieren, was für ein Fenster (Konfiguration, Größe) geöffnet werden soll.

Siehe auch =>

========

# **1.128 WRITE.guide/ShowVars**

ShowVars

- Aufruf : ShowVars
- Benötigt : Nichts
- Setzt Fehler : Nein
- Ergebnisse : Nein

Beschreibung : Öffnet ein Fenster mit einem Listgadget, in dem alle internen Variablen mit ihren Namen sowie dem aktuellen Wert stehen.

Siehe auch =>

HelpFkt , ShowFunctions , ShowASCII , ShowConstants

# **1.129 WRITE.guide/ShowFunctions**

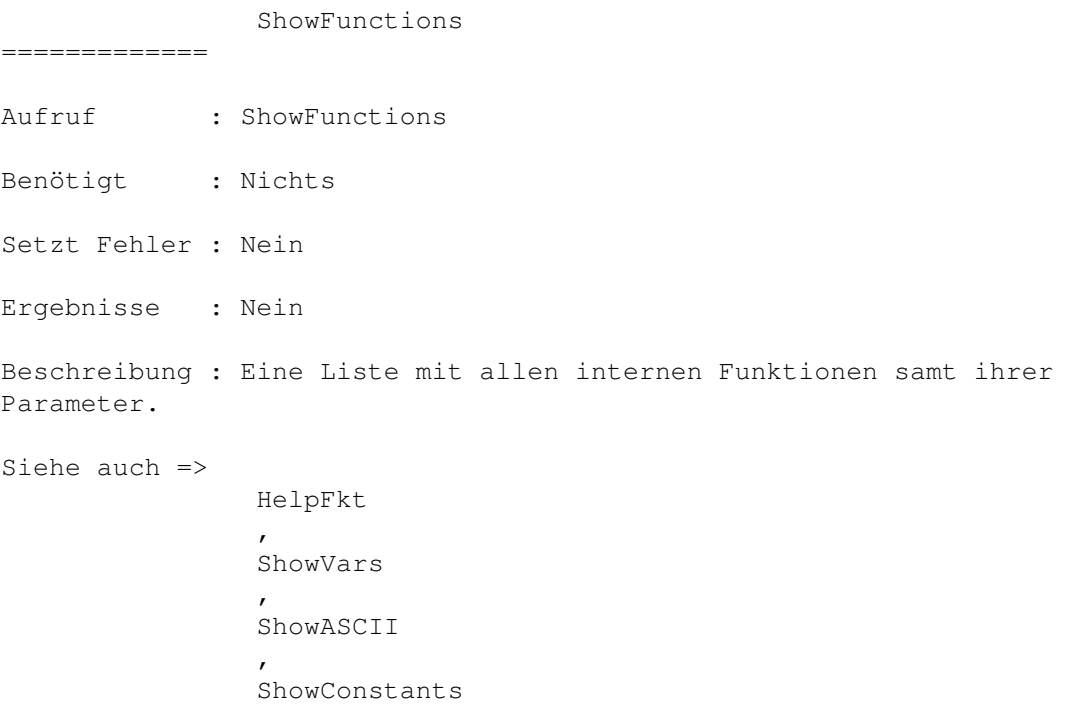

## **1.130 WRITE.guide/ShowConstants**

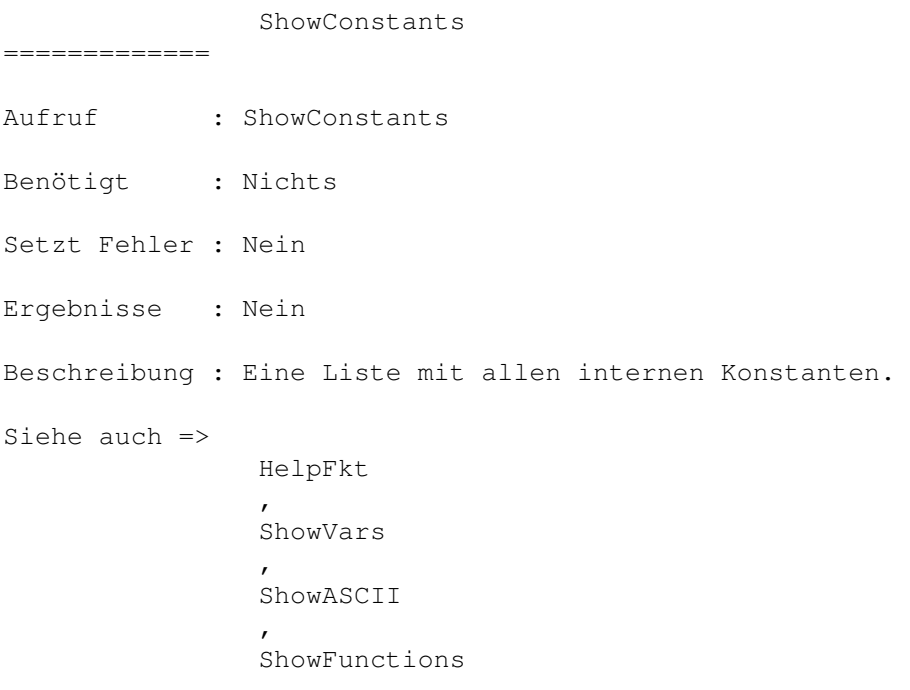

# **1.131 WRITE.guide/ShowASCII**

```
ShowASCII
=========
Aufruf : ShowASCII
Benötigt : Nichts
Setzt Fehler : Nein
Ergebnisse : Nein
Beschreibung : Öffnet ein Fenster mit einem Listgadget, in dem alle
dastellbaren Zeichen samt ihrer ASCIInummer in dezimaler Schreibweise
stehen. Diese Nummern können dann z.B. als Parameter für
               WriteChar
               übergeben werden.
Siehe auch =>
               WriteChar
                ,
                HelpFkt
                ,
                ShowFunctions
                ,
                ShowVars
                ,
                ShowConstants
```
#### **1.132 WRITE.guide/ShowIndex**

ShowIndex =========

Aufruf : ShowIndex Pattern/S Flags/T

Benötigt : Ed

Setzt Fehler : Nein

Ergebnisse : Nein

Beschreibung : Sucht im gesamten Text nach dem angegebenen DOS-Pattern. Wenn '@CASE' in 'Flags' gesetzt ist, so wird dabei zwischen Groß- und Kleinschreibung unterschieden. Wenn '@NOCASE' gesetzt ist , nicht. Ansonsten wird die Preferenceseinstellung benutzt. Anschließend werden alle Zeilen, in den das Pattern gefunden wurde, in einem Requester mit ihrer Zeilennummer angezeigt. Durch Selektion einer Zeile kann dann zu dieser gesprungen werden. Für Oberon/Modula2-Programmierer ist zum Beispiel nützlich : ShowIndex "#?PROCEDURE#?" 1

Siehe auch =>

#### **1.133 WRITE.guide/GetString**

GetString ========= Aufruf : GetString Title/S Vorbelegung/S Benötigt : Nichts Setzt Fehler : Ja Ergebnisse : Ja Beschreibung : 'GetString' öffnet einen Requester mit dem angegebenen Titel und einem Stringgadget mit dem angegebenen Inhalt. Wird im Stringgadget RETURN gedrückt oder das Bestätigungsgadget betätigt, so wird in der Variablen \_RS der eingegebene String zurückgegeben. Andernfalls wird die Abarbeitung abgebrochen. Siehe auch => GetNumber
# **1.134 WRITE.guide/GetNumber**

```
GetNumber
=========
Aufruf : GetNumber Titel/S Vorbelegung/N
Benötigt : Nichts
Setzt Fehler : Ja
Ergebnisse : Ja
Beschreibung : 'GetNumber' öffnet einen Requester mit dem angegebenen
Titel und einem Integergadget mit dem angegebenen Inhalt. Wird im
Integergadget RETURN gedrückt oder das Bestätigungsgadget betätigt, so
wird in der Variablen
               _RN
                die eingegebene Zahl zurückgegeben.
Andernfalls wird die Abarbeitung abgebrochen.
Siehe auch =>
               GetString
```
### **1.135 WRITE.guide/GetFindReplace**

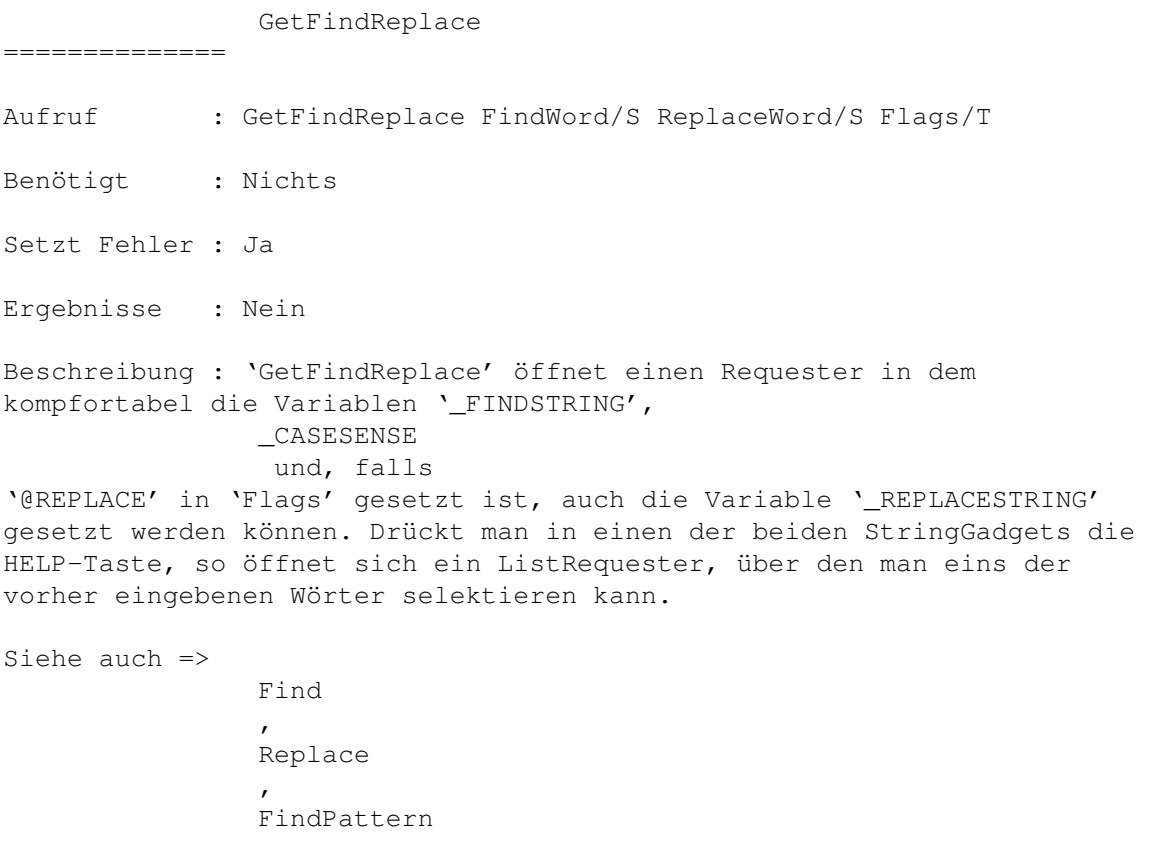

### **1.136 WRITE.guide/GetFile**

GetFile ======= Aufruf : GetFile Typ/T Benötigt : Nichts Setzt Fehler : Ja Ergebnisse : Ja Beschreibung : 'GetFile' öffnet einen Filerequester mit dem Inhalt der Variable \_PATH . Ist in 'Typ' '@SAVE' gesetzt, so wird ein Save-Filerequester benutzt. Wird eine Datei selektiert, so wird der dazugehörige Dateiname in der Variablen \_PATH zurückgegeben. Andernfalls wird die Abarbeitung abgebrochen. Siehe auch =>

#### **1.137 WRITE.guide/GetFont**

GetFont

 $=$ 

Aufruf : GetFont

Benötigt : Nichts

Setzt Fehler : Ja

Ergebnisse : Nein

Beschreibung : 'GetFont' öffnet einen Fontrequester. Wird ein Font selektiert, so wird versucht, diesen als neuen Font für die Textdarstellung zu benutzen. Wird kein Font selektiert, oder kann dieser nicht geladen dargestellt etc. werden, wird die Abarbeitung abgebrochen.

Siehe auch =>

#### **1.138 WRITE.guide/Ask**

Ask

 $=$  $=$  $=$ 

Aufruf : Ask Title/S Gadgets/S Flags/T

Benötigt : Nichts

Setzt Fehler : Nein

Ergebnisse : Ja

Beschreibung : 'Ask' öffnet einen Requester mit 'Title' als Text und den in 'Gadgets' beschriebenen Gadgets als mögliche Antwort. Ist in Flags das Tag '@VERT' gesetzt, so wird rechts neben dem Text die Gadgeliste vertikal erzeugt, sonst horzontal unter dem Text.

Die Beschreibung der Gadgets folgt folgender Konvention: Die Gadgettitel werden hintereinander aufgelistet und durch das Zeichen '|' von einander getrennt. Mittels eines Unterstriches im Titel kann der nächste Buchstabe als Tastaturkürzel markiert werden. Ein '^' bedeutet, daß dieses Gadget auch über die Esacape-Taste selectiert werden kann. Dieses Gadget sollte demnach für einen Abruch oder für das sichere Verlassen des Requester stehen. Ein '\*' bedeutet, daß dieses Gadget auch mit RETURN beantwortet werden kann. Dieses Gadget sollte also für die Standardbeanwortung stehen.

Die Gadgets werden von Links nach Rechts von 0 aufwärts durchnummeriert. 'Ask' gibt in  $\_RN$ die Nummer des selektierten Gadgets zurück. Ein Beispiel: Ask "Dies ist ein Test !!!" "Echt super man ! \*| Nicht so toll ^" Siehe auch =>

#### **1.139 WRITE.guide/Message**

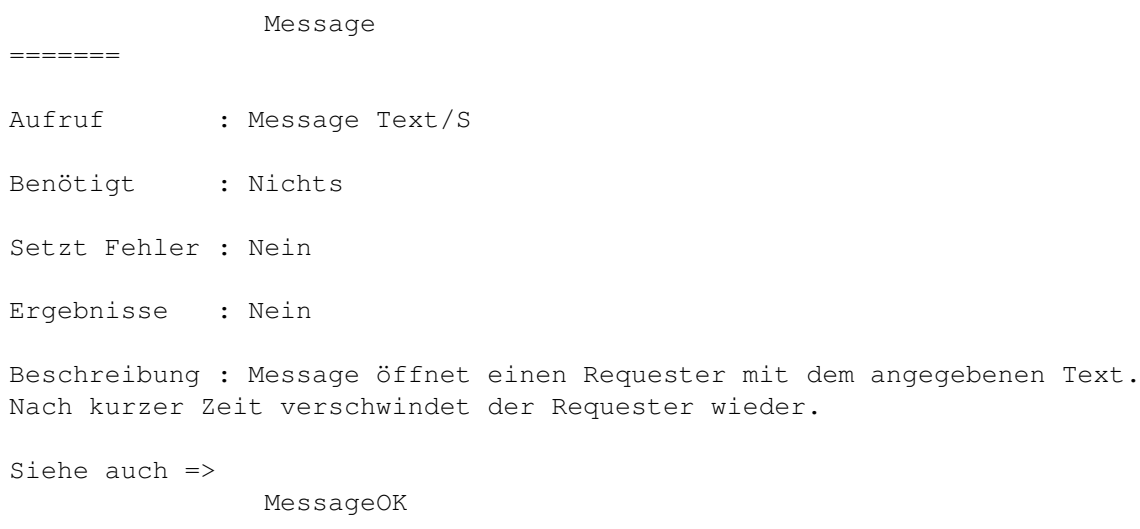

# **1.140 WRITE.guide/MessageOK**

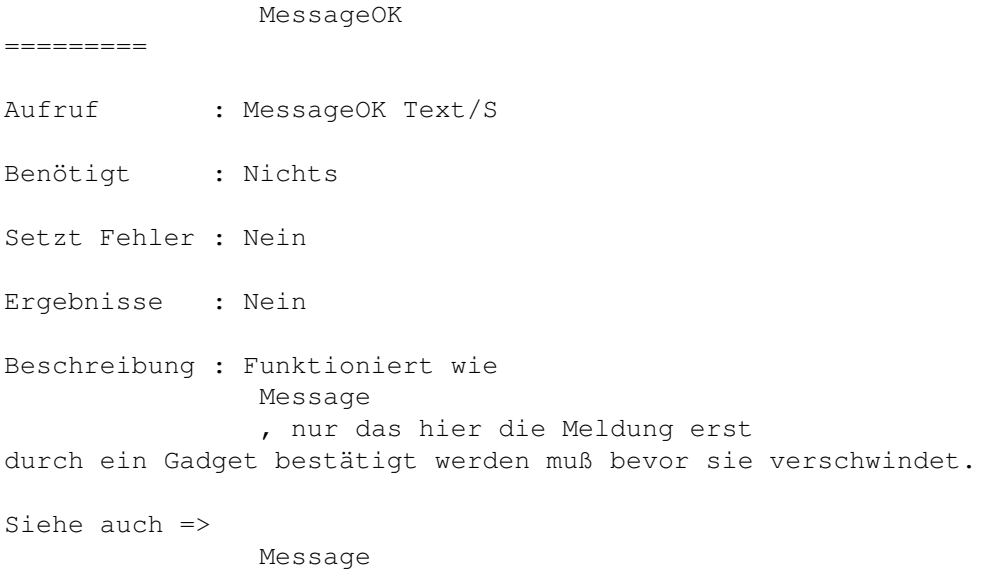

# **1.141 WRITE.guide/Flash**

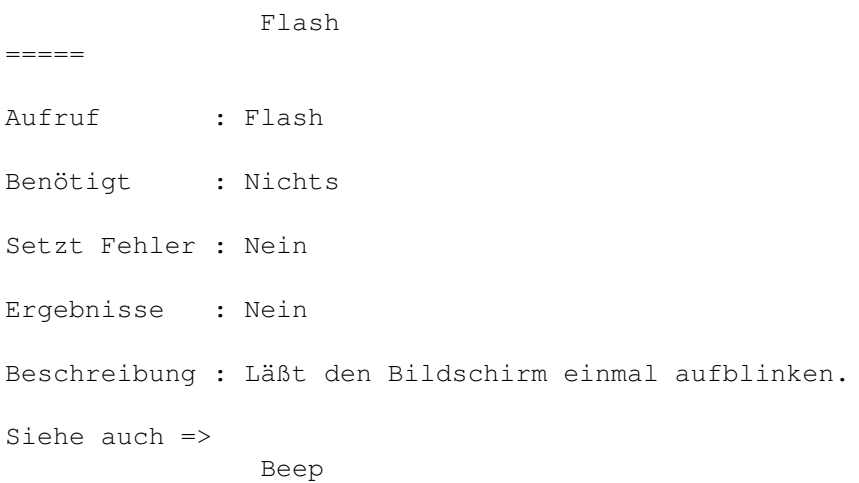

# **1.142 WRITE.guide/Beep**

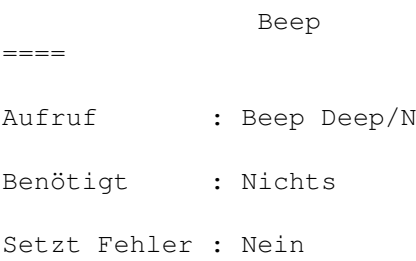

Ergebnisse : Nein Beschreibung : 'Beep' erzeugt einen kurzen Ton. Ist 'Deep'=0, dann ist der Ton relativ hoch, sonst tief. Siehe auch => Flash

#### **1.143 WRITE.guide/ParseBuffer**

ParseBuffer

Aufruf : ParseBuffer /Nummer/N

Benötigt : Nichts

Setzt Fehler : Ja

===========

Ergebnisse : Nein

Beschreibung : 'ParseBuffer' behandelt den Text in dem Puffer mit der angegebenen Nummer als WRITE-Script und prüft es auf seine syntaktische Richtigkeit ohne es dabei jedoch auszuführen. Eventuell auftretende Fehler werden wie üblich im Textfenster gemeldet. Sind Fehler aufgetreten, so wird dementsprechend von der Funktion ein Fehler zurückgegeben.

Diese Funktion ist sinnvoll, wenn man Teile des Konfigurationsfiles ändert, und sie anschließend auf ihre Richtigkeit überprüfen will.

Siehe auch =>

DoBuffer , DoString

#### **1.144 WRITE.guide/DoBuffer**

DoBuffer ======== Aufruf : DoBuffer Nummer/N Benötigt : Nichts Setzt Fehler : Ja Ergebnisse : Nein Beschreibung : Führt den angegebenen Puffer als WRITE-Script aus. Treten dabei Fehler auf, so gibt die Funktion ebenfalls einen Fehler aus. Siehe auch => ParseBuffer ,

DoString

#### **1.145 WRITE.guide/DoString**

DoString ======== Aufruf : DoString String/S Benötigt : Nichts Setzt Fehler : Ja Ergebnisse : Nein Beschreibung : Führt den angegebenen String als WRITE-Script aus. Natürlich gibt auch diese Funktion dabei auftretene Fehler als Fehler zurück. Siehe auch => ParseBuffer

#### **1.146 WRITE.guide/SetUserFkt**

,

DoBuffer

SetUserFkt ========== Aufruf : SetUserFkt Nummer/N Funktionsliste/F Benötigt : Nichts Setzt Fehler : Nein Ergebnisse : Nein Beschreibung : Userfunktionen sind Stellen im internen Ablauf, wo der Benutzer konfigurierent eingreifen kann. Momentan gibt es folgende Userfunktionen: 0 : Diese Funktion wird für jeden Commandlineparameter einmal aufgerufen. Der Parameter steht dabei in der Variable \_RS . Diese Funktion sollte ein

Fenster öffnen und die angegebene Textdatei laden.

1 : Diese Funktion wird aufgerufen, wenn das Schließ-Gadget eines Fenster angeklickt wird. Die Funktion sollte eventuell eine Sicherheitsabfrage machen und anschließend das Fenster schließen.

2 : Diese Funktion wird bei Selektion des Gadgets 'Neues Fenster' im

WinManager aufgerufen. Sie sollte ein Editorfenster öffnen.

Für Beispiele hierzu schauen sie bitte in die Konfigurationsdateien.

Siehe auch =>

### **1.147 WRITE.guide/Compare**

Compare ======= Aufruf : Compare String1/S String2 /S Benötigt : Nichts Setzt Fehler : Nein Ergebnisse : Ja Beschreibung : Vergleicht die beiden Strings und gibt je nach Ergebnis die Werte LOWER , HIGHER oder EQUAL in \_RN zurück. Da Zahlen bei der Übergabe automatisch in Zeichenketten umgewandelt werden, kann man mit dieser Funktion auch Zahlen untereinander als auch Zahlen und Zeichenketten miteinander vergleichen. Siehe auch => If , Break

#### **1.148 WRITE.guide/If**

If  $=$ Aufruf : If Command/F Then/F Else/F Benötigt : Nichts Setzt Fehler : Nein Ergebnisse : Nein Beschreibung : 'If' führt die angegebene Funktionsliste 'Command' aus. Gibt diese Funktion keinen Fehler zurück und ist \_RN =0, so wird die Funktionsliste 'Then' ausgeführt, ansonsten die Funktionsliste 'Else'. Siehe auch => Break

#### **1.149 WRITE.guide/Break**

Break  $=$ Aufruf : Break Compare/N String1/S String2/S Benötigt : Nichts Setzt Fehler : Ja Ergebnisse : Nein Beschreibung : 'Break' vergleicht 'String1' und 'String2' Und stellt, das sie gleich ( EQUAL ), 'String1' kleiner als 'String2' ( LOWER ) oder größer ( EQUAL ) ist. Ist nun 'Compare' gleich dem Resultat, so gibt 'Break' ← einen Fehler zurück und die aktuelle Befehlsfolge wird abgebrochen. Beispiel : Break EQUAL "Hallo" "Hallo" Break LOWER 255 13 Das erste Beispiel bricht ab, das Zweite nicht. Siehe auch => If

======

### **1.150 WRITE.guide/SetVar**

SetVar

Aufruf : SetVar Variable/S Wert/S

Benötigt : Nichts

Setzt Fehler : Ja

Ergebnisse : Nein

Beschreibung : Setzt den Inhalt der einer internen Variable auf den Wert 'Wert'. 'Variable' ist dabei der gequotete Name der Variable. Existiert die Variable nichts, so wird ein Fehler zurückgegeben. Beispiel : SetEnv "\_FileName" "s:startup-sequence"

Setzt den Dateinamen des aktuellen Textes auf 's:startup-sequence'.

Siehe auch =>

GetVar

#### **1.151 WRITE.guide/GetVar**

GetVar  $------$ Aufruf : GetVar Variable/S Benötigt : Nichts Setzt Fehler : Ja Ergebnisse : Ja Beschreibung : Liest den Wert der Variablen 'Variable' aus und schreibt ihn als String in die Variable \_RS . Existiert die angegebene Variable nicht, so wird ein Fehler zurückgegeben. Siehe auch => SetVar

#### **1.152 WRITE.guide/GetConst**

GetConst

========

Aufruf : GetConst Konstante/S

Benötigt : Nichts Setzt Fehler : Ja Ergebnisse : Ja Beschreibung : Liest den Wert der Konstante 'Konstante' aus und schreibt ihn als String in die Variable \_RS . Existiert die angegebene Konstante nicht, so wird ein Fehler zurückgegeben. Siehe auch =>

#### SetVar

# **1.153 WRITE.guide/SetEnv**

SetEnv ====== Aufruf : SetEnv Variable/S Wert/S Benötigt : Nichts Setzt Fehler : Ja Ergebnisse : Nein Beschreibung : Setzt den Wert einer globalen DOS-Enviromentvariabeln auf den Wert 'Wert'.

Siehe auch =>

### **1.154 WRITE.guide/GetEnv**

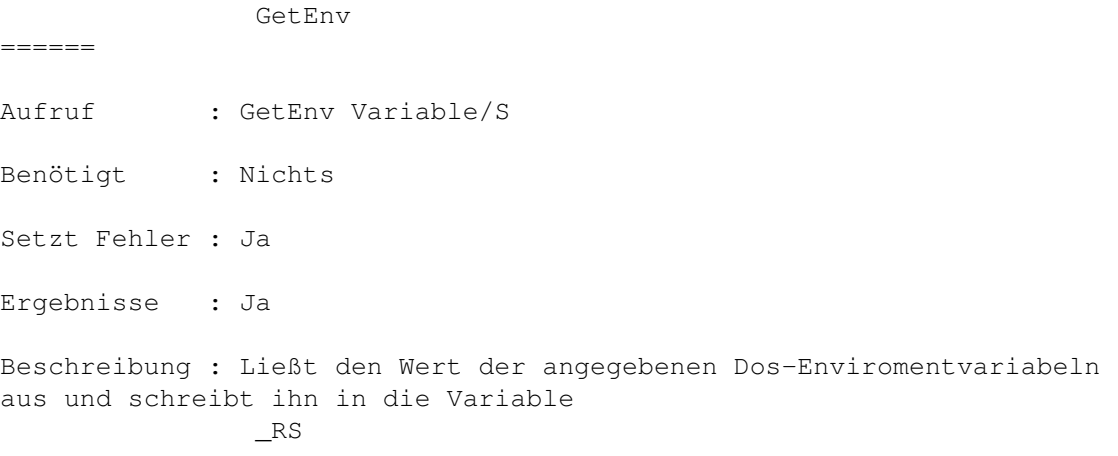

Siehe auch =>

#### **1.155 WRITE.guide/System**

System ======

Aufruf : System Befehl/S Flags/T

Benötigt : Nichts

Setzt Fehler : Ja

Ergebnisse : Nein

Beschreibung : System startet einen Befehl (mit Argumenten). Ist '@ASYNC' ind 'Flags' gesetzt, so wird der Befehl im Hintergrund gestartet. D.h., daß mit WRITE während das Programm läuft, weiter gearbeitet werden kann. Ansonsten wartet WRITE darauf, daß das Programm beendet wird. Aus leicht einsichtigen Gründen, kann nur ein Fehler zurückgegeben werden, wenn '@ASYNC' nicht gesetzt ist.

Siehe auch =>

=======

#### **1.156 WRITE.guide/SetMark**

SetMark

Aufruf : SetMark

Benötigt : Ed

Setzt Fehler : Nein

Ergebnisse : Nein

Beschreibung : Setzt den Anfang bzw. das Ende eines Blockes, welcher dann mit 'Cut', 'Copy' ... bearbeitet werden kann. Setzt mann zum ersten Mal eine Marke, so verändert sich der Mauszeiger in ein Visier (???) und ein 'M' erscheint bei den Flags in der Titelzeile. Desweiteren ist ein zeichengroßes Kästen unter dem Cursor zu sehen. Man ist im Mark-Modus. Dieser bleibt solange erhalten , wie man nicht auf irgendeine Art einen Zeilenumbruch tätigt. Nun kann mit den gleichen Verfahren das Ende des Blockes gewählt werden. Ist das Ende des Blockes vor dem Anfang, so werden Anfangs- und Endmarken automatisch vertauscht. Ist dies getan, so wird der Block als Ganzes farblich hervorgehoben. Der Block ist markiert und bleibt dies auch, bis ein Zeilenumbruch durchgeführt wurde. Nun kann der Block mit den Blockfunktionen bearbeitet werden.

Mit einen Doppelklick mit der linken Maustaste ist es z.B. möglich Marken zu setzen.

Siehe auch =>

UnMark

# **1.157 WRITE.guide/UnMark**

UnMark

Aufruf : UnMark

======

Benötigt : Ed

Setzt Fehler : Nein

Ergebnisse : Nein

Beschreibung : 'UnMark' löscht den markierten Block. Diese Funktion wird auch aufgerufen, wenn der rechte Mausknopf gedrückt wurde, ohne ein Menü auszuwählen.

Siehe auch =>

SetMark

InsertBlock

## **1.158 WRITE.guide/DeleteBlock**

DeleteBlock =========== Aufruf : DeleteBlock Benötigt : Ed Setzt Fehler : Ja Ergebnisse : Nein Beschreibung : Löscht den markierten Block. Ist kein Block markiert, so wird mit einem Fehler abgebrochen. Siehe auch => CopyBlock ,

# **1.159 WRITE.guide/CopyBlock**

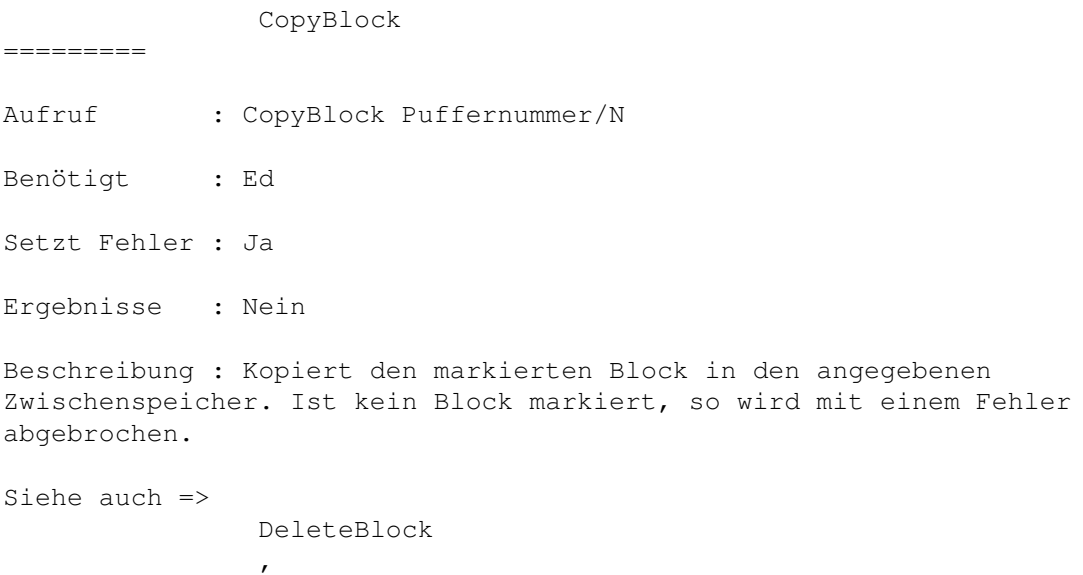

# **1.160 WRITE.guide/InsertBlock**

InsertBlock

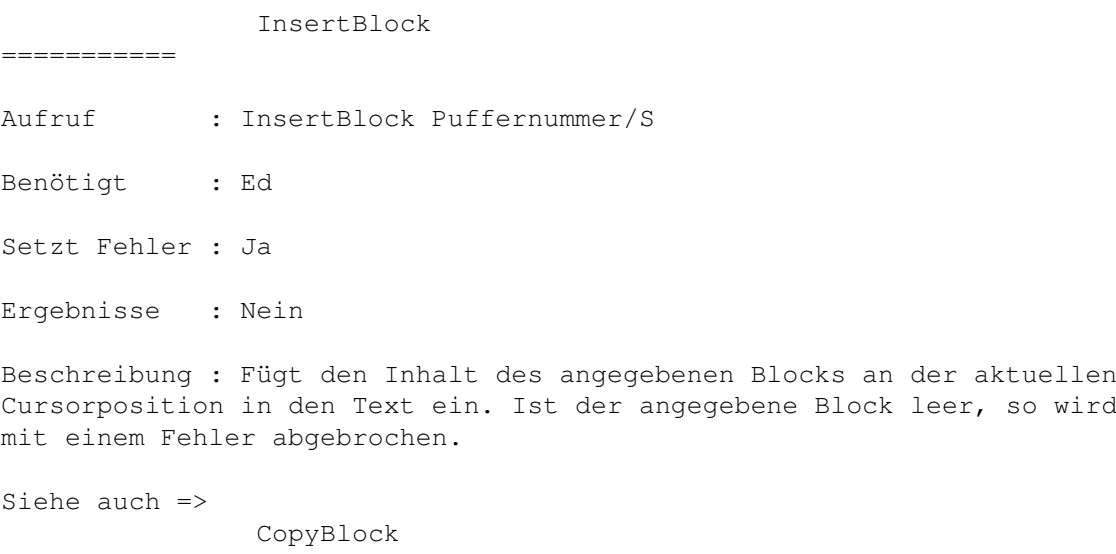

, DeleteBlock

# **1.161 WRITE.guide/SaveBuffer**

SaveBuffer

Aufruf : SaveBuffer Dateiname/S Puffernummer/N

==========

Benötigt : Nichts

Setzt Fehler : Ja

Ergebnisse : Nein

Beschreibung : Speichert den Inhalt des angegebenen Puffers als Datei mit dem Namen 'Dateiname' ab. Treten beim Abspeichern Fehler auf, so wird mit einem Fehler abgebrochen. Achtung ! Die Einstellungsmöglichkeiten für Textfiles, wie z.B. die Abspeicherung von Tabs, gelten hier nicht. Blöcke werden immer im Standard-ADSCII-Format abgespeichert.

Siehe auch =>

LoadBuffer

### **1.162 WRITE.guide/LoadBuffer**

LoadBuffer

==========

Aufruf : LoadBuffer Dateiname/S Puffernummer/N

Benötigt : Nichts

Setzt Fehler : Ja

Ergebnisse : Nein

Beschreibung : Läd die Datei 'Dateiname' in den angegebenen Block. Treten beim Laden Fehler auf, so wird mit einem Fehler abgebrochen. Achtung ! Die Einstellungsmöglichkeiten für Textfiles, wie z.B. die Abspeicherung von Tabs, gelten hier nicht. Blöcke werden immer im Standard-ADSCII-Format abgespeichert.

Siehe auch =>

SaveBuffer

#### **1.163 WRITE.guide/ClearBuffer**

ClearBuffer =========== Aufruf : ClearBuffer Puffernummer/N Benötigt : Nichts Setzt Fehler : Nein Ergebnisse : Nein

Beschreibung : Löscht den angegebenen Puffer.

Siehe auch =>

============

#### **1.164 WRITE.guide/ClipToBuffer**

ClipToBuffer

Aufruf : ClipToBuffer Puffernummer/N Clipboardnummer/N

Benötigt : 'iffparse.library'

Setzt Fehler : Ja

Ergebnisse : Nein

Beschreibung : Kopiert den Inhalt des angebenen Clipboarddevices in eine internen Puffer. Für weitere Informationen über die Funktion und die Arbeitsweise des Clipboarddevices schauen sie bitte in die Handbücher, die sie mit ihrem Amiga erhalten haben.

Siehe auch =>

============

BufferToClip

#### **1.165 WRITE.guide/BufferToClip**

BufferToClip

Aufruf : BufferToClip Puffernummer/N Clipboardnummer/N

Benötigt : 'iffparse.library'

Setzt Fehler : Ja

Ergebnisse : Nein

Beschreibung : Kopiert den angegeben internen Puffer in ein Clipboarddevice. Für weitere Informationen über die Funktion und die Arbeitsweise des Clipboarddevices schauen sie bitte in die Handbücher, die sie mit ihrem Amiga erhalten haben.

Siehe auch =>

BufferToClip

# **1.166 WRITE.guide/BlockLeft**

BlockLeft ========= Aufruf : BlockLeft x/N Benötigt : Ed Setzt Fehler : Nein Ergebnisse : Nein Beschreibung : Verschiebt den markierten Block als Ganzes um 'x' Zeichen nach links. Siehe auch => BlockRight

# **1.167 WRITE.guide/BlockRight**

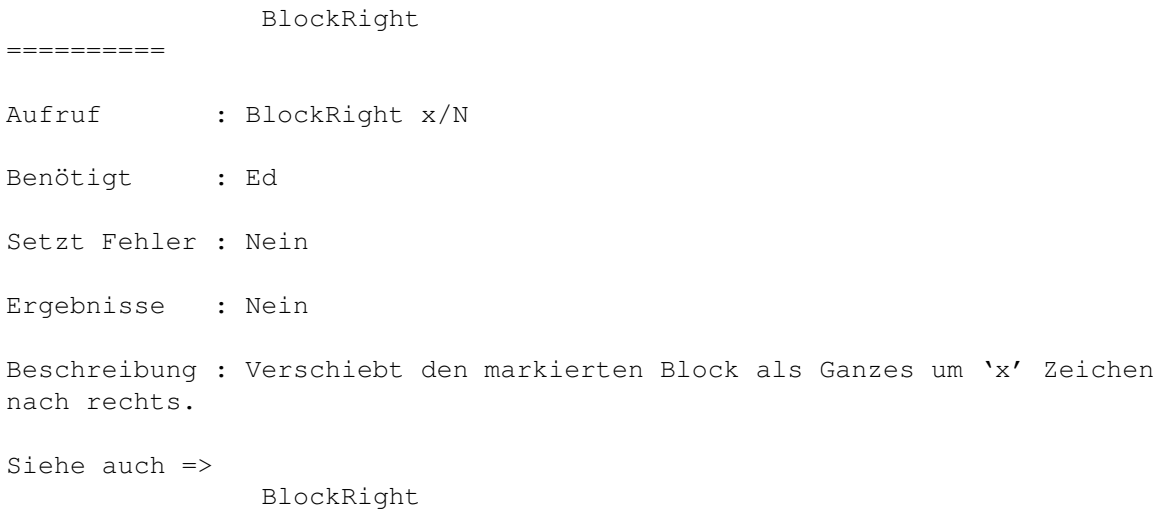

# **1.168 WRITE.guide/BlockLftAlig**

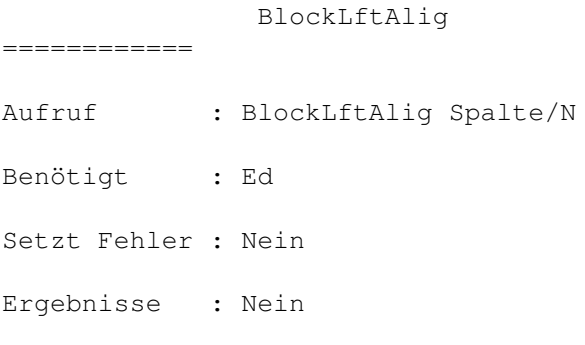

Beschreibung : Versucht alle Zeilen im markierten Block linksbündig auf die angegebene Spalte auszurichten.

Siehe auch =>

BlockRghtAlig

# **1.169 WRITE.guide/BlockRghtAlig**

BlockRghtAlig ============= Aufruf : BlockRghtAlig Spalte/N Benötigt : Ed Setzt Fehler : Nein Ergebnisse : Nein Beschreibung : Versucht alle Zeilen im markierten Block rechtsbündig auf die angegebene Spalte auszurichten. Siehe auch  $\Rightarrow$ 

# **1.170 WRITE.guide/BlockCenter**

BlockCenter =========== Aufruf : Diese Funktion ist noch nicht implementiert Benötigt : Setzt Fehler : Ergebnisse : Beschreibung : Siehe auch =>

# **1.171 WRITE.guide/CursorUp**

CursorUp ======== Aufruf : CursorUp Mode/N

Benötigt : Ed

Setzt Fehler : Ja

Ergebnisse : Nein

Beschreibung : Ist 'Mode'=0, so wird der Cursor einfach eine Zeile nach oben bewegt. Ist 'Mode'=1, so wird der Cursor ebenfalls eine Zeile nach oben bewegt und, falls der Cursor dann hinter dem letzten Zeichen in dieser Zeile steht, einen Buchstaben hinter dem Ende der Zeile positioniert. Steht der Cursor bereits in der ersten Zeile, so wird ein Fehler zurückgegeben.

Siehe auch =>

==========

## **1.172 WRITE.guide/CursorDown**

CursorDown

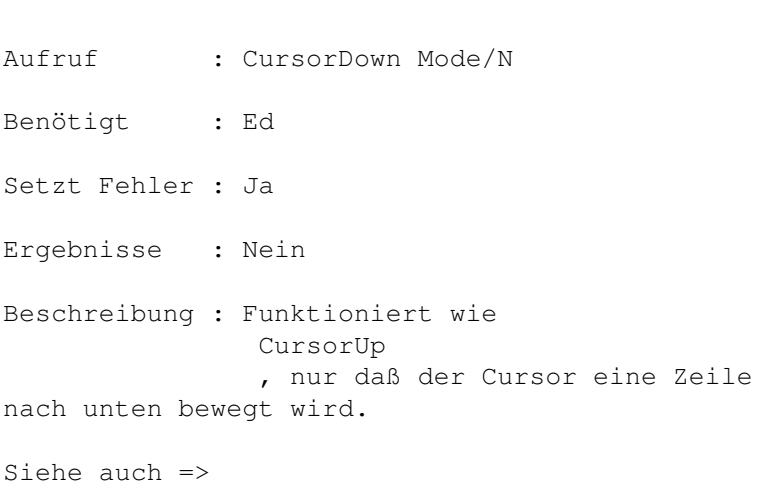

#### **1.173 WRITE.guide/CursorRight**

CursorRight =========== Aufruf : CursorRight Mode/N Benötigt : Ed Setzt Fehler : Ja Ergebnisse : Nein

Beschreibung : Ist 'Mode'=0, so wird der Cursor eine Stelle nach rechts bewegt. Ist 'Mode'=1, so wird der Cursor ebenfalls eine Stelle nach rechts bewegt. Steht er dann jedoch hinter dem letzten Zeichen der Zeile, springt er an der Anfang der nächsten. Existiert diese nicht, so wird ein Fehler zurückgegeben.

Siehe auch =>

#### **1.174 WRITE.guide/CursorLeft**

CursorLeft ==========

Aufruf : CursorLeft

Benötigt : Ed

Setzt Fehler : Ja

Ergebnisse : Ja

Beschreibung : Ist 'Mode'=0, so wird der Cursor eine Stelle nach links bewegt. Steht der Cursor bereits in der ersten Spalte, so wird ein Fehler zurückgegeben. Ist 'Mode'=1, so wird der Cursor ebenfalls eine Stelle nach links bewegt. Steht er jedoch in der ersten Spalte der Zeile, springt er ans Ende der letzten. Existiert diese nicht, so wird ein Fehler zurückgegeben.

Siehe auch =>

#### **1.175 WRITE.guide/NextWord**

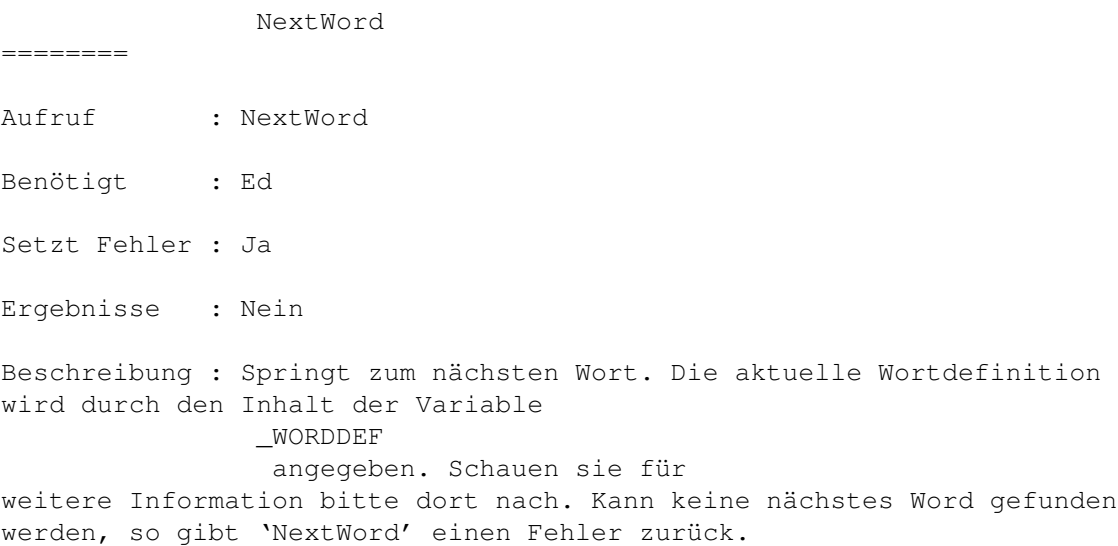

Siehe auch => LastWord

# **1.176 WRITE.guide/LastWord**

LastWord ======== Aufruf : LastWord Benötigt : Ed Setzt Fehler : Ja Ergebnisse : Nein Beschreibung : Springt zum nächsten Wort. Die aktuelle Wortdefinition wird durch den Inhalt der Variable \_WORDDEF angegeben. Schauen sie für weitere Information bitte dort nach. Kann keine vorheriges Wort gefunden werden, so gibt 'NextWord' einen Fehler zurück. Siehe auch =>

NextWord

# **1.177 WRITE.guide/PageUp**

PageUp ====== Aufruf : PageUp Percent/N Benötigt : Ed Setzt Fehler : Nein Ergebnisse : Nein Beschreibung : Blättert 'Percent' Prozent einer dargestellten Seite nach oben. Beispiel : PageUp 75 Blättert 75% der dargestellten Seite nach oben. Bei einem Fenster von z.B. 30 Zeilen sind dies 21 Zeilen. Siehe auch => PageDown

# **1.178 WRITE.guide/PageDown**

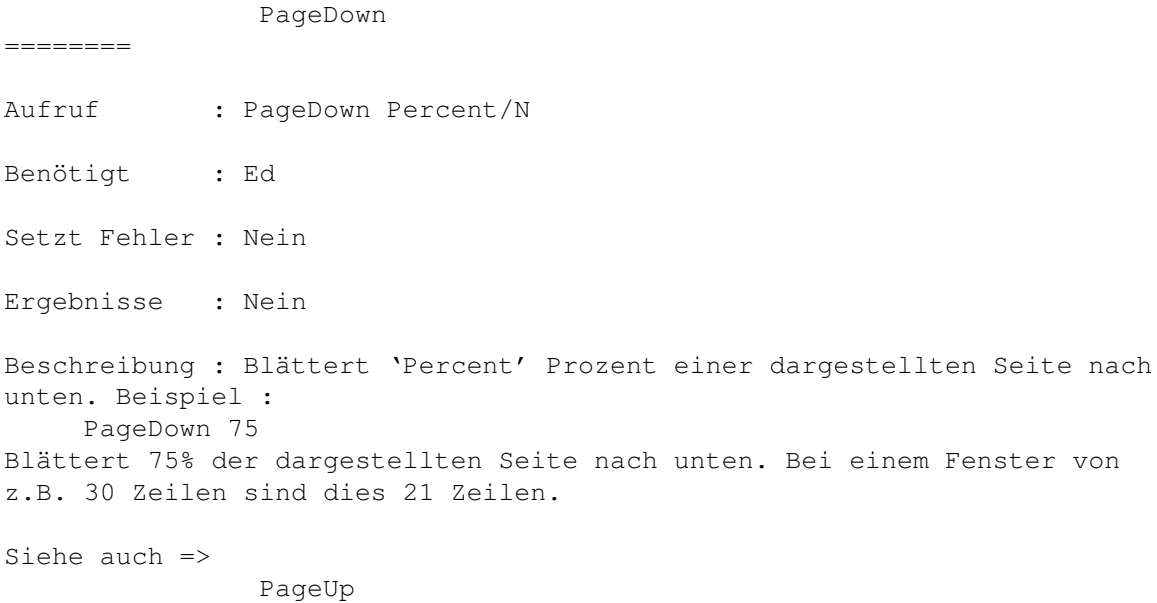

## **1.179 WRITE.guide/Goto**

Goto  $---$ 

Aufruf : Goto x/N y/N

Benötigt : Ed

Setzt Fehler : Nein

Ergebnisse : Nein

Beschreibung : Goto springt, wenn vorhanden zur x. Zeile und y. Spalte. Dabei werden auch Positionsangaben mittels der Konstanten '@CURSOR' bis '@EOT' unterstützt.

Siehe auch =>

### **1.180 WRITE.guide/SetTextMark**

SetTextMark =========== Aufruf : SetTextMark Nummer/N Benötigt : Ed

```
Setzt Fehler : Nein
Ergebnisse : Nein
Beschreibung : 'SetTextMark' setzt in der aktuellen Zeile eine (nämliche
Nummer 'Nummer') temporäre Marke. Beachten sie bitte, daß sich WRITE
nur die Zeilennummer merkt, so daß nach Veränderungen im Text die Marke
auf die falsche Stelle zeigt.
Siehe auch =>
               GoTextMark
```
## **1.181 WRITE.guide/GoTextMark**

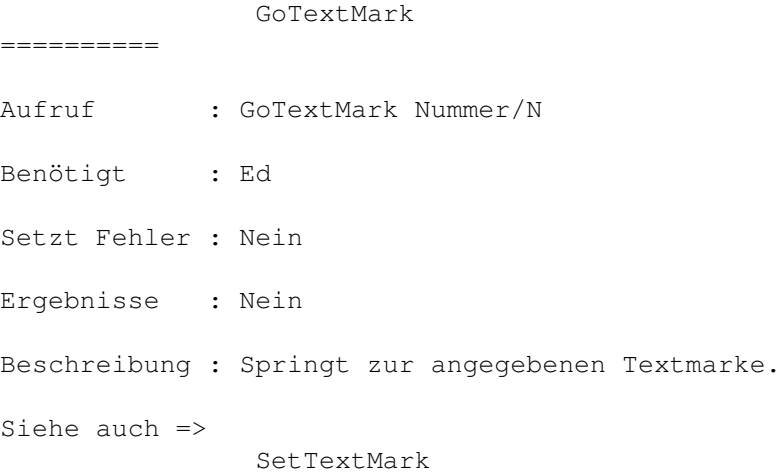

# **1.182 WRITE.guide/Find**

Find  $=$ Aufruf : Find VonX/N VonY/N BisX/N BisY/N Mode/T Benötigt : Ed Setzt Fehler : Ja Ergebnisse : Nein Beschreibung : 'Find' sucht ab der aktuellen Cursorposition nach den Inhalt der Variable \_FindString . Ist der Inhalt der Variable \_CaseSense ungleich 0, so unterscheidet 'Find' dabei zwischen Groß- und Kleinschreibung, ansonsten nicht. Kann das gesuchte Wort nicht gefunden

werden, so wird ein Fehler zurückgegeben. Ist der Inhalt der Variable \_WordDef ungleich 0, so sucht 'Find' nur nach ganzen Wörtern, ansonsten auch nach Wortteilen. Die Definition eines Wortes hängt von dem Inhalt der Variable \_WordDef ab. Kann das gesuchte Wort nicht gefunden werden, so wird ein Fehler zurückgegeben. Ist in 'Mode' '@SILENT' gesetzt, so wird das Nichtfinden des Wortes nicht mittels eines Requesters angezeigt. Mittels der Tags '@CASE', '@NOCASE', '@WORD' und '@NOWORD' kann der Wert der Variablen \_CaseSense und \_WordDef für diesen Funktionaufruf direkt geändert werden, ohne daß globale Einstellungen verändert werden. Über die Variablen VonX/Y und BisX/Y kann der Textbereich angegeben

werden, auf den sich die Suche beziehen soll. '@CURSOR @CURSOR @EOT @EOT' steht z.B. für die Suche von der Cursorposition bis zum Ende des Textes. '@MARKA @MARKA @MARKB @MARKB' für die Suche in dem markierten Block.

Bechten sie, daß, wenn VonX/Y gleich der Cursorposition ist, 'Find' aus einsichtigen Gründen erst ab den nachfolgenden Buchstaben sucht.

Siehe auch =>

Replace , FindPattern

#### **1.183 WRITE.guide/Replace**

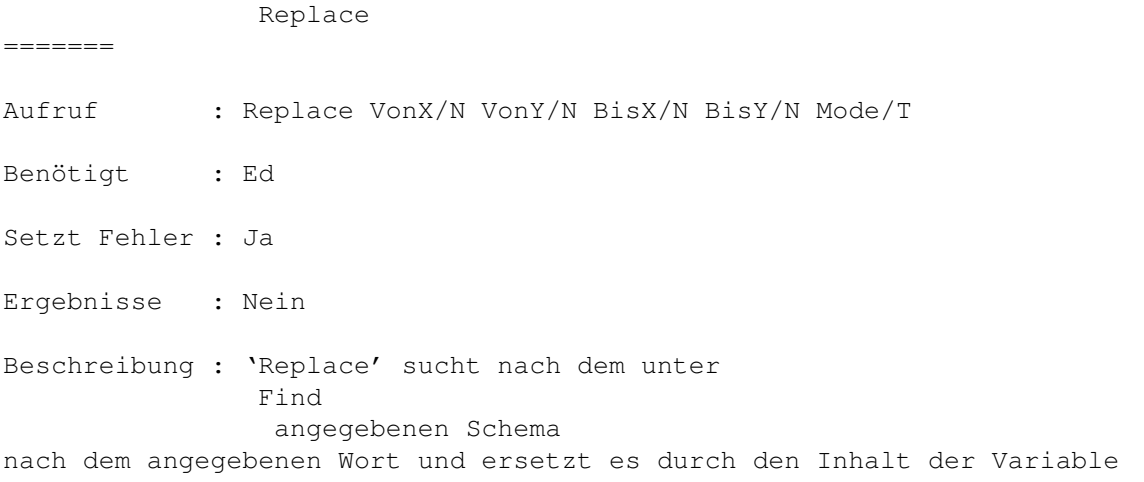

#### \_ReplaceString

.

Ist '@NOREQ' nicht in 'Mode'gesetzt, so wird vorher ein Requester geöffnet, in dem das Ersetzen explizit bestätigt werden muß.

Ist auch hier in 'Mode' '@SILENT' gesetzt, so wird das Nichtfinden des Wortes nicht mittels eines Requesters angezeigt.

Ist '@ALL' gesetzt, so ersetzt die Funktion nicht nur das nächste Vorkommen, sonndern alle Vorkommen bis des Ende des Textes erreicht ist oder die Suche abgebrochen wurde.

Ist bei gesetztem '@ALL' '@NOREQ' nicht in 'Mode'gesetzt, so wird bei jedem gefundenen Wort ein Requester geöffnet, in dem man 'Replace' abbrechen kann, das aktuelle Wort uberspringen oder ersetzten kann.

Für die Parameter VonX/Y, BisX/Y sowie weitere Tags sehen sie Bitte bei der Beschreibung der Funktion Find nach.

Siehe auch =>

Find

, FindPattern

#### **1.184 WRITE.guide/FindPattern**

FindPattern =========== Aufruf : FindPattern Flags/T Benötigt : Ed Setzt Fehler : Ja Ergebnisse : Nein Beschreibung : Sucht ab der aktuellen Zeile nach dem DOS-Pattern, welches in der Variable \_PatCase bzw. \_PatNoCase angegeben ist. Dies hängt davon ab, ob '@CASE' oder '@NOCASE' in 'Flags' angegeben wird. Wird kein von beiden angegeben, so wird die aktuelle Preferenceseinstellung benutzt. Durch das setzten von '@SILENT' kann die Meldung des Nichtfindens des Patterns abgeschaltet werden.

Wichtig : 'FindPattern' such ab der aktuellen Zeile, nicht ab der Cursorposition. Ist in der aktuellen Zeile das Suchmuster gefunden worden, so muß man erst eine Zeile tiefer gehen, da 'FindPattern' sonst wieder zur aktuellen Zeile springen würde.

```
Siehe auch =>
```
Find , Replace

#### **1.185 WRITE.guide/MatchBracket**

```
MatchBracket
============
Aufruf : MatchBracket
Benötigt : Ed
Setzt Fehler : Nein
Ergebnisse : Nein
Beschreibung : 'MatchBracket' sucht zu dem Zeichen unter dem Cursor das
konjugierte. Unterstützt werden folgende Paare : '('')', '{''}', '['']',
'<''>', '«''»'. 'MatchBracket' unterstützt dabei auch
Verschachtelungen. Im folgenden Beispiel springt 'MatchBracket', wenn der
Cursor auf dem ersten Zeichen steht, zum letzten :
     {
       {
        /* Dies ist ein Test */
        arg[0]:=0;}
     }
Desweiteren wird für die folgenden Zeichen, zum nächsten Vorkommen
gesprungen : ', ', ".
```
Siehe auch =>

#### **1.186 WRITE.guide/Return**

Return ====== Aufruf : Return Benötigt : Ed Setzt Fehler : Nein Ergebnisse : Nein

```
Beschreibung : Bricht die aktuelle Zeile an der Cursorposition um.
Beispiel :
       sadlkjsadf asf gra htrhtrzrtgre
                            \wedgeCursor
      wird zu...
       sadlkjsadf asf gra h
     trhtrzrtgre
Siehe auch =>
                _AutoIndent
```
# **1.187 WRITE.guide/Delete**

Delete ====== Aufruf : Delete Benötigt : Ed Setzt Fehler : Nein Ergebnisse : Nein Beschreibung : Löscht das Zeichen unter dem Cursor. Steht der Cursor hinter dem letzten Zeichen einer Zeile, so wird die nächste Zeile in die Aktuelle geholt. Siehe auch =>

# **1.188 WRITE.guide/DeleteToEOL**

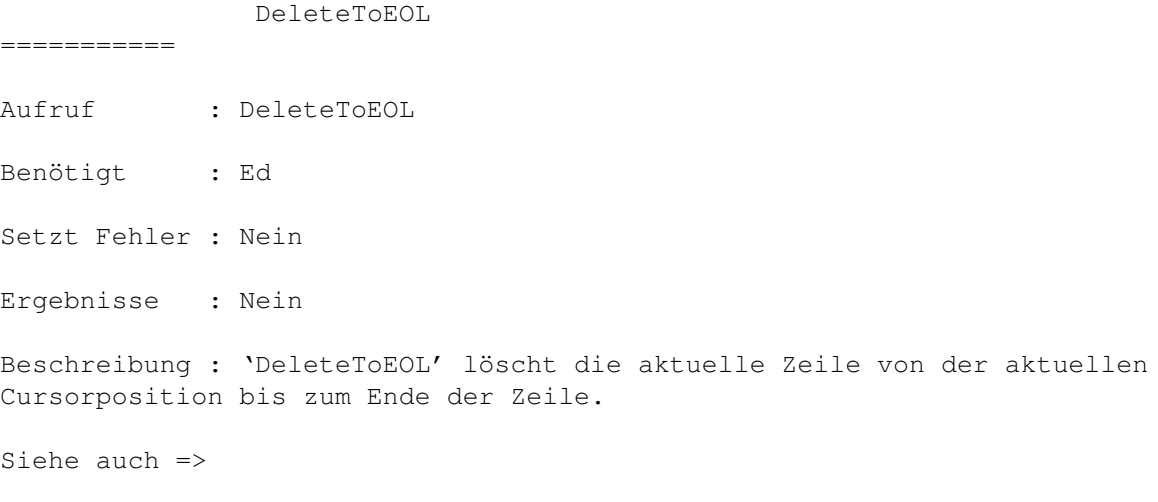

Delete , DeleteLine , UnDelLine , DeleteWord

# **1.189 WRITE.guide/DeleteLine**

DeleteLine ========== Aufruf : DeleteLine Benötigt : Ed Setzt Fehler : Nein Ergebnisse : Nein Beschreibung : 'DeleteLine' löscht die aktuelle Zeile. Die zuletzt gelöschte Zeile kann kann mit UnDelLine wieder eingefügt werden. Siehe auch => Delete , DeleteToEOL , UnDelLine ,

# **1.190 WRITE.guide/UnDelLine**

DeleteWord

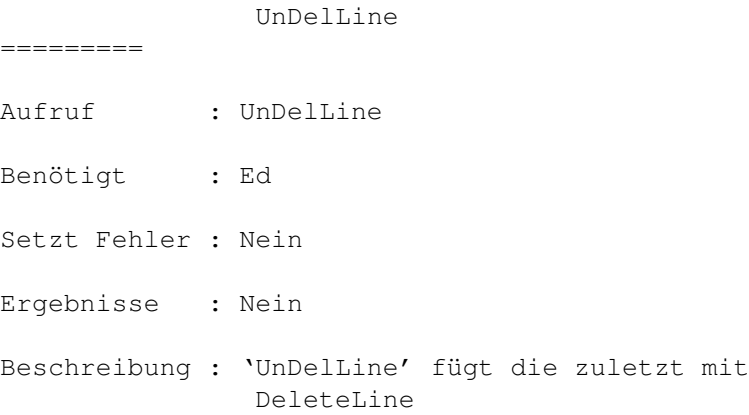

gelöschte Zeile wieder über dder aktuellen ein. Siehe auch => Delete  $\mathbf{r}$ DeleteToEOL , DeleteLine , DeleteWord

# **1.191 WRITE.guide/DeleteWord**

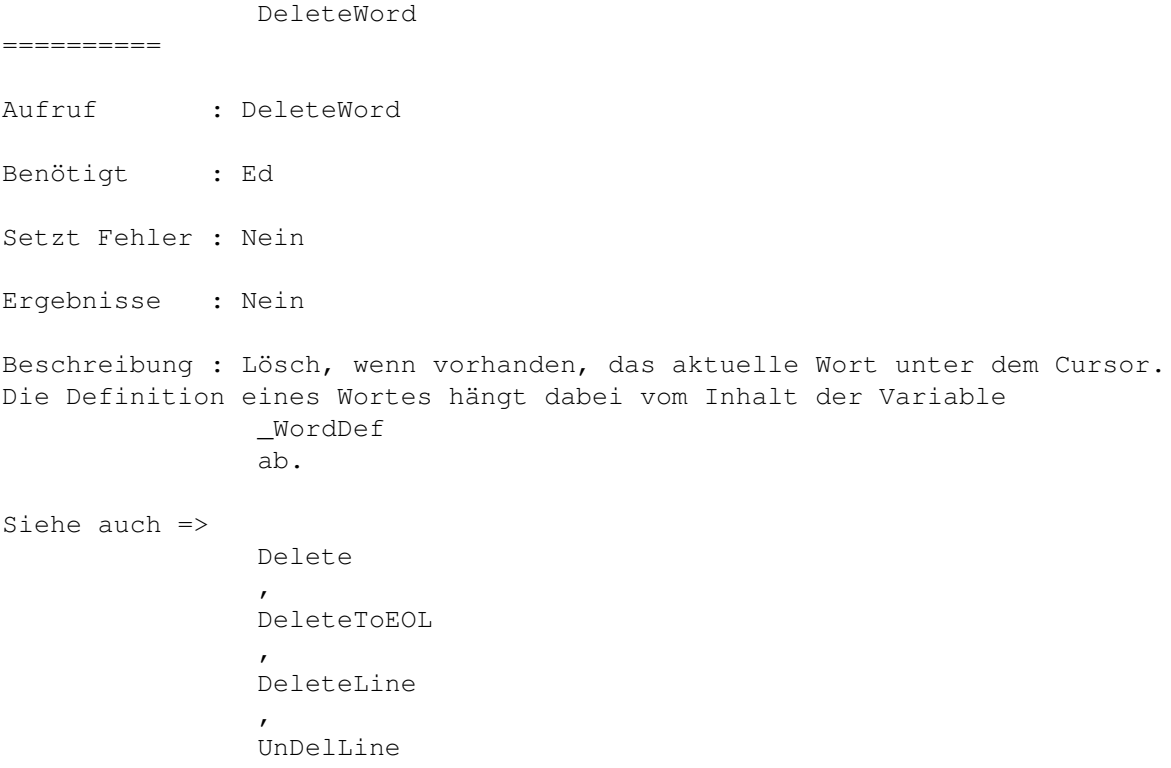

# **1.192 WRITE.guide/BackSpace**

BackSpace =========

# **1.193 WRITE.guide/Tab**

Tab  $=$ Aufruf : Tab Mode/N Benötigt : Ed Setzt Fehler : Nein Ergebnisse : Nein Beschreibung : 'Tab' springt zur nächsten Tabulatormarke. Diese sind gerade \_TabLength Zeichen von einander entfehrnt. Ist Mode=0, so springt nur der Cursor zum Tabulator. Ist Mode=1 so der Text unter dem Cursor bis zum Tabulator bewegt. Siehe auch =>

BackTab

# **1.194 WRITE.guide/BackTab**

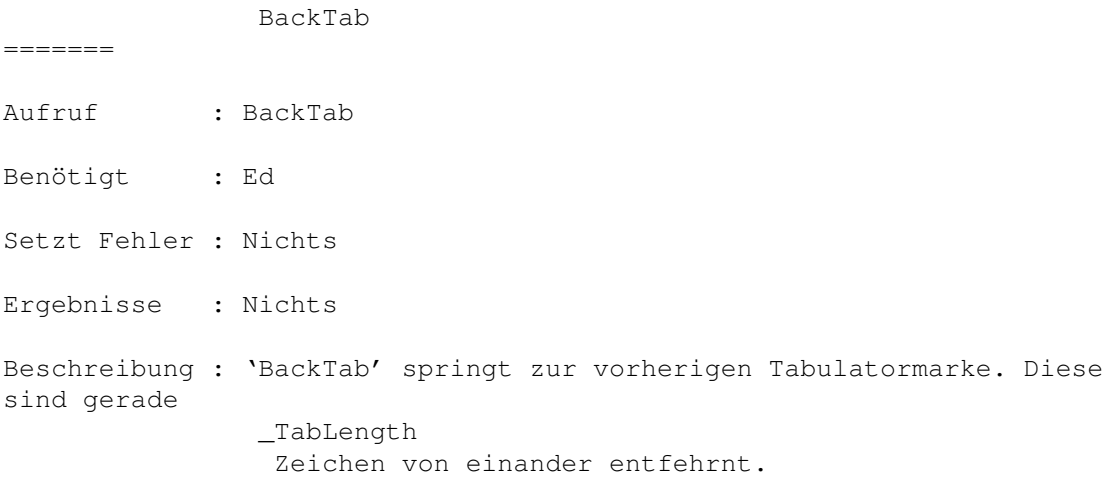

Siehe auch =>

==========

### **1.195 WRITE.guide/UpperBlock**

UpperBlock

Aufruf : UpperBlock Von/N Bis/N

Benötigt : Ed

Setzt Fehler : Nein

Ergebnisse : Nein

Beschreibung : Konvertiert alle Buchstaben im angebenen Textbereich in Großbuchstaben. Dabei werden auch internationale Zeichen je nach der aktuellen Ländereinstellung des Betriebssystems berücksichtigt.

Die Positionen werden dabei mittels der Konstanten '@CURSOR' bis '@EOT' angegeben.

Siehe auch =>

LowerBlock

# **1.196 WRITE.guide/LowerBlock**

LowerBlock

Aufruf : LowerBlock Von/N Bis/N

Benötigt :

==========

Setzt Fehler :

Ergebnisse :

Beschreibung : Konvertiert alle Buchstaben im angegebenen Textbereich zu Kleinbuchstaben. Dabei werden auch internationale Zeichen je nach der aktuellen Ländereinstellung des Betriebssystems berücksichtigt.

Die Positionen werden dabei mittels der Konstanten '@CURSOR' bis '@EOT' angegeben.

Siehe auch =>

UpperBlock

#### **1.197 WRITE.guide/WriteChar**

WriteChar ========= Aufruf : WriteChar DecimalCode/N Benötigt : Ed Setzt Fehler : Nein

Ergebnisse : Nein

Beschreibung : WriteChar schreibt das Zeichen mit dem ASCII-Code 'DecimalCode' an die aktuelle CursorPosition. Das Zeichen geht dabei an die gleiche Routine die auch für die über die Tastatur eingegebenen Zeichen zuständig ist. D. h. alle nicht dastellbaren Zeichen, werden auch nicht gedruckt. Diese Funktion ist auch völlig unabhängig von der aktuellen Tastaturbelegung. Ist 'A' mit einer Funktion belegt, so wird 'WriteChar 65' dennoch ein 'A' schreiben.

```
Siehe auch =>
```
WriteText

#### **1.198 WRITE.guide/WriteText**

WriteText

Aufruf : WriteText Zeichenkette/S

Benötigt : Ed

=========

- Setzt Fehler : Nein
- Ergebnisse : Nein

Beschreibung : WriteText funktioniert genauso wie WriteChar . Nur wird

hier ein ganzer String ausgegeben. Auch hier weren nicht dastellbare Zeichen herausgefiltert. Die Möglichkeit der Angabe von Steuersequencen in der Zeichenkette besteht also nicht.

Siehe auch =>

WriteChar

#### **1.199 WRITE.guide/Key**

Key  $=$ Aufruf : Key Definition/S Befehlsfolge/F Benötigt : Nichts Setzt Fehler : Ja Ergebnisse : Nein Beschreibung : Key belegt eine beliebige Taste mit einer Funktionsfolge. Bei 'Definition' handelt es sich um eine Tastaturbeschreibung, wie sie auch für die 'Commodities' des Betriebssystem verwendet wird. Schauen sie bitte für eine genauere Beschreibung in ihren Handbüchern unter dem Stichwort 'Commodities' nach. Erlaubt ist momentan nur der Typ 'rawkey'.

Siehe auch =>

#### **1.200 WRITE.guide/ClearKeys**

```
ClearKeys
=========
Aufruf : ClearKeys
Benötigt : Nichts
Setzt Fehler : Nein
Ergebnisse : Nein
Beschreibung : Löscht die komplette mit
               Key
                eingegebene
Tastaturbelegung. Diese Funktion sollte mit Vorsicht benutzt werden, da
nach ihrem Aufruf ein sinnvolles Arbeiten mit WRITE kaum noch möglich
ist.
Siehe auch =>
```
Key

#### **1.201 WRITE.guide/SetHotKey**

SetHotKey =========

Aufruf : SetHotKey Nummer/N Tastensequenz/S Funktion/F

Benötigt : Nichts

Setzt Fehler : Ja

Ergebnisse : Nein

Beschreibung : WRITE besitzt intern eine Reihe von Hotkeys, die mit einer beliebigen Tastenkombinationsbeschreibung über die 'commodities.library' mit einer beliebigen WRITE-internen Funktion belegt werden können. Da die 'commodities.library' benutzt wird, muß die Tastensequenz den Richtlinien, die auch für alle anderen Commodities gelten, folgen. Für das genaue Format der Tastensequenz schauen sie demnach in ihrer Dokumentation, die sie beim Kauf ihres Computers bekommen haben, nach.

Funktion ist eine beliebige Funktionsfolge. Ein bereits bestehender HotKey wird durch eine Redefinition überschrieben.

Siehe auch =>

# **1.202 WRITE.guide/Menu**

Menu  $=$ Aufruf : Menu Titel/S Benötigt : Nichts Setzt Fehler : Nein Ergebnisse : Nein Beschreibung : 'Menu' hängt an die Menüleiste ein neues Menü mit dem Titel 'Titel' an Siehe auch => Item , Sub , ItemBar , SubBar , ClearMenu

#### **1.203 WRITE.guide/Item**

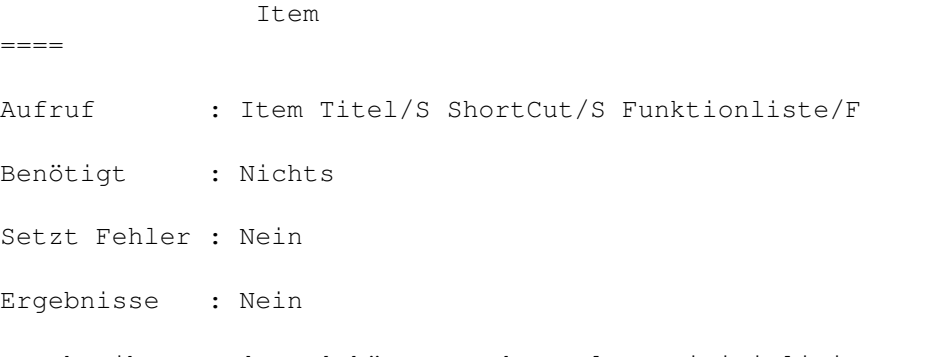

Beschreibung : 'Item' hängt an den zuletzt initialisierten Menü einen Menüpunkt mit dem Titel 'Titel' und dem Shortcut 'ShortCut' an und belegt diesen mit der angegeben Funktionsliste. Diese wird immer dann automatisch ausgeführt, wenn der Menüpunkt selektiert wird.

```
Siehe auch =>
                  Menu
                  ,
                  Sub
                  ,
                  ItemBar
                  ,
                  SubBar
                  ,
                  ClearMenu
```
### **1.204 WRITE.guide/Sub**

Sub  $=$ Aufruf : Sub Titel/S ShortCut/S Funktionliste/F Benötigt : Nichts Setzt Fehler : Nein Ergebnisse : Nein Beschreibung : 'Sub' hängt an den zuletzt initialisierten Menüpunkt ein Untermenü mit dem Titel 'Titel' und dem Shortcut 'ShortCut' an und belegt diesen mit der angegeben Funktionsliste. Diese wird immer dann

automatisch ausgeführt, wenn das Untermenü selektiert wird. Siehe auch => Menu , Item ,

> ItemBar , SubBar ,

> > ClearMenu

#### **1.205 WRITE.guide/ItemBar**

ItemBar ======= Aufruf : Itembar Benötigt : Nichts Setzt Fehler : Nein

Ergebnisse : Nein

Beschreibung : Hängt an den letzten Menüpunkt einen nicht selektierbaren Querstricht an. Diese Funktion sollte zur optischen Aufteilung eines Menüs benutzt werden.

Siehe auch => Menu ,

Item , Sub , SubBar , ClearMenu

# **1.206 WRITE.guide/SubBar**

SubBar

Aufruf : SubBar

======

- Benötigt : Nichts
- Setzt Fehler : Nein

Ergebnisse : Nein

Beschreibung : Hängt an das letzte Untermenü einen nicht selektierbaren Querstricht an. Diese Funktion sollte zur optischen Aufteilung eines Menüs benutzt werden.

Siehe auch =>

Menu , Item , Sub , ItemBar , ClearMenu

# **1.207 WRITE.guide/ClearMenu**

ClearMenu

=========

Aufruf : ClearMenu Benötigt : Nichts Setzt Fehler : Nein Ergebnisse : Nein Beschreibung : Löscht die komplette eingegebene Menübelegung. Diese Funktion sollte mit Vorsicht benutzt werden, da nach ihrem Aufruf ein sinnvolles Arbeiten mit WRITE kaum noch möglich ist. Siehe auch => Menu , Item , Sub , ItemBar , SubBar

# **1.208 WRITE.guide/WaitPointer**

WaitPointer =========== Aufruf : WaitPointer Benötigt : Nichts Setzt Fehler : Nein Ergebnisse : Nein Beschreibung : Setzt für alle Fenster den Warte-Mauszeiger. Sinnvoll, wenn z.B. ein Makro oder REXX-Script etwas länger dauert und man dem Benutzer zeigen möchte, daß WRITE noch arbeitet und nicht etwa abgestürzt ist. Siehe auch => NormalPointer

# **1.209 WRITE.guide/NormalPointer**

NormalPointer =============
Aufruf : NormalPointer Benötigt : Nichts Setzt Fehler : Nein Ergebnisse : Nein Beschreibung : Setzt Siehe auch => Setzt den Mauszeiger wieder in den Normalzustand.

### **1.210 WRITE.guide/DoREXX**

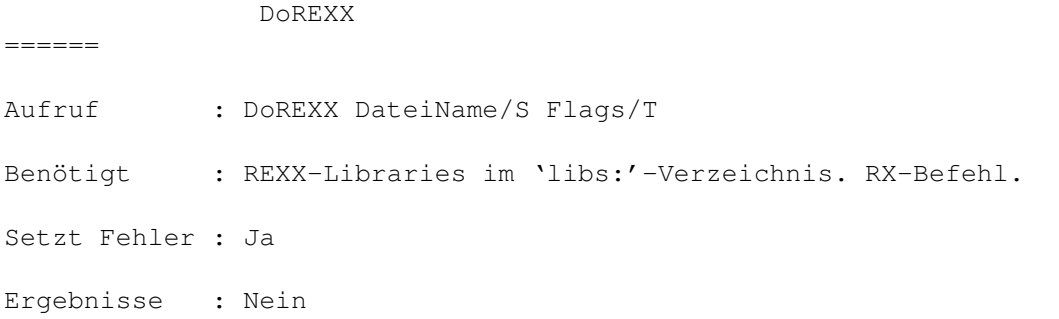

Beschreibung : Führt die angegebe Datei als REXX-Script aus. Je nach dem, ob '@ASYNC' in 'Flags' gesetzt ist oder nicht, wartet WRITE auf Beendigung des Scripts oder nicht. Soll das Script auf auch Kommandos an WRITE schicken, so sollte '@ASYNC' gesetzt (das Script wartet sonst darauf, daß WRITE die Befehle ausführt, während WRITE darauf wartet das das Script ausgeführt wird), außerdem sollte man vorher eventuell

LockWindow aufrufen, da die Befehle immer an das aktive Fenster gehen und wenn während der Ausführung ein anderes Fenster aktiviert wird, gibt es ein heilloses Chaos.

Siehe auch =>

LockWindow , OpenPort , ClosePort , WaitPort

### **1.211 WRITE.guide/LockWindow**

LockWindow

==========

Aufruf : LockWindow ID/N

Benötigt : Nichts

Setzt Fehler : Ja

Ergebnisse : Nein

Beschreibung : LockWindow lockt den Ed mit dem zugehörigen ID. Das heißt, daß alle Befehle, die über die REXX-Schnittstelle kommen, auf den gelockten Ed wirken, selbst wenn zwischendurch andere Fenster aktiviert werden etc. Ein gelocktes Fenster sollte mit 'LockWindow 0' vor Verlassen des REXX-Script wieder entlockt werden, da sonst Scripte, die ein Fenster nicht explizit locken, alle Nachrichten ebenfalls an diesen Ed schicken. Ein erneuter Aufruf von 'LockWindow' überschreibt einen alten Lock. Kann der angegebene ID nicht gefunden werden, so wird ein Fehler zurückgegeben.

Sollen mehrere Script gleichzeitig gestartet werden und diese auf verschiedene Fenster wirken, so benutzen sie bitte die Funktionen

```
OpenPort
                  ,
                  ClosePort
                  ,
                  WaitPort
                  .
Siehe auch =>
                  OpenPort
                  ,
                  ClosePort
                  ,
                  WaitPort
```
#### **1.212 WRITE.guide/NextEd**

```
NextEd
======
Aufruf : NextEd ID/N
Benötigt : Nichts
Setzt Fehler : Ja
Ergebnisse : Nein
Beschreibung : Aktiviert den nächsten Ed, dessen ID nach dem angegebenen
kommt. Kann kein weiterer ID gefunden werden, so gibt 'NextEd' einen
Fehler zurück.
```
Siehe auch =>

========

### **1.213 WRITE.guide/OpenPort**

OpenPort

Aufruf : OpenPort ID/N Benötigt : Ed Setzt Fehler : Ja Ergebnisse : Ja Beschreibung : OpenPort öffnet einen persönlichen REXX-Port für den Ed mit dem angegebenen ID. Der Name des Ports wird in \_RS zurückgegeben. Kann der Port nicht geöffnet werden (ein Task kann nur eine begrenzte Zahl von Ports verwalten) so wird ein Fehler zurückgegeben. Siehe auch => ClosePort , WaitPort

### **1.214 WRITE.guide/ClosePort**

ClosePort ========= Aufruf : ClosePort ID/N Benötigt : Ed Setzt Fehler : Ja Ergebnisse : Nein Beschreibung : 'ClosePort' schließt den mit OpenPort geöffneten REXX-Port wieder. Kann der Ed mit dem angegebenen ID nicht gefunden werden, oder existiert kein Port, so wird ein Fehler zurückgegeben. Siehe auch => OpenPort , WaitPort

========

### **1.215 WRITE.guide/WaitPort**

WaitPort

Aufruf : WaitPort ID/N

Benötigt : Ed

Setzt Fehler : Ja

Ergebnisse : Nein

Beschreibung : Wird dieser Befehl von einem REXX-Script aus aufgerufen, so kehrt er erst zurück wenn der REXX-Port des Ed geschlossen wird. Dies passiert im algemeinen, wenn der Ed verlassen (d.h. meisten, das Fenster geschlossen) wird.

Siehe auch =>

OpenPort

ClosePort

### **1.216 WRITE.guide/ModifyWin**

,

ModifyWin =========

Aufruf : ModifyWin Mode/N

Benötigt : Fenster

Setzt Fehler : Nein

Ergebnisse : Nein

Beschreibung : Mit 'ModifyWin' läßt sich ein offenes Fenster auf verschiedene Weise manipulieren. Mode=0 : Fenster wird gezipt. Mode=1 : Fenster wird aktiviert. Mode=2 : Fenster wird nach vorne gebracht. Mode=3 : Fenster wird nach hinten gebracht.

```
Siehe auch =>
```
============

ModifyScreen

### **1.217 WRITE.guide/ModifyScreen**

ModifyScreen

Aufruf : ModifyScreen Mode/N

Benötigt : Nichts Setzt Fehler : Nein Ergebnisse : Nein Beschreibung : Mit 'ModifyScreen' läßt sich der Screen, auf welchen alle Fenster und Requester geöffnet werden, nach vorne und nach hinten bringen. Mode=0 : Screen nach vorne. Mode=1 : Screen nach hinten. Siehe auch => ModifyWin

### **1.218 WRITE.guide/SetREXXClip**

SetREXXClip ===========

Aufruf : SetREXXClip ClipName/S Typ/N Nummer/N

Benötigt : Nichts/Ed

Setzt Fehler : Ja

Ergebnisse : Nein

Beschreibung : 'SetREXXClip' kopiert den Inhalt einer Zeile/eines Puffers in das REXXClipboard unter dem angegebenen Namen, wo sie dann mit 'getclip(Name)' wider ausgelesen werden kann. Ist 'Typ'=0, so wird die Zeile mit der angegebenen 'Nummer' gelesen. Ist 'Typ'= 1, so wird der angegebene Puffer ins REXXClipboard geschrieben. Dabei markieren Linefeets den Zeilenumbruch. Ist beim Auslesen der Zeile kein Ed aktiviert, oder existiert die angegebene Zeile/der angegebene Puffer nicht, so wird ein Fehler zurückgegeben.

Siehe auch =>

#### **1.219 WRITE.guide/GetConfig**

GetConfig ========= Aufruf : GetConfig Name/S Benötigt : Nichts Setzt Fehler : Ja Ergebnisse : Nein

Beschreibung : 'GetConfig' aktiviert die Konfiguration mit dem angegebenen Namen, damit auf dessen Einstellungen/Variabeln zurückgegriffen werden kann. 'GetConfig' läd nicht nocht nicht geladene Konfigurationen nach, auch kann nicht '""' für die Standardkonfiguration angegeben werden.

Siehe auch =>

### **1.220 WRITE.guide/SetIntern**

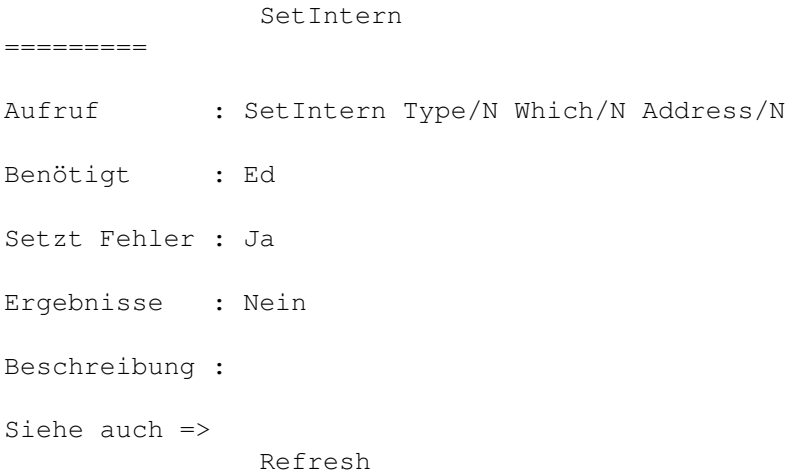

#### **1.221 WRITE.guide/Refresh**

Refresh ======= Aufruf : Refresh Benötigt : Fenster Setzt Fehler : Nein Ergebnisse : Nein Beschreibung : Aktuallisiert das EditorFenster, d.h. der sichtbare Text wird neu geschrieben. Diese Funktion sollte aufgerufen werden, nachdem SetIntern den Inhalt einer Zeile geändert hat. Siehe auch =>

### **1.222 WRITE.guide/ChangeConfig**

ChangeConfig ============

Aufruf : ChangeConfig ConfigName/S

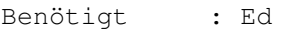

Setzt Fehler : Ja

Ergebnisse : Nein

Beschreibung : Ändert die Konfiguration eines Eds auf die Konfiguration 'ConfigName'. Die genannte Konfiguration wird ggf. nachgeladen. Diese Funktion ist nützlich, wenn man zum Beispiel mit einer minimalen Konfiguration arbeitet (Mailer etc.) und die Leistungfähigkeit einer komplexeren Konfiguration braucht.

Siehe auch =>

#### **1.223 WRITE.guide/MacroRec**

MacroRec

========

- Aufruf : MacroRec
- Benötigt : Nichts

Setzt Fehler : Nein

Ergebnisse : Nein

Beschreibung : 'MacroRec' startet die Aufzeichnung eines Macros. D. h. Alle Komandos nach dem Befehl 'MacroRec' bis ausschließlich dem Befehl 'MacroStop' werden aufgezeichnet. Dabei sind ein paar Dinge zu beachten:

- 1. Mausbewegungen, sowie Aktionen die mit Mausdrücken verbunden sind, als auch Bewegungen am Scrollbalken werden \*nicht\* aufgezeichnet.
- 2. Fensterwechsel etc. werden nicht aufgezeichnet.
- 3. Der MacroSaver speichert nicht den (im Konfigurationsfile angegebenen) Quelltext, sondern den erzeugten Zwischencode. So haben z.B. Variablen den Wert zum Zeitpunkt des Abspeicherns nicht den zum Zeitpunkt der Macroausführung.
- 4. Macros können nicht rekursiv verschachtelt werden. Erneutes Aufrufen von 'MacroRec' löscht das alte und beginnt ein neues Makro.

Siehe auch =>

MacroStop

,

MacroPlay , SetMacro , ExecuteMacro , MacroPannel

## **1.224 WRITE.guide/MacroStop**

MacroStop ========= Aufruf : MacroStop Benötigt : Nichts Setzt Fehler : Nein Ergebnisse : Nein Beschreibung : Stopt die Aufzeichnung eines Makros. Siehe auch => MacroRec , MacroPlay , SetMacro , ExecuteMacro , MacroPannel

## **1.225 WRITE.guide/MacroPlay**

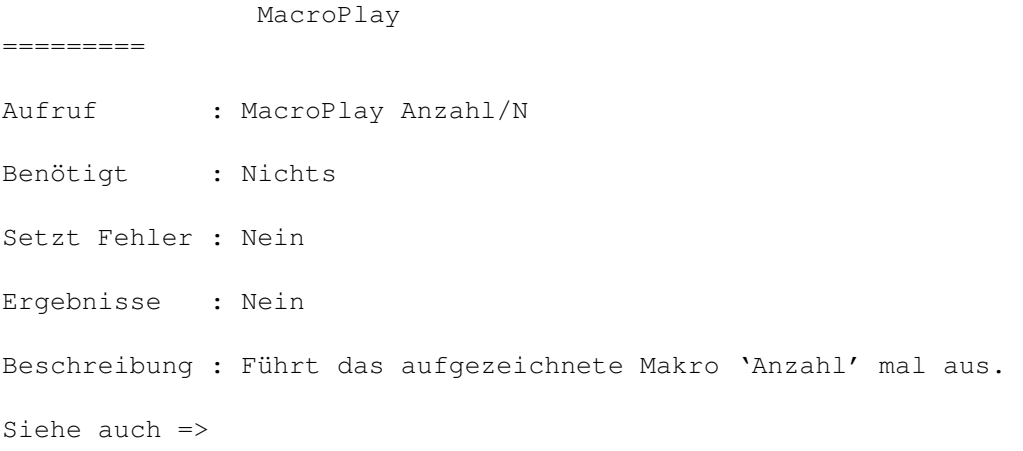

MacroRec , MacroStop , SetMacro , ExecuteMacro , MacroPannel

# **1.226 WRITE.guide/SetMacro**

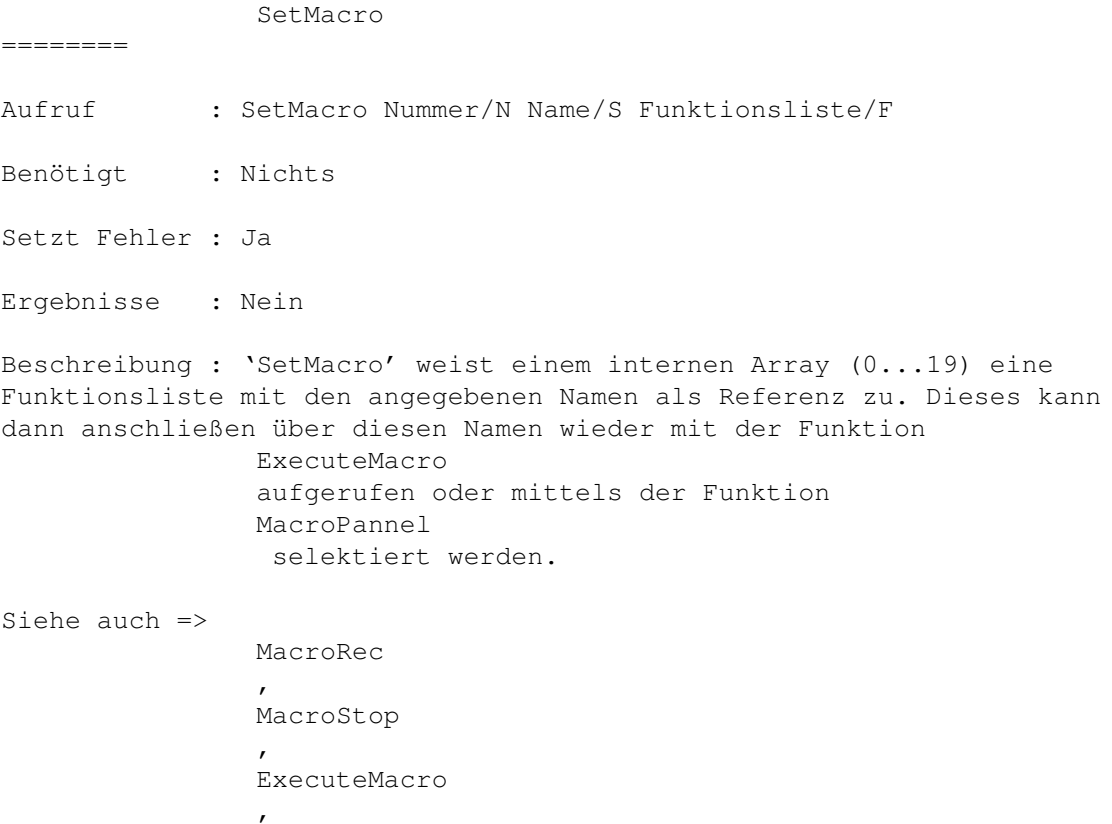

MacroPannel

# **1.227 WRITE.guide/ExecuteMacro**

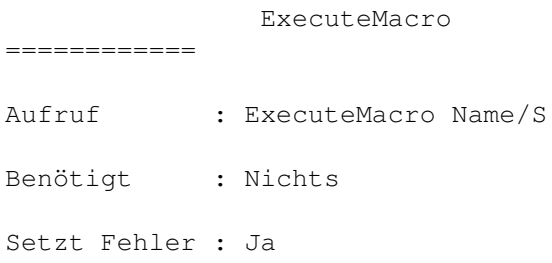

```
Ergebnisse : Ja
Beschreibung : Führt das mittels
                SetMacro
                 definierte Makro mit den Namen
'Name' aus.
Siehe auch =>
                MacroRec
                ,
                MacroStop
                ,
                SetMacro
                ,
                MacroPannel
```
### **1.228 WRITE.guide/MacroPannel**

MacroPannel =========== Aufruf : MacroPannel Benötigt : Nichts Setzt Fehler : Nein Ergebnisse : Nein Beschreibung : Nach dem Aufruf dieser Funktion öffnet sich ein Requester, in dem alle mit SetMacro definierten Makros namendlich in Form von einem Gadgetpannel aufgeführt werden. Durch drücken eines Gadgets startet man das entsprechende Makro. Das MacroPannel kann auch mit einem Doppelklick der rechten Maustaste geöffnet werden. Siehe auch => MacroRec , MacroStop ,

,

SetMacro

ExecuteMacro

### **1.229 WRITE.guide/Undo**

Undo  $=$ Aufruf : Undo Count/S Benötigt : Ed Setzt Fehler : Nein Ergebnisse : Nein Beschreibung : Mittels dieses Befehles, kann man die angegebene Anzahl von Textveränderungen rückgängig machen. Beachten sie, daß die maximale Anzahl der gespeicherten Veränderungen vom Wert der Variablen \_UNDO abhängt. Siehe auch =>

### **1.230 WRITE.guide/ClearList**

ClearList =========

Aufruf : ClearList List/N Benötigt : Nichts Setzt Fehler : Ja Ergebnisse : Nein Beschreibung : Lösche die angegebene Liste. Siehe auch =>

### **1.231 WRITE.guide/AddList**

Addlist ======= Aufruf : AddList String/S List/N Tags/T Benötigt : Nichts Setzt Fehler : Ja

Ergebnisse : Nein Beschreibung : Hängt an die angegebene Liste den String 'String' an. Ist in 'Tags' '@NODUP' gesetzt, wird der String nun an die Liste angehängt, wenn er nicht schon bereits vorhanden ist.

Siehe auch =>

### **1.232 WRITE.guide/ShowList**

ShowList ======== Aufruf : ShowList Lists/N Zahl/N Tags/T Benötigt : Nichts Setzt Fehler : Ja Ergebnisse : Ja Beschreibung : Zeigt die angegebene Liste mittels eines Listerequester. Ist '@Select' in Tags gesetzt, so kann einer der Strings selektiert werden. Ist ein String selektiert worden, so gibt 'ShowList' keinen Fehler zurück. Der String ist aus der Variable  $\_RS$ auslesbar.

#### Siehe auch =>

### **1.233 WRITE.guide/GuideHelp**

GuideHelp ========= Aufruf : GuideHelp Keyword/S Benötigt : Nichts Setzt Fehler : Nein Ergebnisse : Nein Beschreibung : Dieser Befehl versucht die Anleitung im Guide-Format über AmigaGuide bzw. MultiView zu laden und versucht eine Referenz zu dem angegebenen Wort zu finden. Siehe auch =>

Hier endet die Anleitung... Viel Spaß...

TIM

### **1.234 WRITE.guide/Index**

Index

\*\*\*\*\*

Adresse Autor Allgemeine Syntax allgemeine Syntax APPICON ToolTypes APPMENU ToolTypes APPWIN ToolTypes Autor Autor Betriebssystem Installation Copyright Copyright Copyright allgemein Allgemein Credits Danksagungen Danksagungen Danksagungen Das Prinzip Das Prinzip Demoversion Demoversion

Der Ed

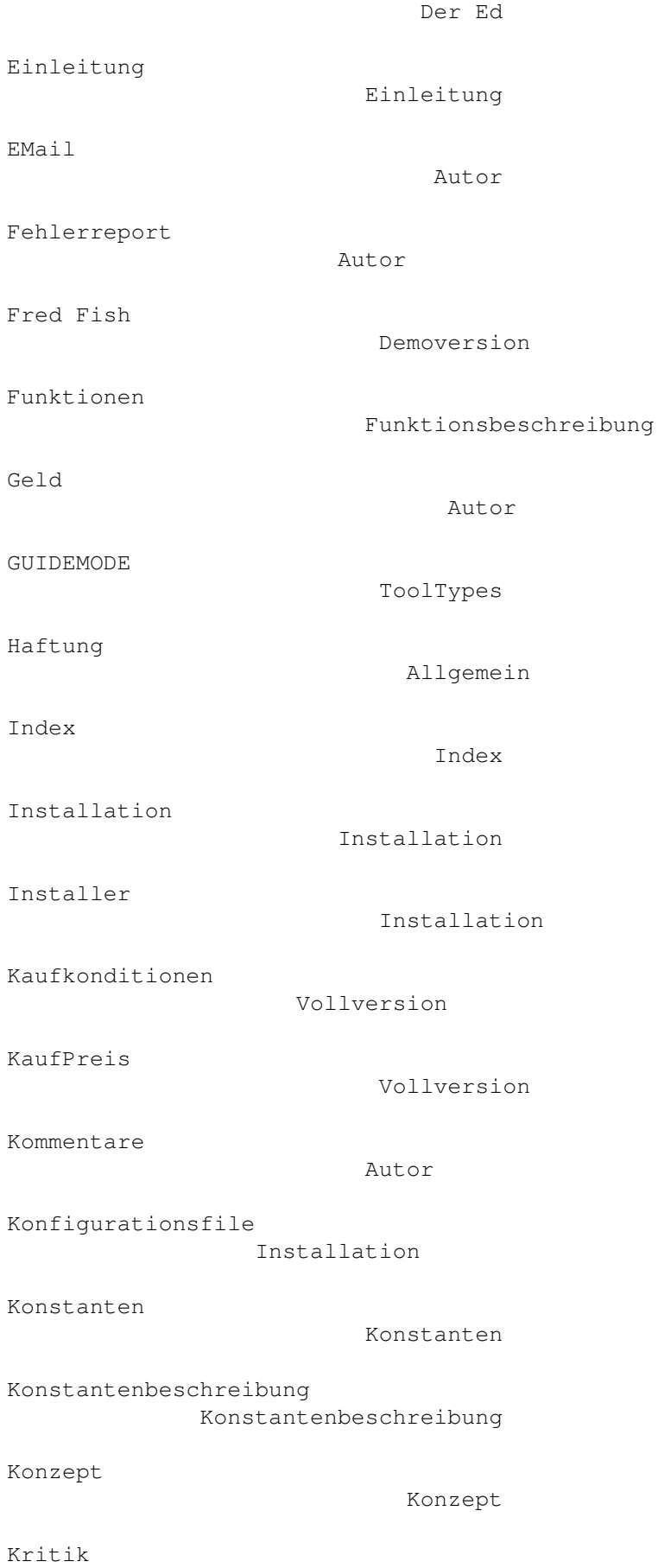

Ha

Kritik

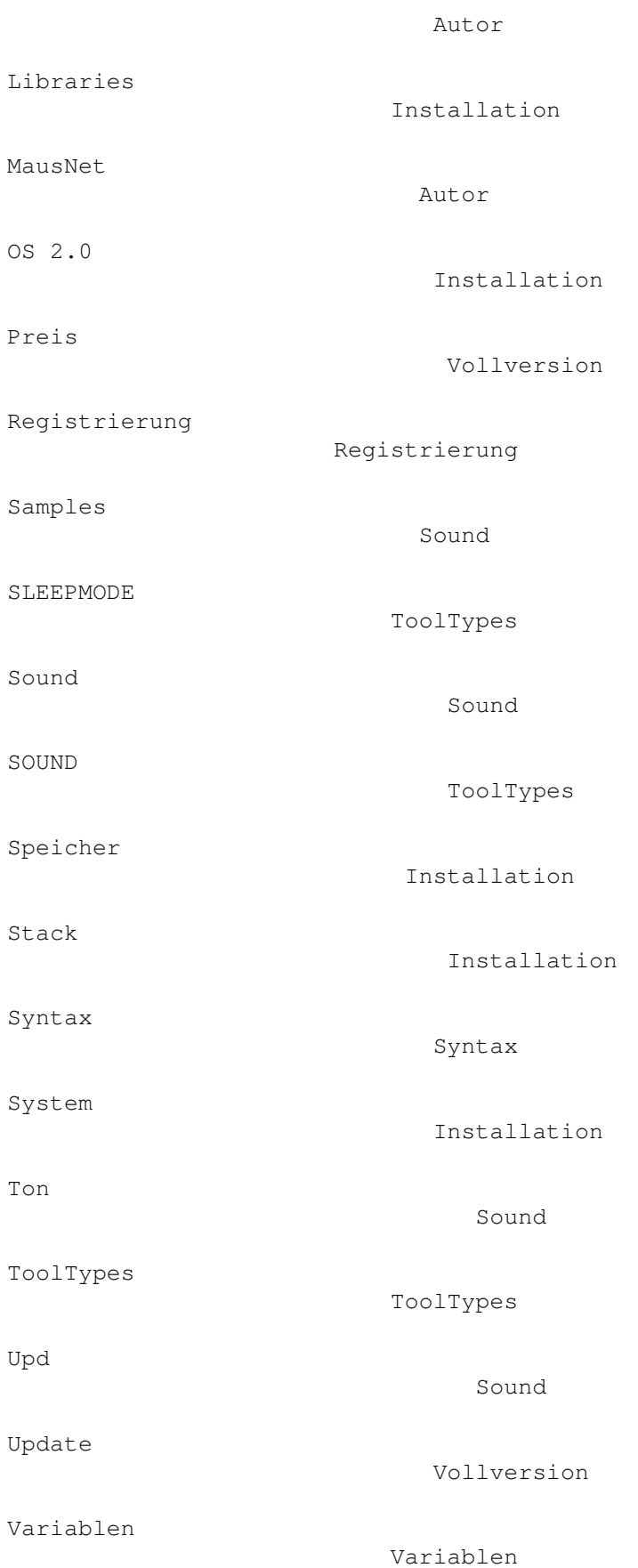

Variablen

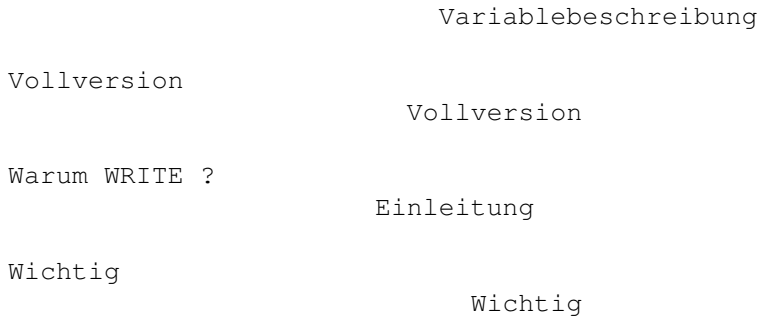

# **1.235 WRITE.guide/Funktionsindex**

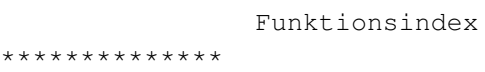

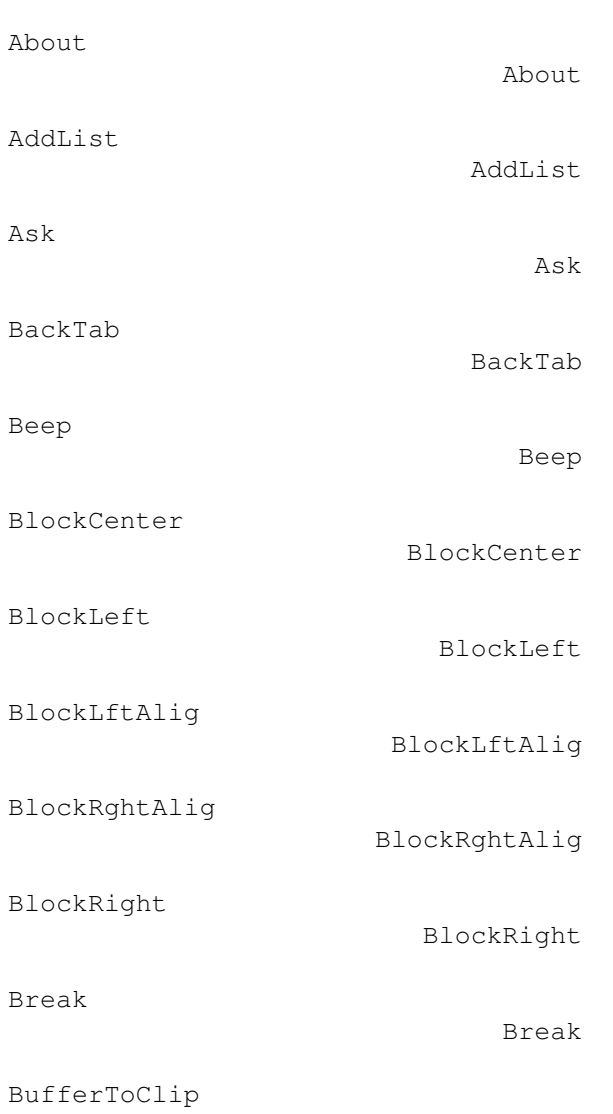

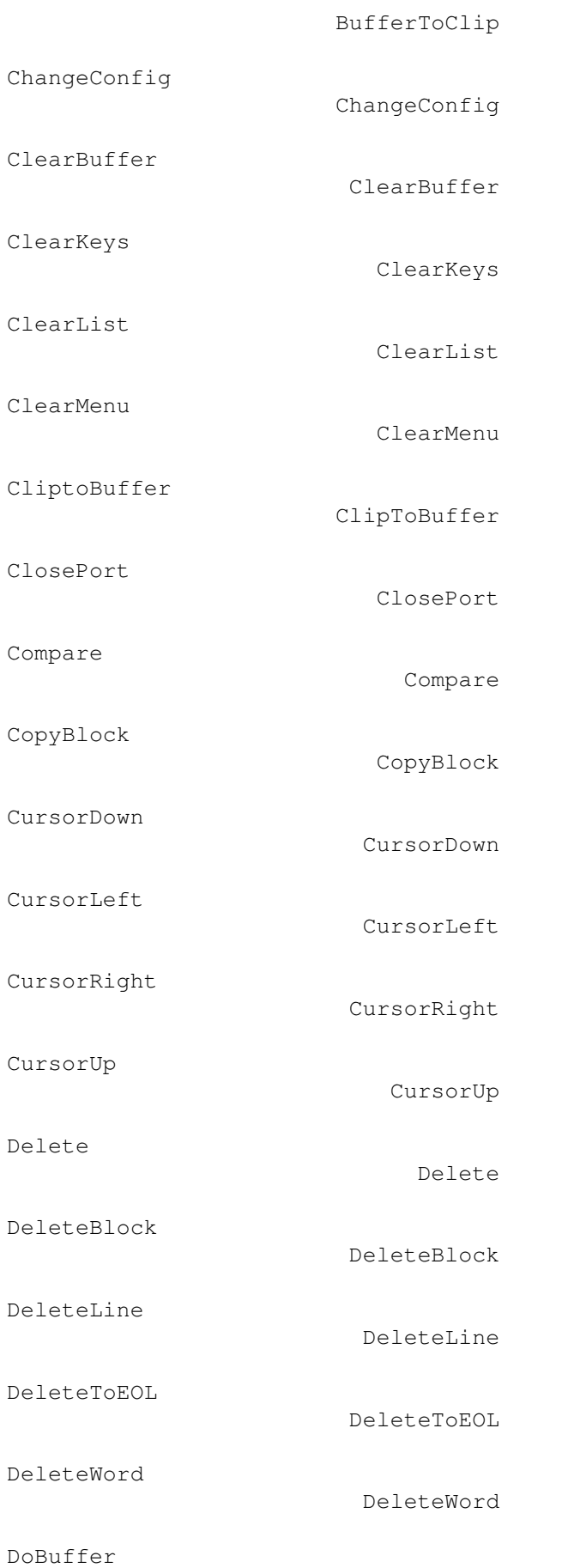

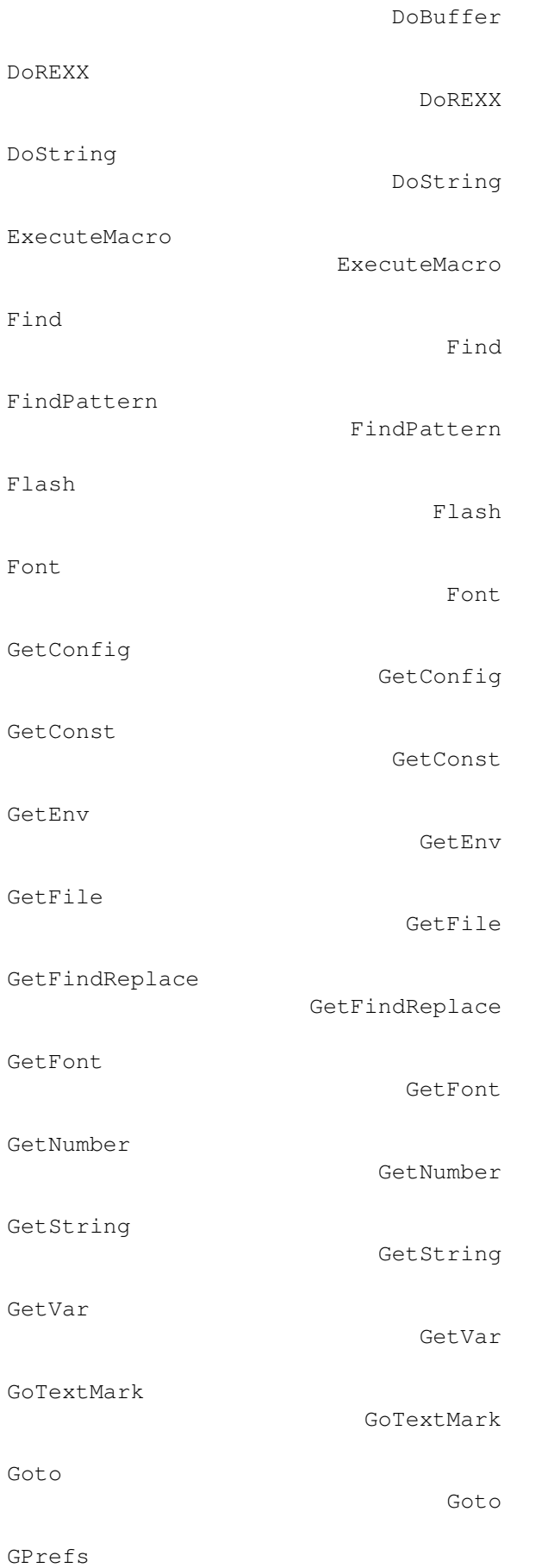

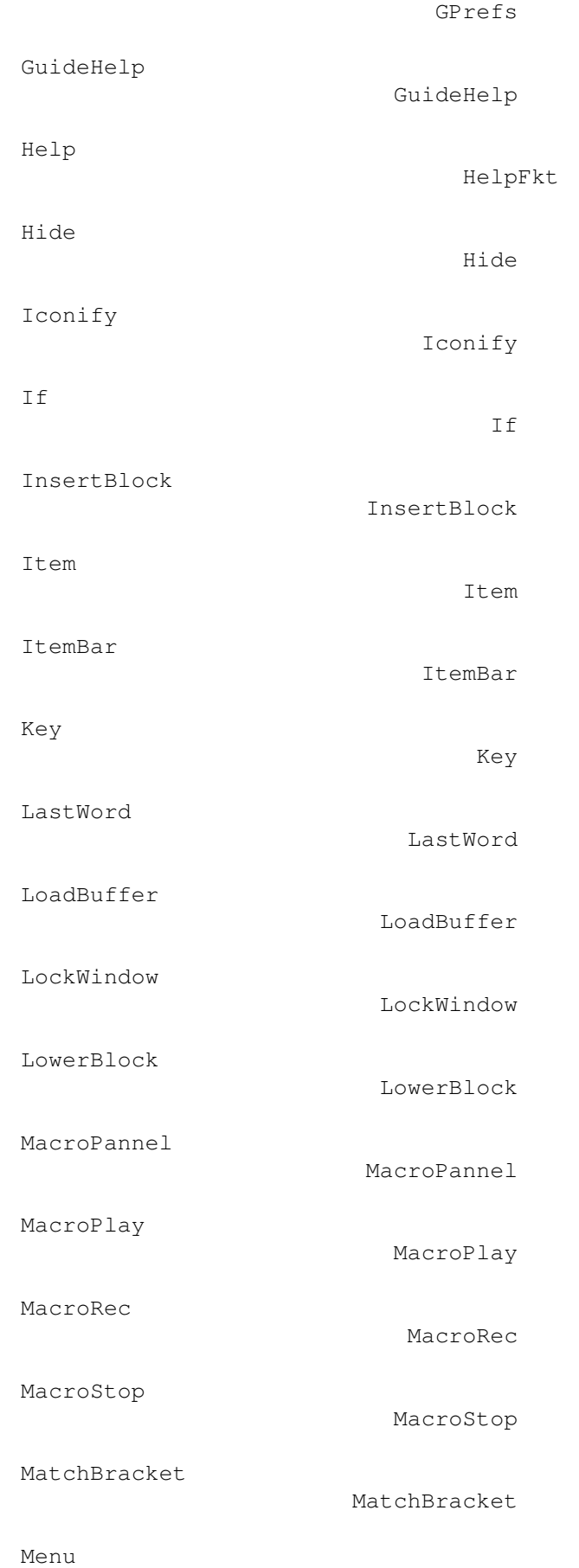

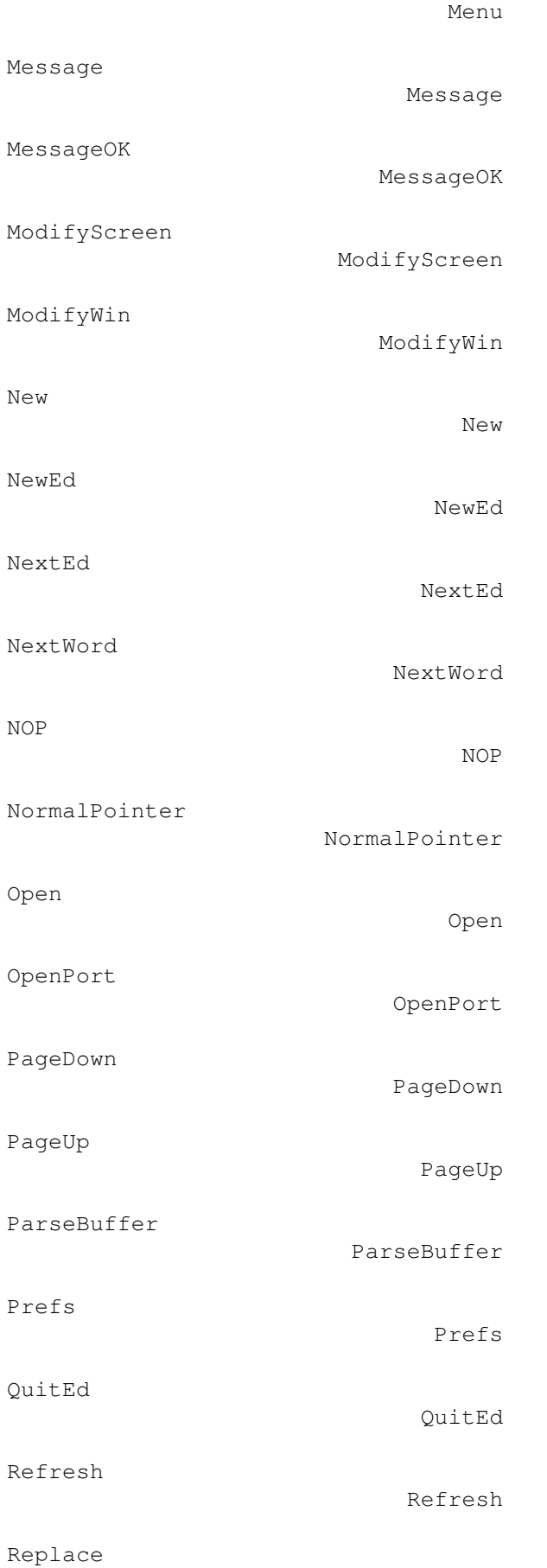

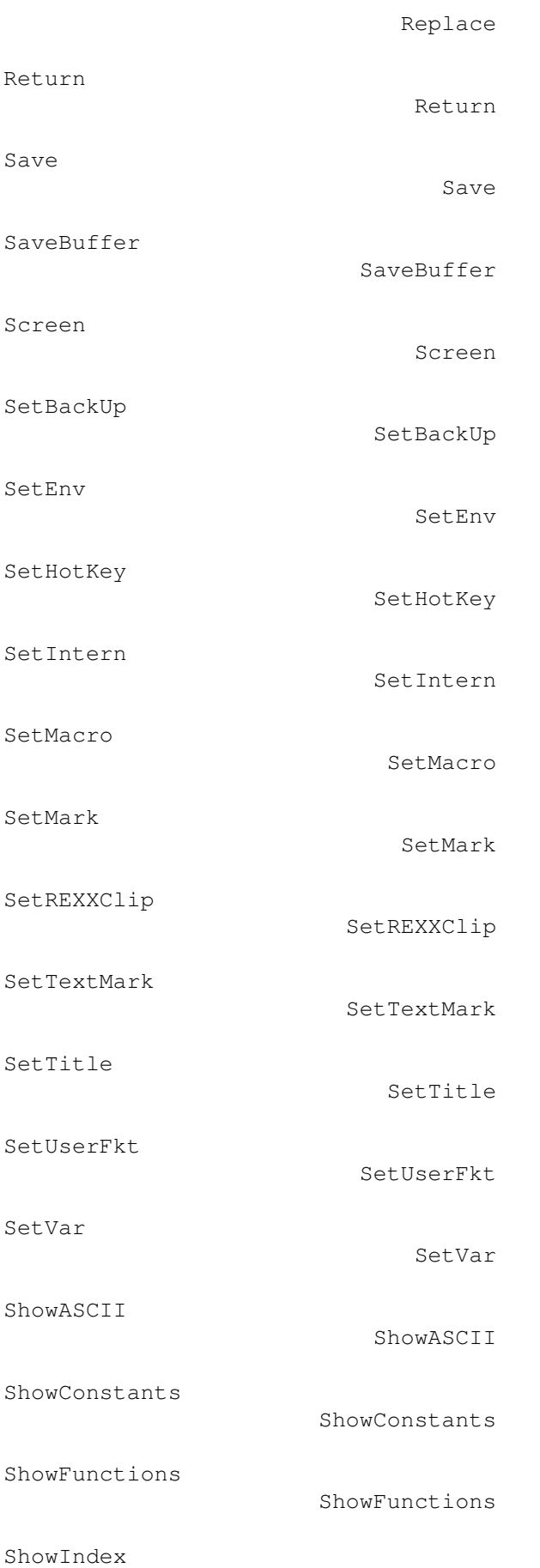

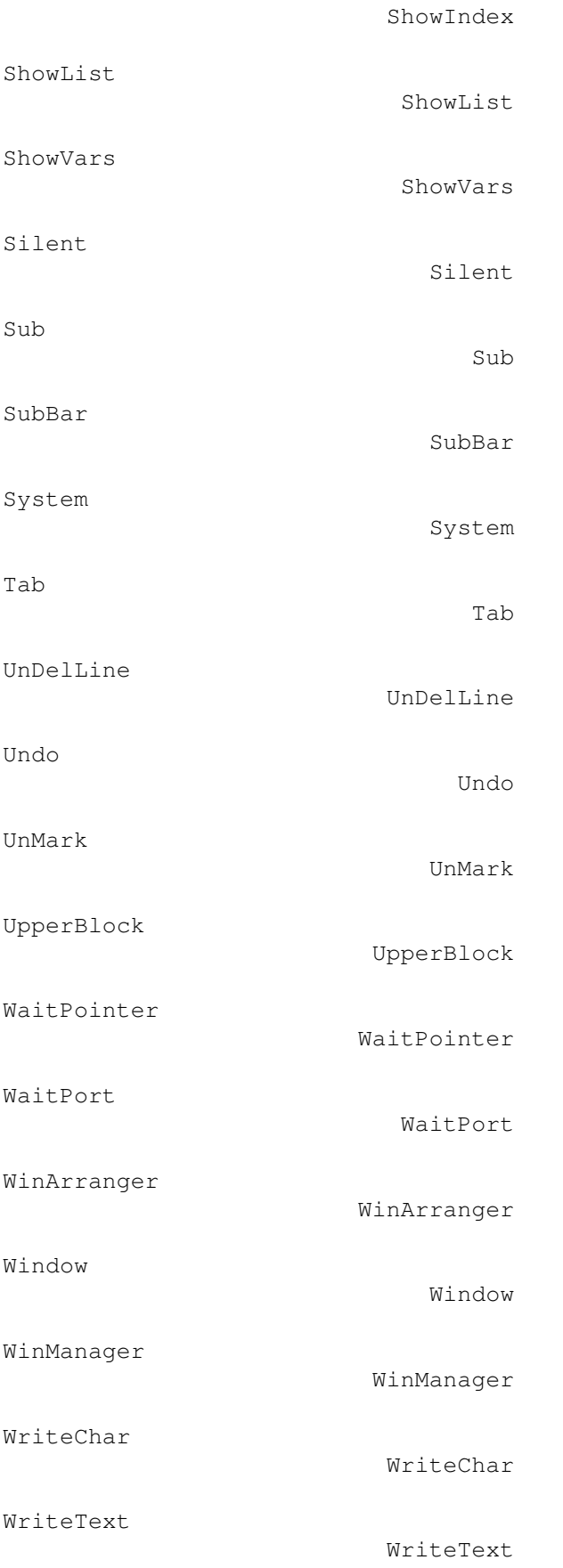

# **1.236 WRITE.guide/Variableindex**

Variableindex

\*\*\*\*\*\*\*\*\*\*\*\*\*

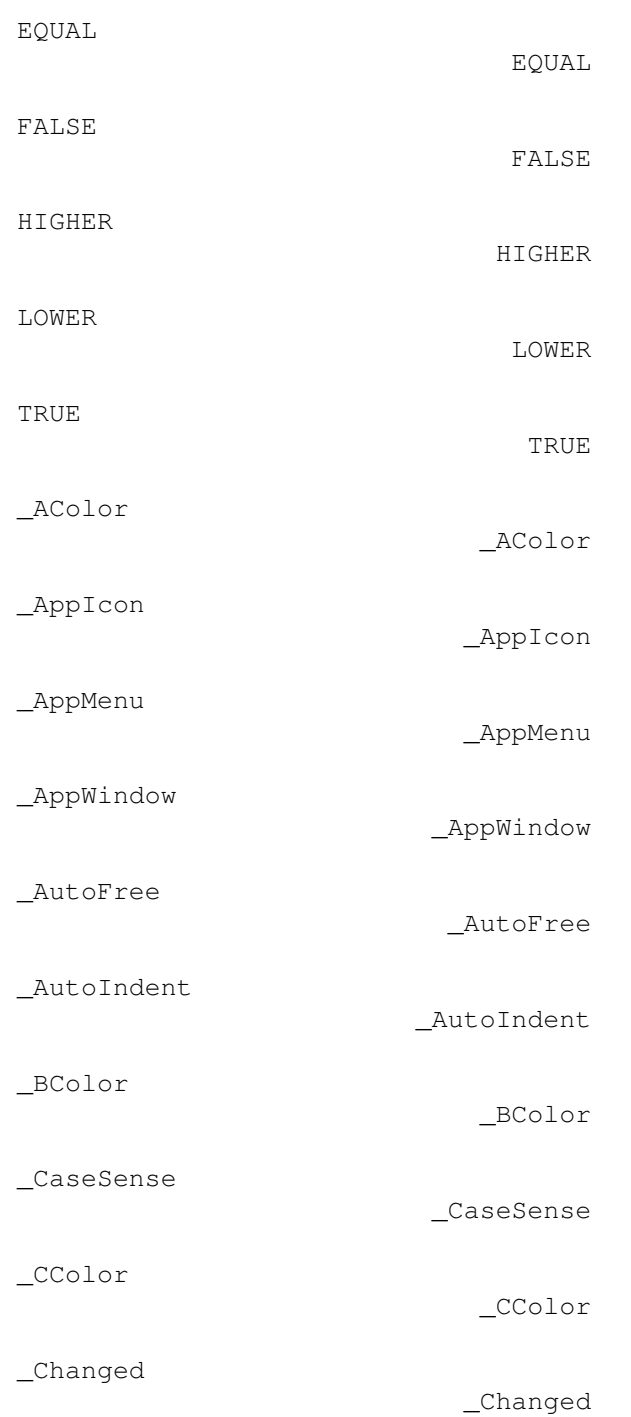

# WRITE 123 / 126 \_ChipMem \_ChipMem \_ConfigPath \_ConfigPath \_CurrentChar \_CurrentChar \_CurrentConfig \_CurrentConfig \_CurrentID \_CurrentID \_CurrentLine \_CurrentLine \_CurrentWord \_CurrentWord \_Cursor \_Cursor \_DColor \_DColor \_DefaultConfig \_DefaultConfig \_DefaultTool \_DefaultTool \_EditMode \_EditMode \_FastMem \_FastMem \_File \_File \_FileName \_FileName \_FilePath \_FilePath \_FindString \_FindString

\_FRPattern

\_Language

\_Language

\_FRPattern

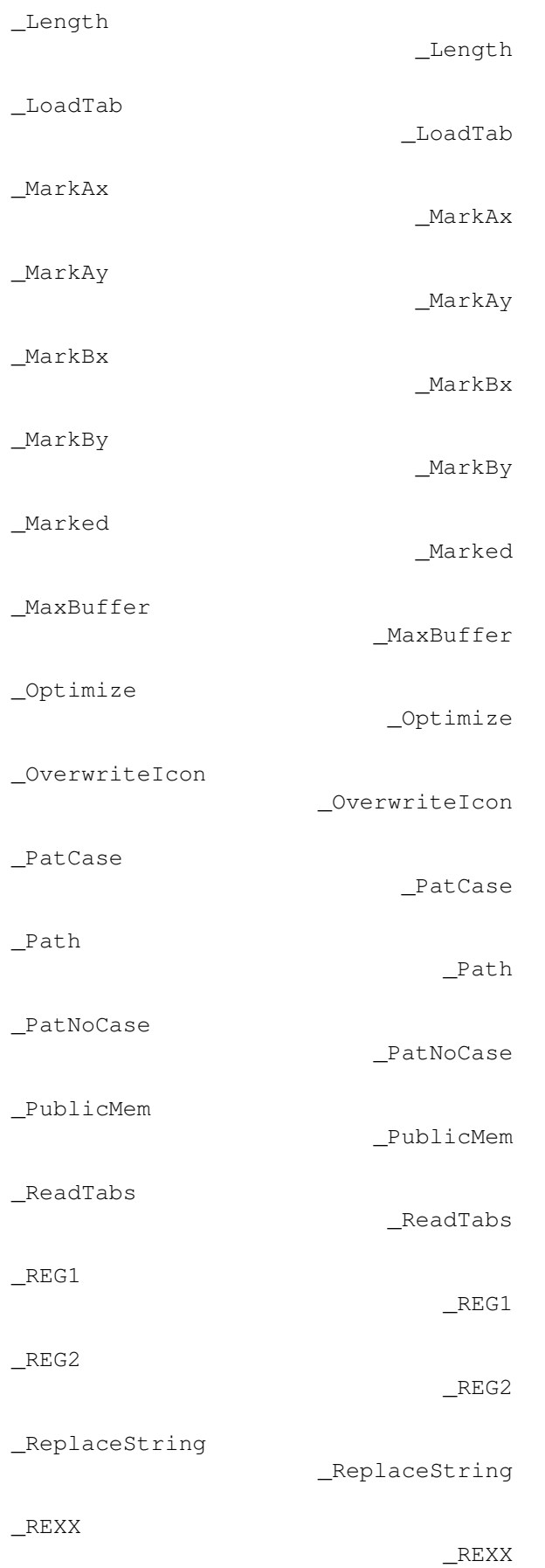

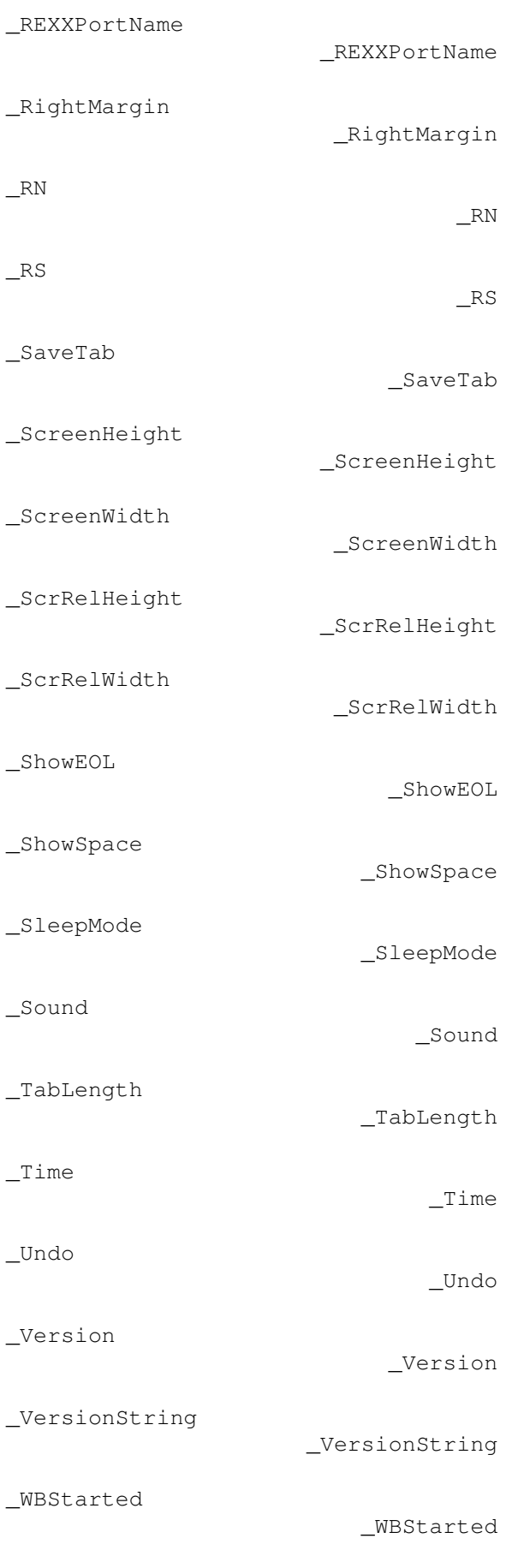

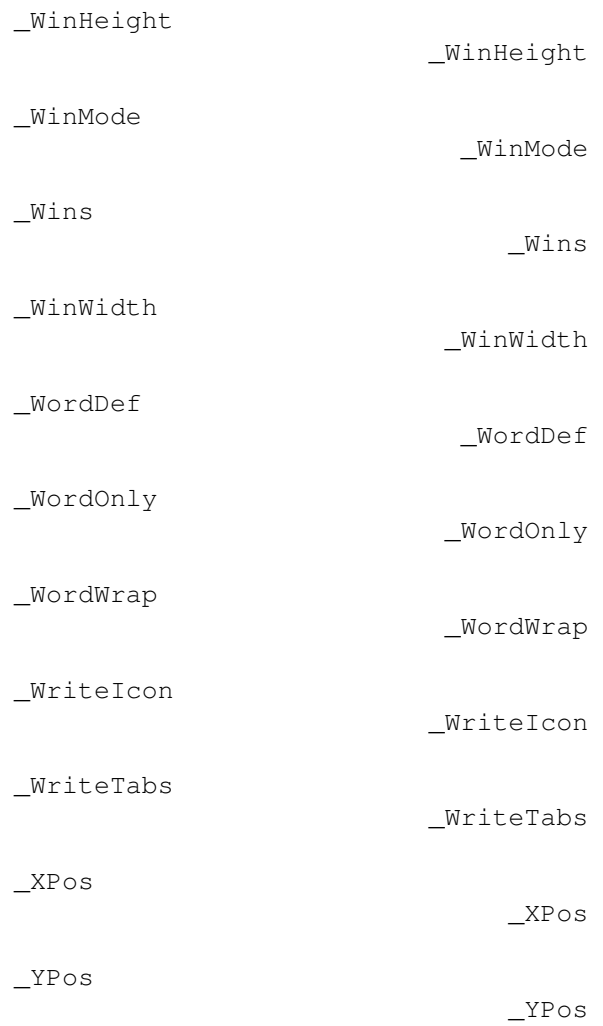